71636263 2023-10-31 Válido a partir da versão 01.01.00 (Firmware do dispositivo)

BA02094G/38/PT/04.23-00

# Instruções de operação Prothermo NMT81

Equipamento de temperatura média

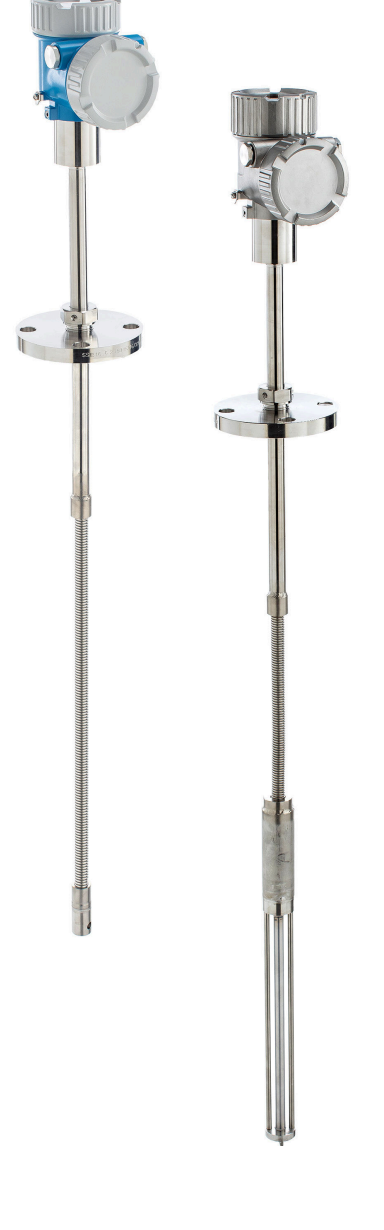

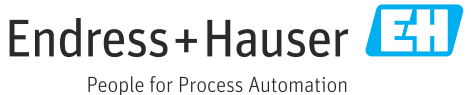

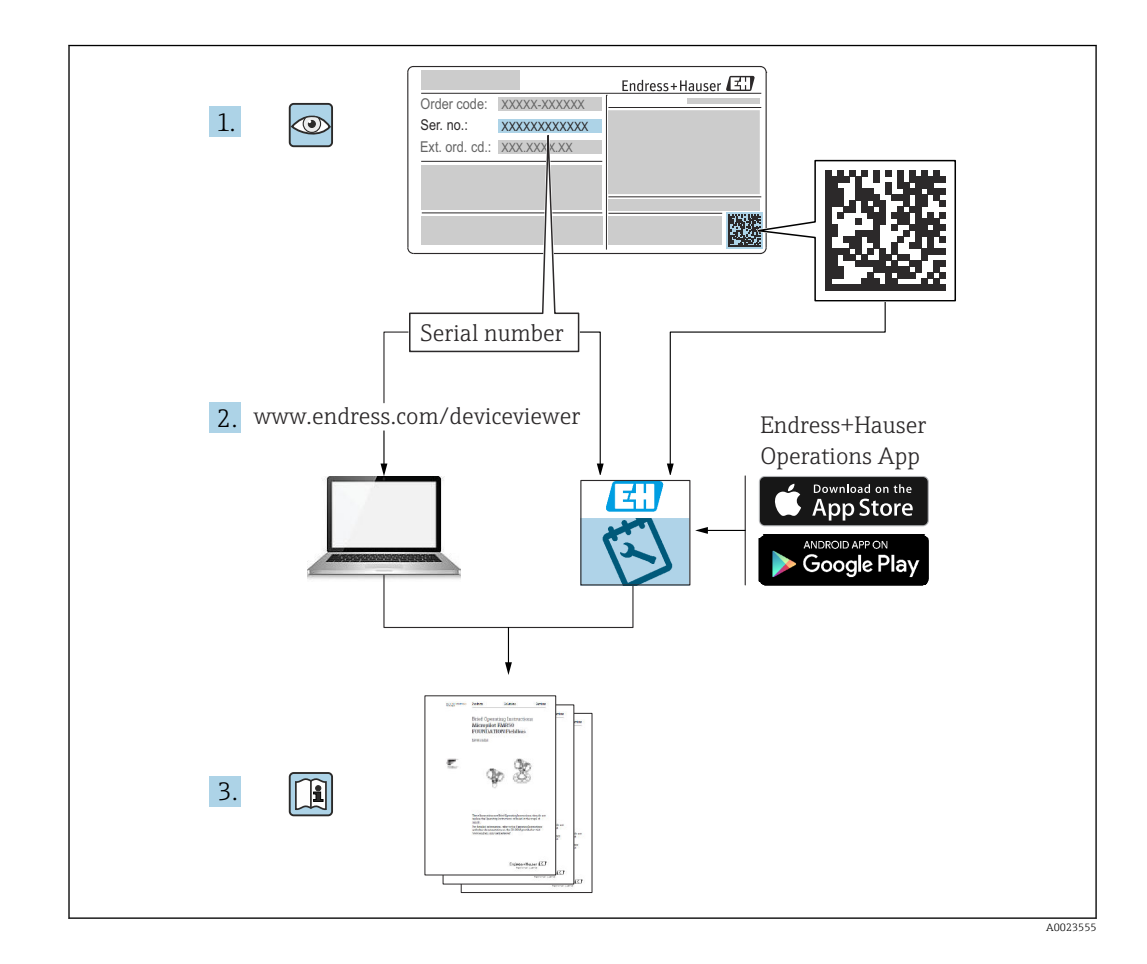

## Sumário

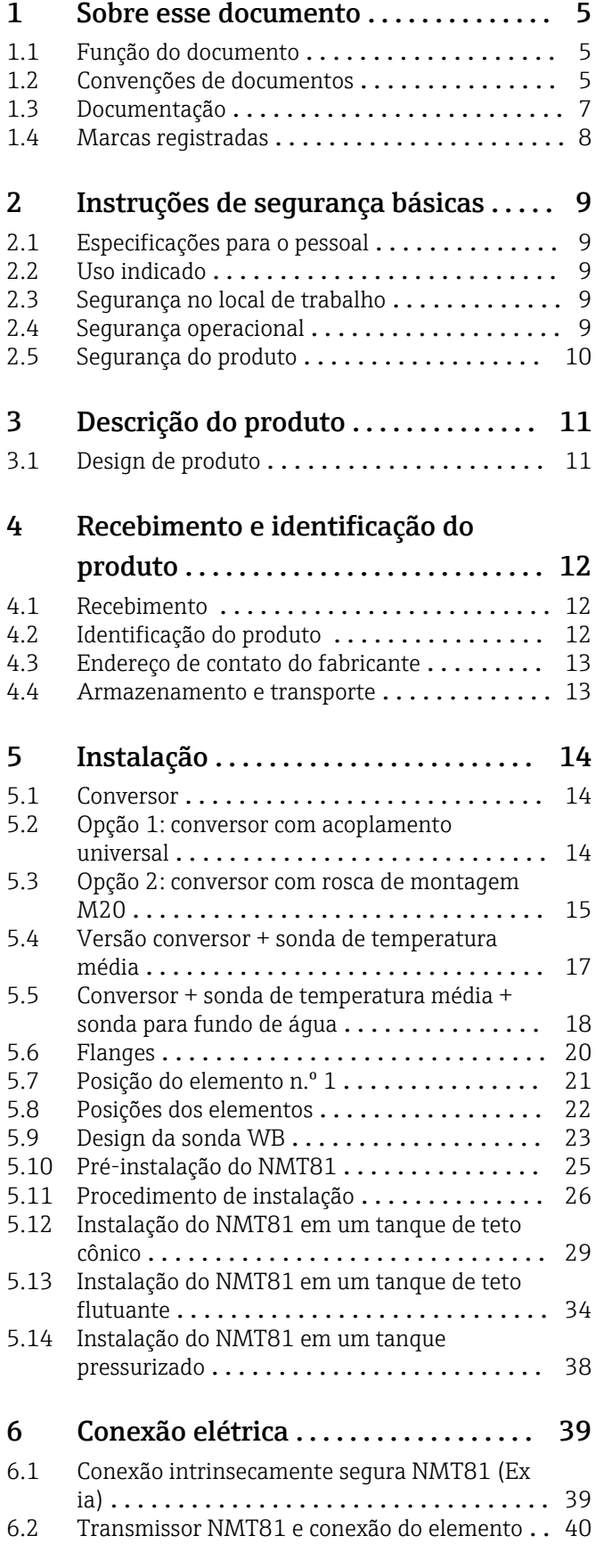

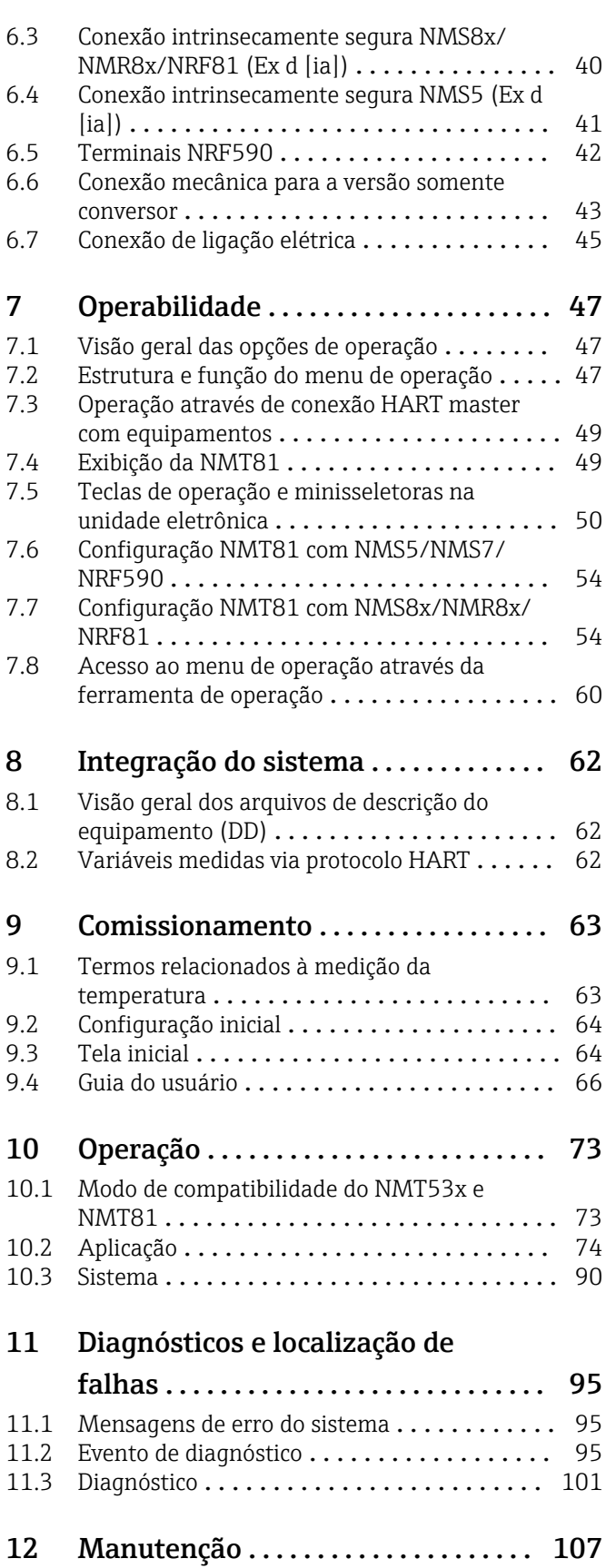

[12.1 Tarefas de manutenção](#page-106-0) .................. 107 [12.2 Assistência técnica da Endress+Hauser](#page-106-0) ..... 107

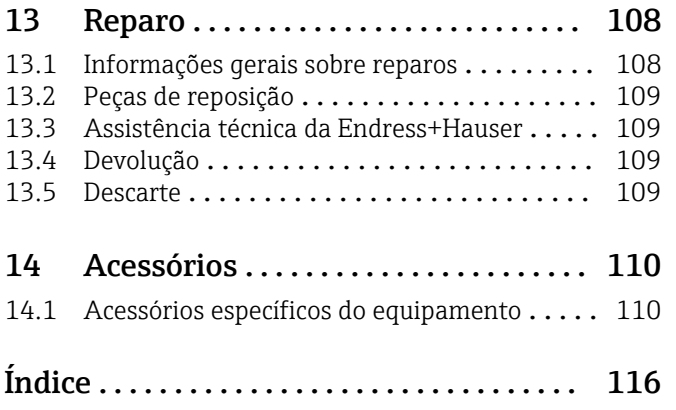

## <span id="page-4-0"></span>1 Sobre esse documento

## 1.1 Função do documento

Essas instruções de operação contêm todas as informações necessárias em várias fases do ciclo de vida do equipamento: da identificação do produto, recebimento e armazenamento, até a instalação, conexão, operação e comissionamento, incluindo a localização de falhas, manutenção e descarte.

## 1.2 Convenções de documentos

#### 1.2.1 Símbolos de segurança

#### **A** PERIGO

Este símbolo alerta sobre uma situação perigosa. Se esta situação não for evitada, poderão ocorrer ferimentos sérios ou fatais.

#### **ATENÇÃO**

Este símbolo alerta sobre uma situação perigosa. A falha em evitar esta situação pode resultar em sérios danos ou até morte.

#### **A** CUIDADO

Este símbolo alerta sobre uma situação perigosa. A falha em evitar esta situação pode resultar em danos pequenos ou médios.

#### **AVISO**

Este símbolo contém informações sobre procedimentos e outros dados que não resultam em danos pessoais.

#### 1.2.2 Símbolos elétricos

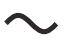

Corrente alternada

## $\overline{\sim}$

Corrente contínua e corrente alternada

#### $\frac{1}{2}$

Corrente contínua

 $\pm$ 

Conexão de aterramento

Um terminal aterrado que, pelo conhecimento do operador, está aterrado através de um sistema de aterramento.

#### Aterramento de proteção (PE)

Terminais de terra devem ser conectados ao terra antes de estabelecer quaisquer outras conexões.

Os terminais de terra são localizados dentro e fora do equipamento:

- Terminal interno de terra: conecta o aterramento de proteção à rede elétrica.
- Terminal de terra externo: conecta o equipamento ao sistema de aterramento da fábrica.

#### 1.2.3 Símbolos da ferramenta

 $\bigoplus$ Chave Phillips

#### $\bullet$

Chave de fenda plana

#### $\mathbf{O} \varnothing$

Chave de fenda Torx

 $\bigcirc$ Chave Allen

Ó Chave de boca

## 1.2.4 Símbolos para determinados tipos de informações e gráficos

#### $\blacktriangledown$ Permitido

Procedimentos, processos ou ações que são permitidos

#### $\blacktriangledown$

Preferido

Procedimentos, processos ou ações que são recomendados

### X

Proibido Procedimentos, processos ou ações que são proibidos

 $\mathbf{f}$ Dica

Indica informação adicional

#### $\square$

Consulte a documentação

#### $\blacktriangleright$

Referência ao gráfico

 $\blacktriangleright$ Aviso ou etapa individual a ser observada

#### 1. , 2. , 3.

Série de etapas

#### $L_{\bullet}$

Resultado de uma etapa

#### $\blacksquare$

Operação através da ferramenta de operação

#### $\circledR$

Parâmetro protegido contra gravação

1, 2, 3, ... Números de itens

A, B, C, ... Visualizações

#### $\underline{\mathbb{A}}$  +  $\underline{\boxdot}$

Instruções de segurança

Observe as instruções de segurança contidas nas instruções de operação correspondentes

## <span id="page-6-0"></span>1.3 Documentação

Os tipos de documentação a seguir está disponível na área Downloads do website da Endress+Hauser (www.endress.com/downloads):

- Para as características gerais do escopo da documentação técnica associada, consulte o seguinte:
	- *W@M Device Viewer* [\(www.endress.com/deviceviewer\)](https://www.endress.com/deviceviewer): insira o número de série da etiqueta de identificação
	- *Endress+Hauser Operations App*: digite o número de série da etiqueta de identificação ou analise o código da matriz 2-D (código QR) na etiqueta de identificação

### 1.3.1 Informações técnicas (TI)

#### Auxílio de planejamento

O documento contém todos os dados técnicos do equipamento e fornece uma visão geral dos acessórios e outros produtos que podem ser solicitados para o equipamento.

### 1.3.2 Resumo das instruções de operação (KA)

#### Guia que leva rapidamente ao primeiro valor medido

O Resumo das instruções de operação contém todas as informações essenciais desde o recebimento até o comissionamento inicial.

### 1.3.3 Instruções de operação (BA)

As instruções de operação contêm todas as informações necessárias em várias fases do ciclo de vida do equipamento: desde a identificação do produto, recebimento e armazenamento, até a instalação, conexão, operação e comissionamento, incluindo a localização de falhas, manutenção e descarte.

### 1.3.4 Descrição dos parâmetros do equipamento (GP)

A Descrição dos parâmetros de equipamento fornece uma explicação detalhada de cada parâmetro individual no menu de operação (exceto pelo menu Especialista). A descrição destina-se àqueles que trabalham com o equipamento em todo seu ciclo de vida e executam configurações específicas.

### 1.3.5 Instruções de segurança (XA)

Dependendo da aprovação, as seguintes Instruções de segurança (XA) são fornecidas juntamente com o equipamento. Elas são parte integrante das instruções de operação.

A etiqueta de identificação indica as Instruções de segurança (XA) que são relevantes ao equipamento.

### 1.3.6 Instruções de instalação (EA)

As instruções de instalação são usadas para substituir uma unidade defeituosa por uma unidade funcional do mesmo tipo.

## <span id="page-7-0"></span>1.4 Marcas registradas

## FieldCare®

Marca registrada da Endress+Hauser Process Solutions AG, Reinach, Suíça

## <span id="page-8-0"></span>2 Instruções de segurança básicas

## 2.1 Especificações para o pessoal

O pessoal para a instalação, comissionamento, diagnósticos e manutenção deve preencher as seguintes especificações:

- ‣ Especialistas treinados e qualificados devem ter qualificação relevante para esta função e tarefa específica.
- ‣ Estejam autorizados pelo dono/operador da planta.
- ‣ Estejam familiarizados com as regulamentações federais/nacionais.
- ‣ Antes de iniciar o trabalho, leia e entenda as instruções no manual e documentação complementar, bem como nos certificados (dependendo da aplicação).
- ‣ Siga as instruções e esteja em conformidade com condições básicas.
- O pessoal de operação deve preencher as seguintes especificações:
- ‣ Ser instruído e autorizado de acordo com as especificações da tarefa pelo proprietáriooperador das instalações.
- ‣ Siga as instruções desse manual.

## 2.2 Uso indicado

#### Aplicação e materiais medidos

Os medidores para uso em áreas classificadas, em aplicações higiênicas ou em aplicações onde há um risco maior devido à pressão de processo, estão etiquetados de acordo na etiqueta de identificação.

Para garantir que o medidor continue na condição correta pelo tempo de operação:

- ‣ Somente use o medidor em total conformidade com os dados na etiqueta de identificação e nas condições gerais listadas nas Instruções de operação e na documentação adicional.
- ‣ Verifique na etiqueta de identificação se o equipamento solicitado pode ser colocado em seu uso pretendido na área relacionada à aprovação (ex. proteção contra explosões, segurança de tanque pressurizado).
- ► Se o medidor não for operado em temperatura atmosférica, é absolutamente imprescindível a observância das condições básicas relevantes especificadas na documentação associada do equipamento.
- ‣ Proteja o medidor permanentemente contra a corrosão de influências ambientais.
- ‣ Observe os valores-limite nas "Informações técnicas".

O fabricante não é responsável por danos causados devido a uso indevido e não previsto.

## 2.3 Segurança no local de trabalho

Para o trabalho no e com o equipamento:

‣ Use o equipamento de proteção individual necessário de acordo com as regulamentações federais e nacionais.

## 2.4 Segurança operacional

Risco de ferimento!

- ‣ Opere o equipamento apenas se estiver em condição técnica adequada, sem erros e falhas.
- ‣ O operador é responsável pela operação livre de interferências do equipamento.

#### <span id="page-9-0"></span>Modificações aos equipamentos

Não são permitidas modificações não autorizadas no equipamento, pois podem causar riscos imprevistos:

‣ Se, mesmo assim, for necessário fazer modificações, consulte o fabricante.

#### Reparos

Para garantir a contínua segurança e confiabilidade da operação:

- $\blacktriangleright$  Faca reparos no equipamento apenas se eles forem expressamente permitidos.
- ‣ Observe as regulamentações nacionais/federais referentes ao reparo de um equipamento elétrico.
- ‣ Use apenas peças de reposição e acessórios originais do fabricante.

#### Área classificada

Para eliminar riscos a pessoas ou às instalações quando o equipamento for usado em áreas classificadas (por ex. proteção contra explosão):

- ‣ Verifique na etiqueta de identificação se o equipamento solicitado pode ser usado como indicado na área classificada.
- ‣ Observe as especificações na documentação adicional separada que é parte integral destas Instruções.

## 2.5 Segurança do produto

Esse medidor é projetado de acordo com boas práticas de engenharia para atender as especificações de segurança de última geração, ele foi testado e deixou a fábrica em uma condição onde sua operação é segura. Atende as normas gerais de segurança e aos requisitos legais.

#### AVISO

#### Perda de grau de proteção ao abrir o equipamento em ambientes úmidos

 $\triangleright$  Se o equipamento estiver aberto em um ambiente úmido, o grau de proteção indicado na etiqueta de identificação não é mais válido. Isso também pode prejudicar a operação segura do equipamento.

### 2.5.1 Identificação CE

O sistema de medição atende aos requisitos legais das Diretrizes UE. Eles estão listados na respectiva Declaração de Conformidade UE juntamente com os padrões aplicados.

A Endress+Hauser confirma o êxito no teste do equipamento por meio da fixação da marcação CE .

## <span id="page-10-0"></span>3 Descrição do produto

## 3.1 Design de produto

Versão conversor NMT81 + sonda de temperatura média podem ser equipados com elementos de sensor de 4 fios RTD Classe A IEC 60751/DIN EN 60751 ou Classe 1/10B Pt100 em sua sonda de proteção para até 24 elementos. Ele consegue medir com precisão a temperatura de cada elemento através da medição de sua resistência em relação à temperatura. Versão conversor NMT81 + sonda de temperatura atende aos padrões de segurança intrínseca e porque a NMT81 consome muito pouca potência, ele assegura segurança superior como equipamento elétrico que é instalado em tanques em locais perigosos bem como ecológicos e de proteção ambiental.

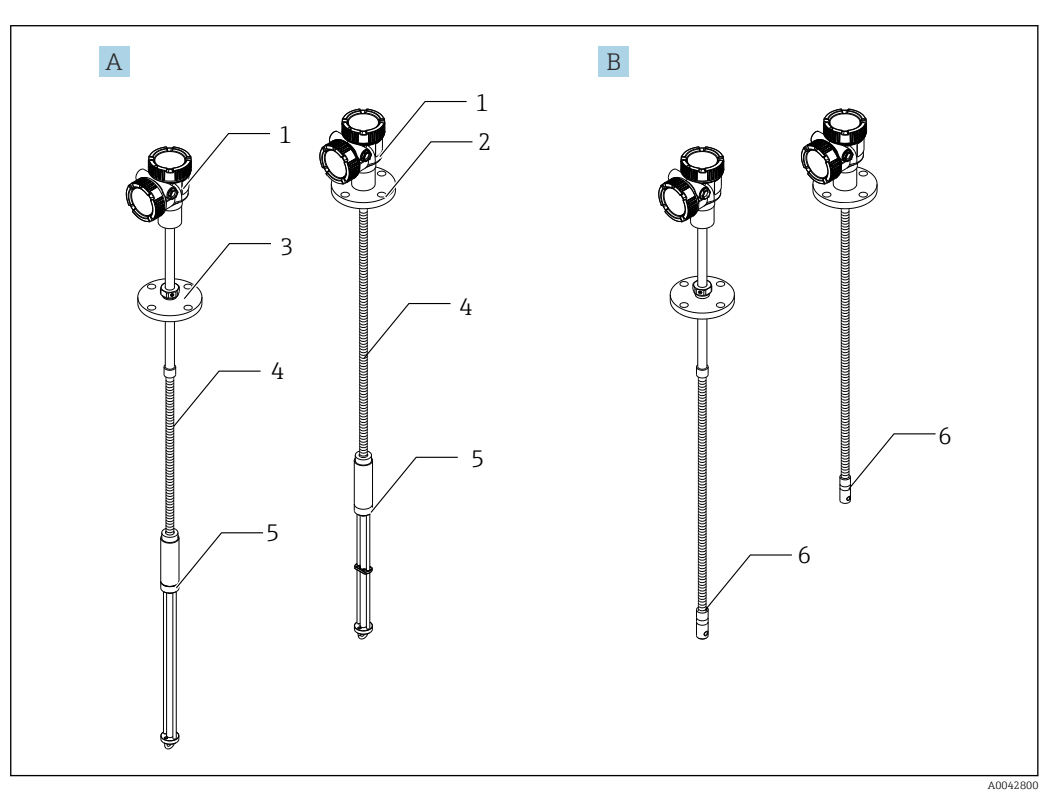

 *1 Projeto do Prothermo NMT81*

- *A NMT81 com fundo de água (WB)*
- *B NMT81 sem fundo de água (WB)*
- *1 Conversor*
- *2 Flange soldada*
- *3 Flange ajustável*
- *4 Sonda do sensor flexível*
- *5 Sonda do sensor de fundo de água (WB)*
- *6 Sonda do sensor flexível sem fundo de água*

## <span id="page-11-0"></span>4 Recebimento e identificação do produto

## 4.1 Recebimento

Após o recebimento das mercadorias, verifique o seguinte:

- Os códigos de pedidos na nota de entrega e na etiqueta do produto são idênticos?
- As mercadorias estão em perfeito estado?
- Os dados na etiqueta de identificação correspondem às informações de pedido na nota de entrega?
- Se necessário (consulte a etiqueta de identificação): as instruções de segurança (XA) estão presentes?

Se uma dessas condições não estiver de acordo, entre em contato com o escritório de  $|1 \cdot |$ venda da Endress+Hauser.

## 4.2 Identificação do produto

As seguintes opções estão disponíveis para identificação do medidor:

- Especificações da etiqueta de identificação
- Código estendido com detalhamento dos recursos do equipamento na nota de remessa
- *W@M Device Viewer* ([www.endress.com/deviceviewer\)](https://www.endress.com/deviceviewer): Insira o número de série da etiqueta de identificação
- *Aplicativo de Operações da Endress+Hauser*: Insira o número de série da etiqueta de identificação ou escaneie o código de matriz na etiqueta de identificação

A0042783

#### 4.2.1 Etiqueta de identificação

<span id="page-12-0"></span>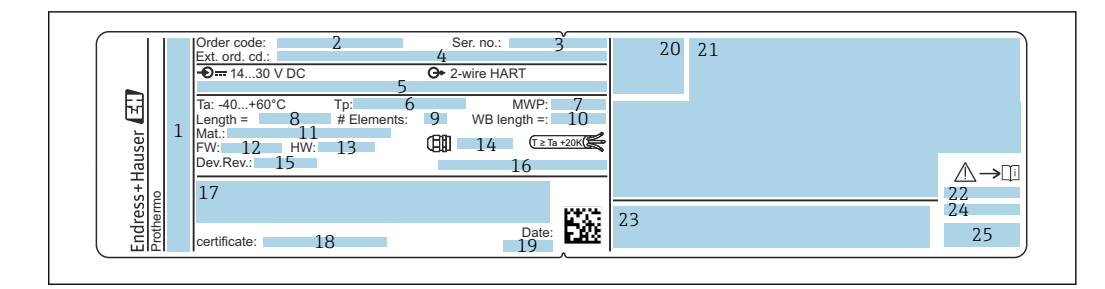

#### *2 Etiqueta de identificação do Prothermo NMT81*

- *1 Endereço do fabricante*
- *2 Código do pedido*
- *3 Número de série*
- *4 Código de pedido estendido*
- *5 Parâmetros intrinsecamente seguros*
- *6 Temperatura de processo*
- *7 Pressão máxima de operação 8 Comprimento da sonda do sensor de temperatura*
- *9 Número de elementos*
- *10 Comprimento do Fundo D'água*
- *11 Material em contato com o processo*
- *12 Versão do firmware*
- *13 Revisão do hardware*
- *14 Padrão da entrada para cabos*
- *15 Revisão do equipamento*
- *16 Grau de proteção*
- *17 Informação adicional sobre a versão do equipamento*
- *18 Número de certificação PTB (para aprovação tipo PTB)*
- *19 Data de fabricação*
- *20 Símbolo de certificado*
- *21 Dados referentes às aprovações Ex*
- *22 Instruções de segurança associadas (XA)*
- *23 Instruções de segurança associadas (XA) para o idioma local*
- *24 Informações do fabricante para o idioma local*
- *25 Dados do equipamento para o idioma local*

## 4.3 Endereço de contato do fabricante

Endress+Hauser Yamanashi Co., Ltd. 406-0846 862-1 Mitsukunugi, Sakaigawa-cho, Fuefuki-shi, Yamanashi

## 4.4 Armazenamento e transporte

#### 4.4.1 Condições de armazenamento

- Temperatura de armazenamento: –40 para 85 °C (–40 para 194 °F)
- Armazene o equipamento na embalagem original.

#### 4.4.2 Transportando para o ponto de medição

#### A CUIDADO

#### Risco de ferimentos

 $\triangleright$  Siga as instruções de segurança e condições de transporte para equipamentos pesando mais que 18 kg (39.69 lb).

## <span id="page-13-0"></span>5 Instalação

## 5.1 Conversor

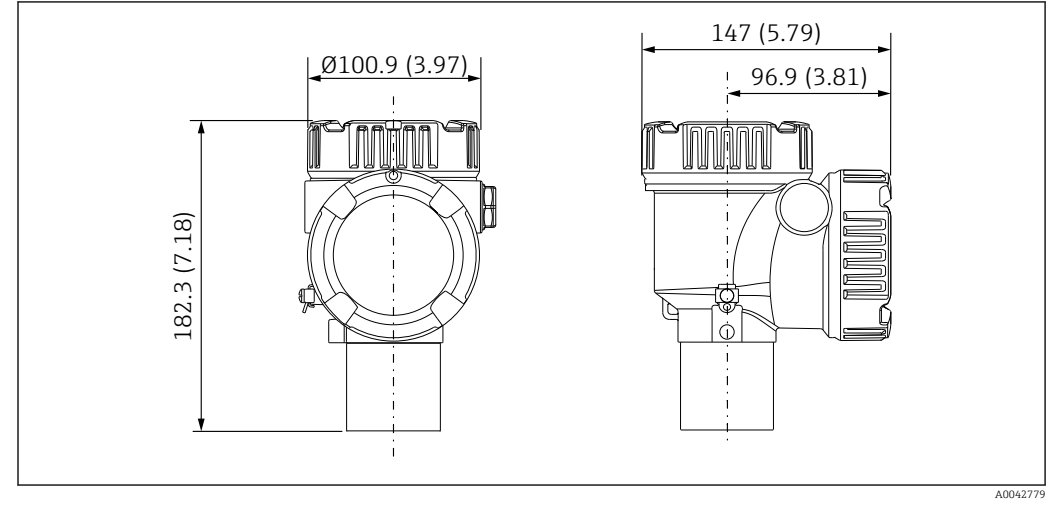

 *3 Conversor padrão. Unidade de medida mm (in)*

## 5.2 Opção 1: conversor com acoplamento universal

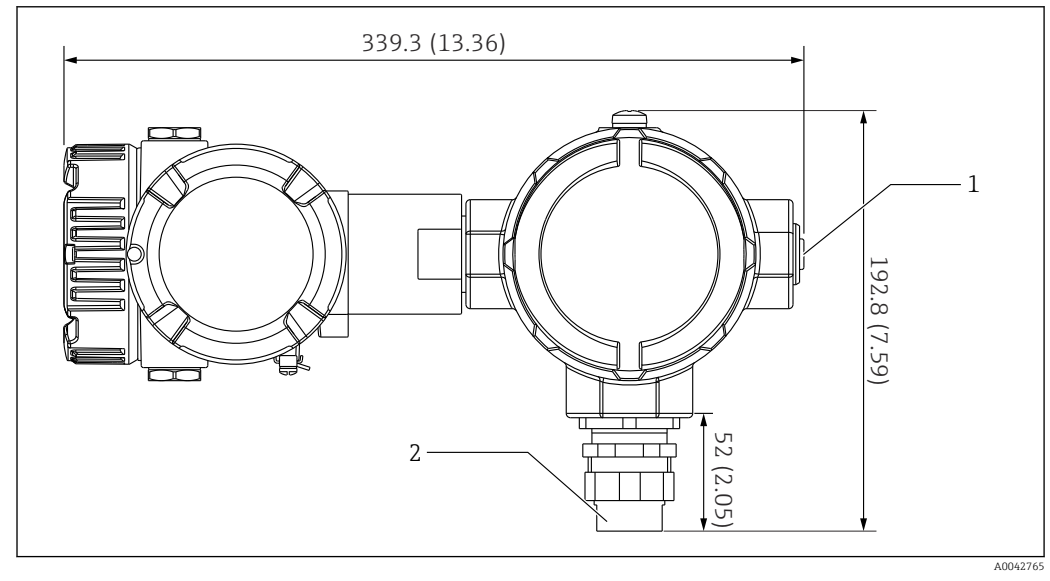

- *4 Opção 1: conversor (conexão de acoplamento universal G3/4 (NPT 3/4) padrão). Unidade de medida mm (in)*
- *1 Conector falso G 1/2*
- *2 Rosca G 3/4*

#### <span id="page-14-0"></span>5.2.1 Opção 1: Funções de medição

Como o software no conversor é equipado com uma função que converte elementos com características diferentes, é possível usar sondas de temperatura de outras marcas.

A versão somente conversor do NMT81 suporta os seguintes tipos de elemento:

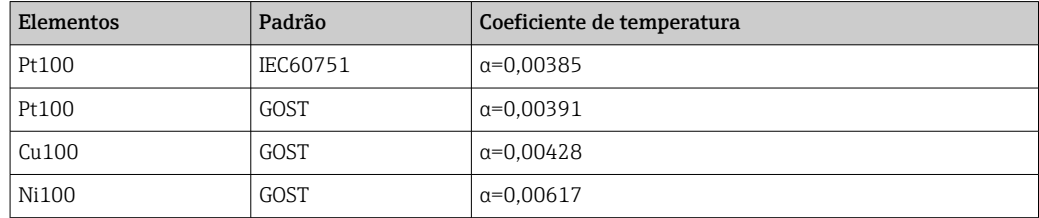

- Se forem necessários outros elementos além dos itens acima, entre em contato com sua central de vendas Endress+Hauser.
	- O NMT81 é somente de quatro fios com MSTs (termômetros multi-ponto), mas não é compatível com um equipamento de temperatura termopar.
	- A conexão física entre uma sonda e o NMT81 é completa por um acoplamento roscado universal G 3/4" (NPT 3/4") de aço carbono banhado a zinco. Se for necessária uma rosca de tamanho diferente, a Endress+Hauser pode oferecer uma solução ao adaptar diversos tamanhos de acoplamento e materiais baseados nas especificações da sonda de temperatura existente. Entre em contato com o escritório de venda Endress+Hauser.
	- As linhas de fonte de alimentação e transmissão de dados são ambas fornecidas pelo medidor host do NMS5, NMS8x, NMR8x, NRF81 ou NRF590 através de uma conexão do ciclo HART local de dois fios. NMT81 pode ser configurada e operada usando FieldCare.

## 5.3 Opção 2: conversor com rosca de montagem M20

Esse modelo de opção foi projetado especificamente para conectar-se a uma sonda de temperatura padrão série Whessoe Varec 1700. Dados WB não disponíveis porque a série 1700 não possui WB.

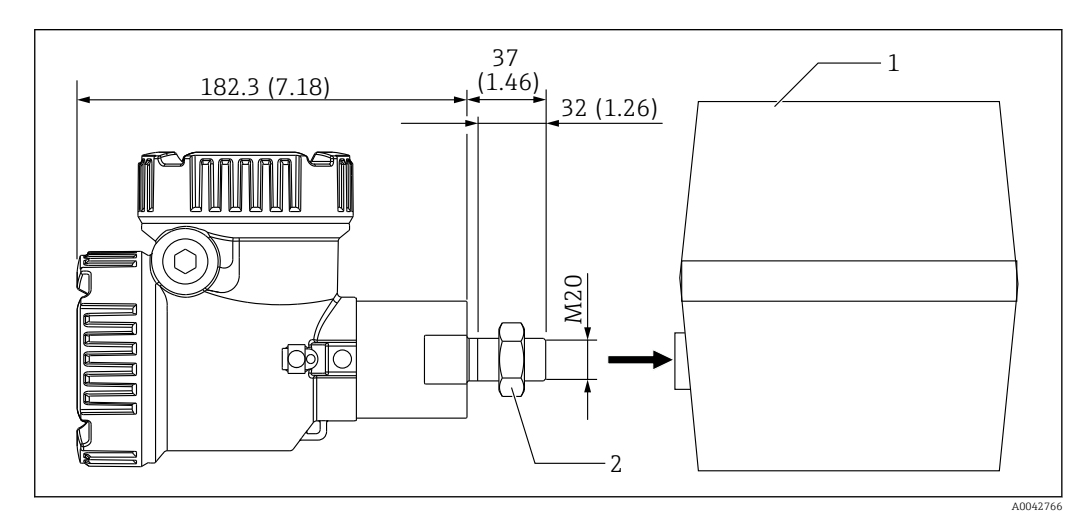

 *5 Opção 2: conversor (Varec 1700, conexão de rosca M20). Unidade de medida mm (in)*

*1 Caixa de terminais da sonda RT série 1700 existente no local*

*2 Porca de segurança*

Procedimento de conexão do invólucro do terminal modelo do Reino Unido M20 do tipo com rosca e Varec 1700

- 1. Utilize fita de vedação para proteger a abertura da conexão de rosca, e insira o conjunto de cabos (cabo de entrada de sinal RTD) nas aberturas fêmeas das conexões de rosca na caixa de terminais.
- 2. Rosqueie o conversor NMT81 ao rotacioná-lo pelo menos 10 vezes no sentido horário, e fixe-o com uma porca de fixação.
	- Uma conexão frouxa entre o NMT81 e invólucros de terminal Varec1700 levará ao mau funcionamento devido à intrusão de transbordamentos e outros fatores.

Isso completa o procedimento.

#### <span id="page-16-0"></span>5.3.1 Opção 2: Funções de medição

A opção 2 tem as mesmas funções que a opção 1; entretanto, a opção 2 foi projetada de forma que uma abertura especial da conexão de rosca M20 de encaixe diretamente no invólucro de terminal existente de um Varec 1700. A ligação elétrica dos sinais RTD da sonda ao NMT81 é feita na caixa de terminais do Varec 1700 e não no lado do NMT81. Por essa razão, não há um invólucro adicional fornecido ao NMT81 como na opção 1.

### 5.4 Versão conversor + sonda de temperatura média

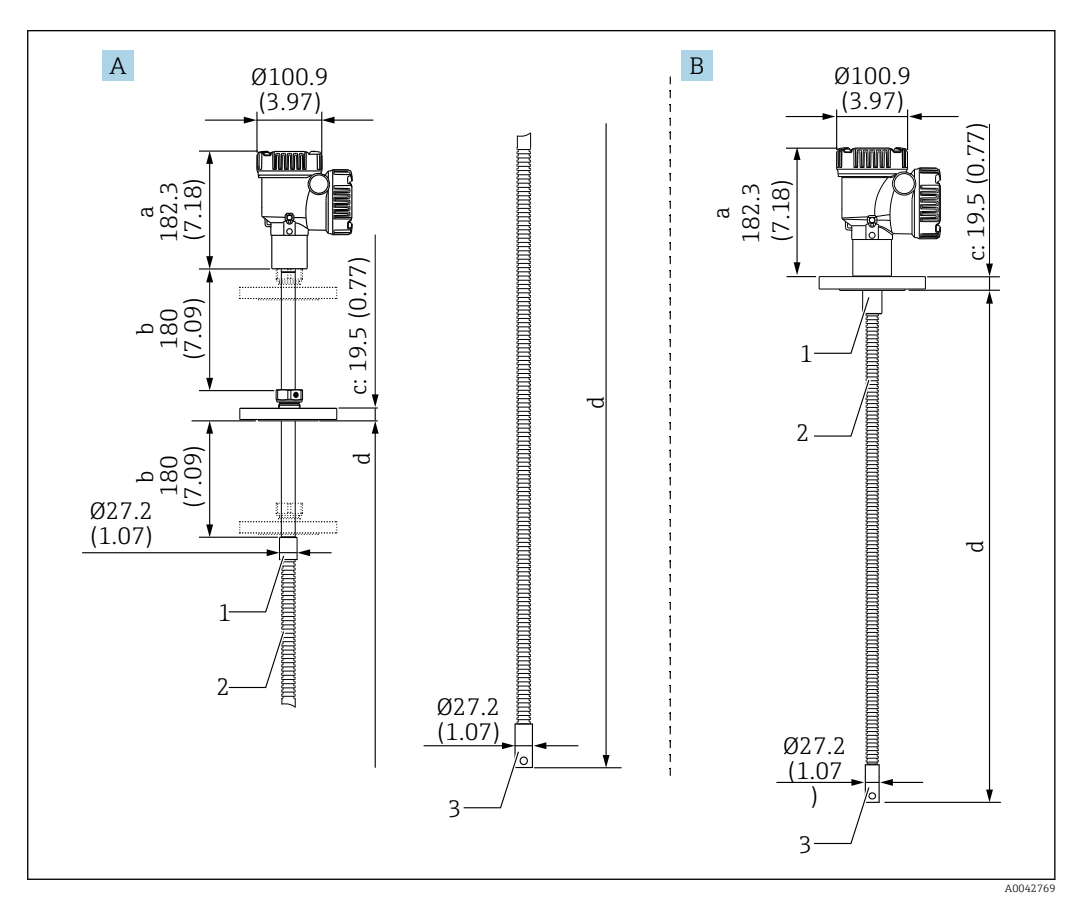

 *6 Conversor + sonda de temperatura média. Unidade de medida mm (in)*

- *A Flange ajustável*
- *B Flange soldada*
- *a Altura do conversor*
- *b Altura de instalação ajustável*
- *c Baseado nos padrões de flange*
- *d Comprimento da sonda de temperatura (veja abaixo)*
- *1 316 L*
- *2 316 L*
- *3 316 L*

As seguintes tolerâncias se aplicam independentemente de uma sonda WB opcional. No entanto, a posição da flange não pode ser ajustada em um tipo de flange soldada.

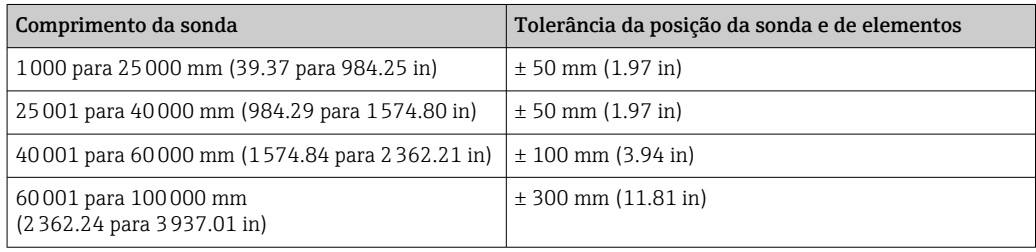

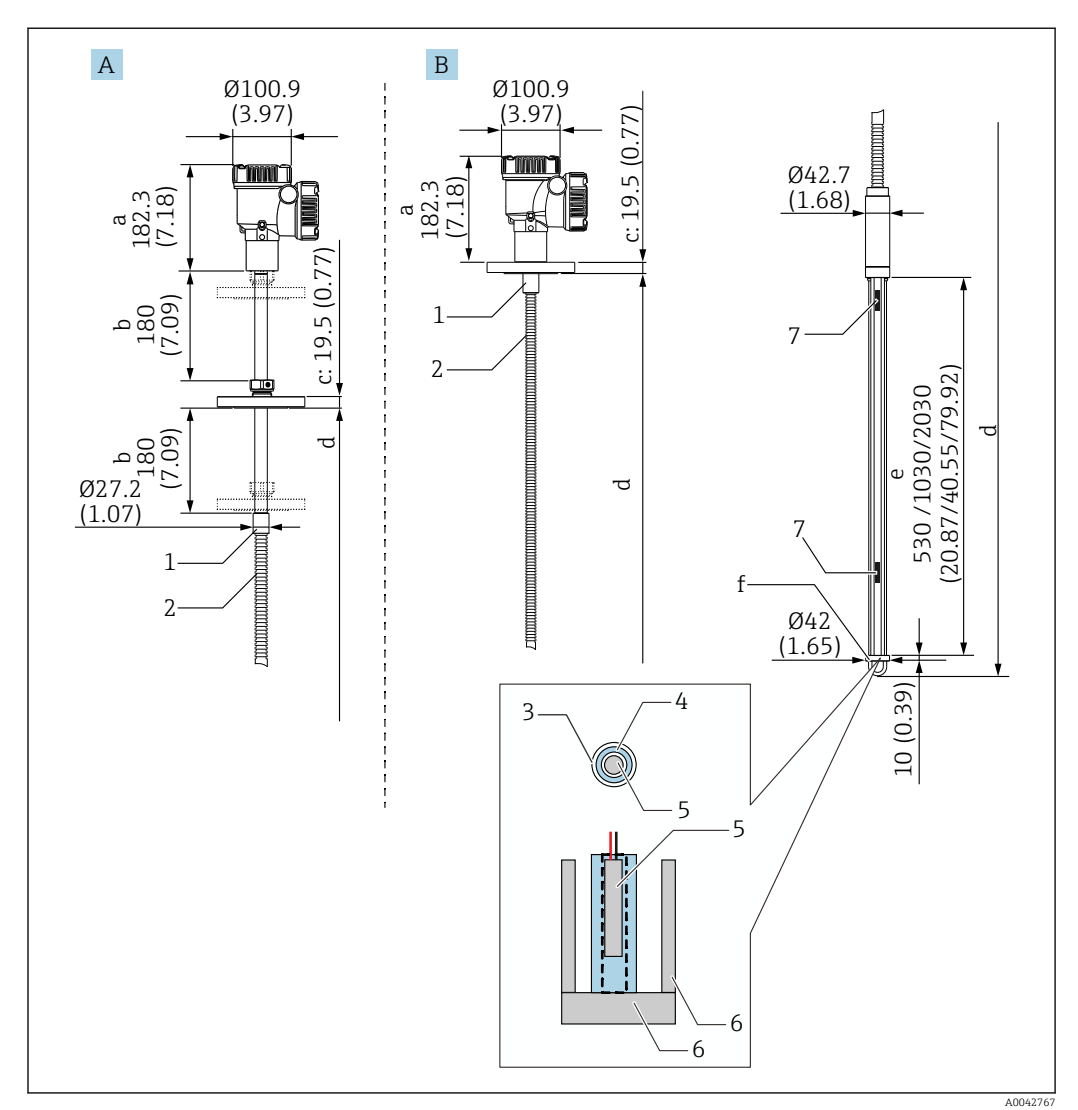

## <span id="page-17-0"></span>5.5 Conversor + sonda de temperatura média + sonda para fundo de água

 *7 Conversor + sonda de temperatura + sonda WB. Unidade de medida mm (in)*

- *A Flange ajustável*
- *B Flange soldada*
- *a Altura do conversor*
- *b Altura de instalação ajustável c Baseado nos padrões de flange*
- *d Comprimento da sonda (do fundo da flange até a ponta da sonda WB) (consulte abaixo)*
- *e Sonda WB de capacitância*
- *f Gancho do peso âncora (316L)*
- *1 316 L*
- 
- *2 316 L 3 Tubo de proteção PFA (espessura 1 mm (0.04 in))*
- *4 Tubo do sensor (304)*
- *5 Elemento Pt100*
- *6 Placa base/haste lateral (316L)*
- *7 Elemento*

As seguintes tolerâncias se aplicam independentemente de uma sonda WB opcional. A posição da flange não pode ser ajustada em um tipo de flange de solda.

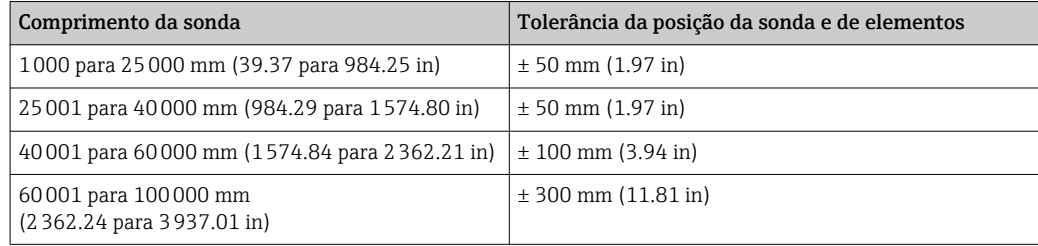

## <span id="page-19-0"></span>5.6 Flanges

Flanges soldadas são mais estanques à água porque a junta é completamente soldada no lugar. Entretanto, a posição das flanges soldadas não pode ser ajustada.

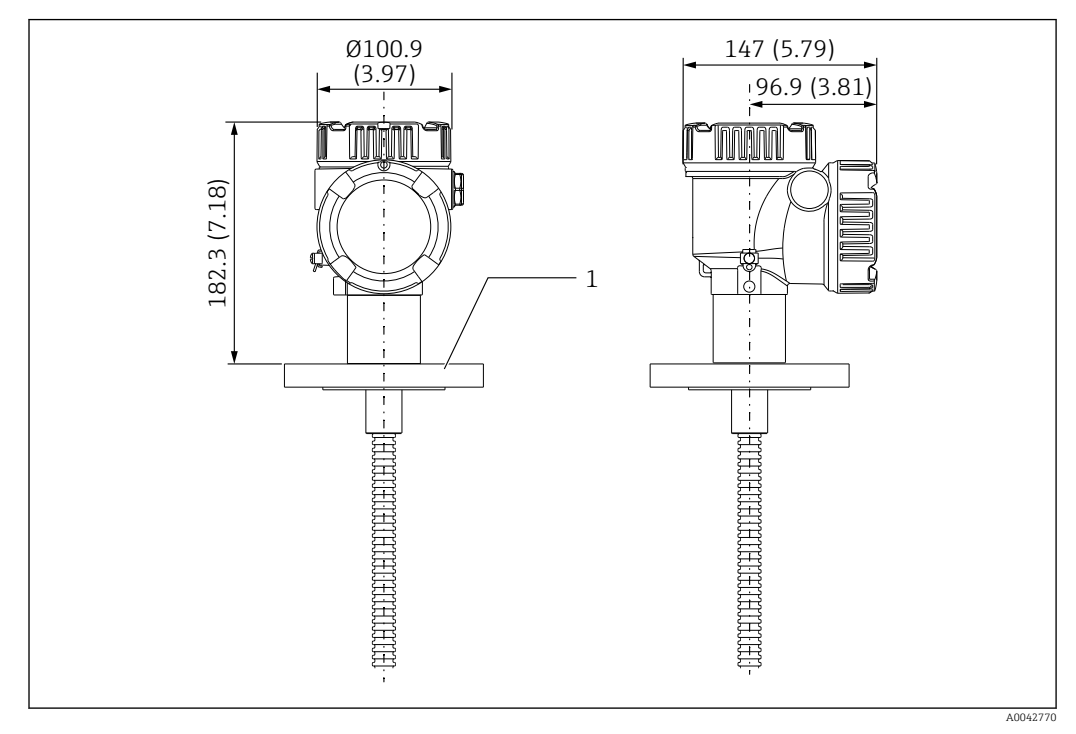

 *8 Flange soldada. Unidade de medida mm (in)*

*1 Flange (JIS, ASME, JPI, DIN)*

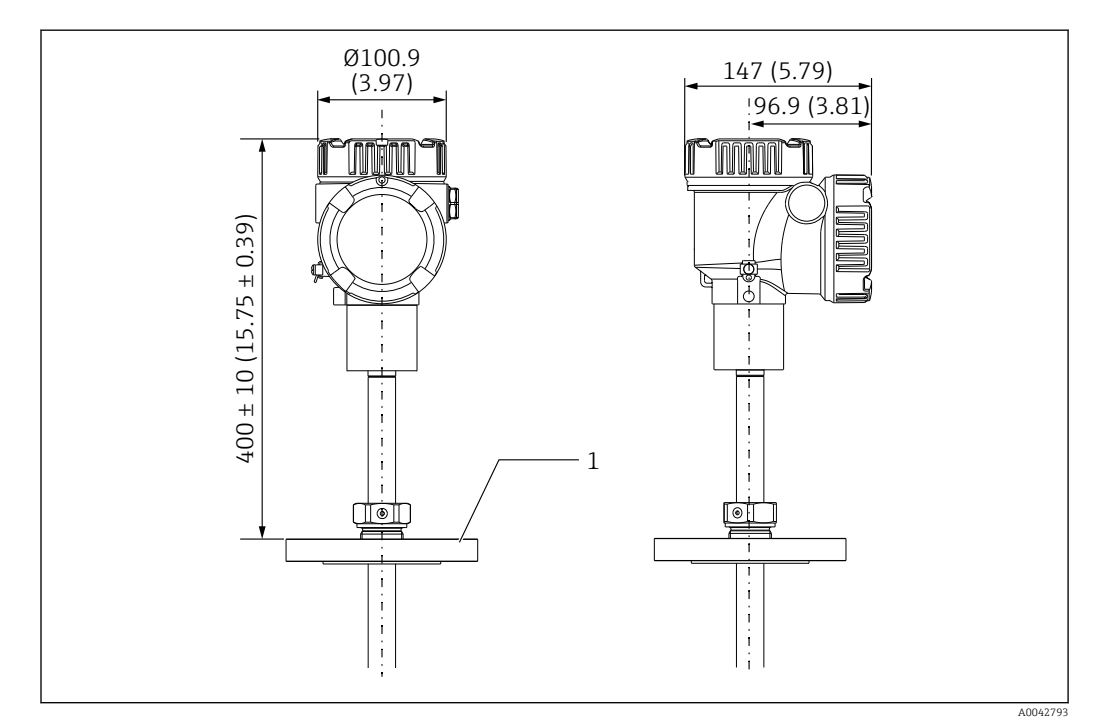

 *9 Flange ajustável. Unidade de medida mm (in)*

*1 Flange (JIS, ASME, JPI, DIN)*

## <span id="page-20-0"></span>5.7 Posição do elemento n.º 1

O elemento n.º 1 é instalado dentro da sonda de acordo com as combinações das especificações do pedido como descrito na figura abaixo. O elemento n.º 1 é geralmente o elemento instalado na posição mais baixa no tanque.

Ao selecionar 085 = E (posicionamento customizado) o elemento n.º 1 pode ser posicionado em uma faixa de: 100 mm (3.94 in) (d) medido da extremidade da sonda até o comprimento da sonda -315 mm (12.40 in) (d)

Ao selecionar 085 = F, o elemento n.º 1 é instalado na posição de 100 mm (3.94 in)da parte inferior da sonda (b na figura), e o elemento no ponto mais alto é instalado em uma posição 315 mm (12.40 in) (d na figura) da parte inferior da flange. Todos os outros elementos são instalado em um espaçamento determinado pela seguinte fórmula.

Espaçamento do elemento =  $(a - b - d) / (n$ úmero de pontos de medição - 1)

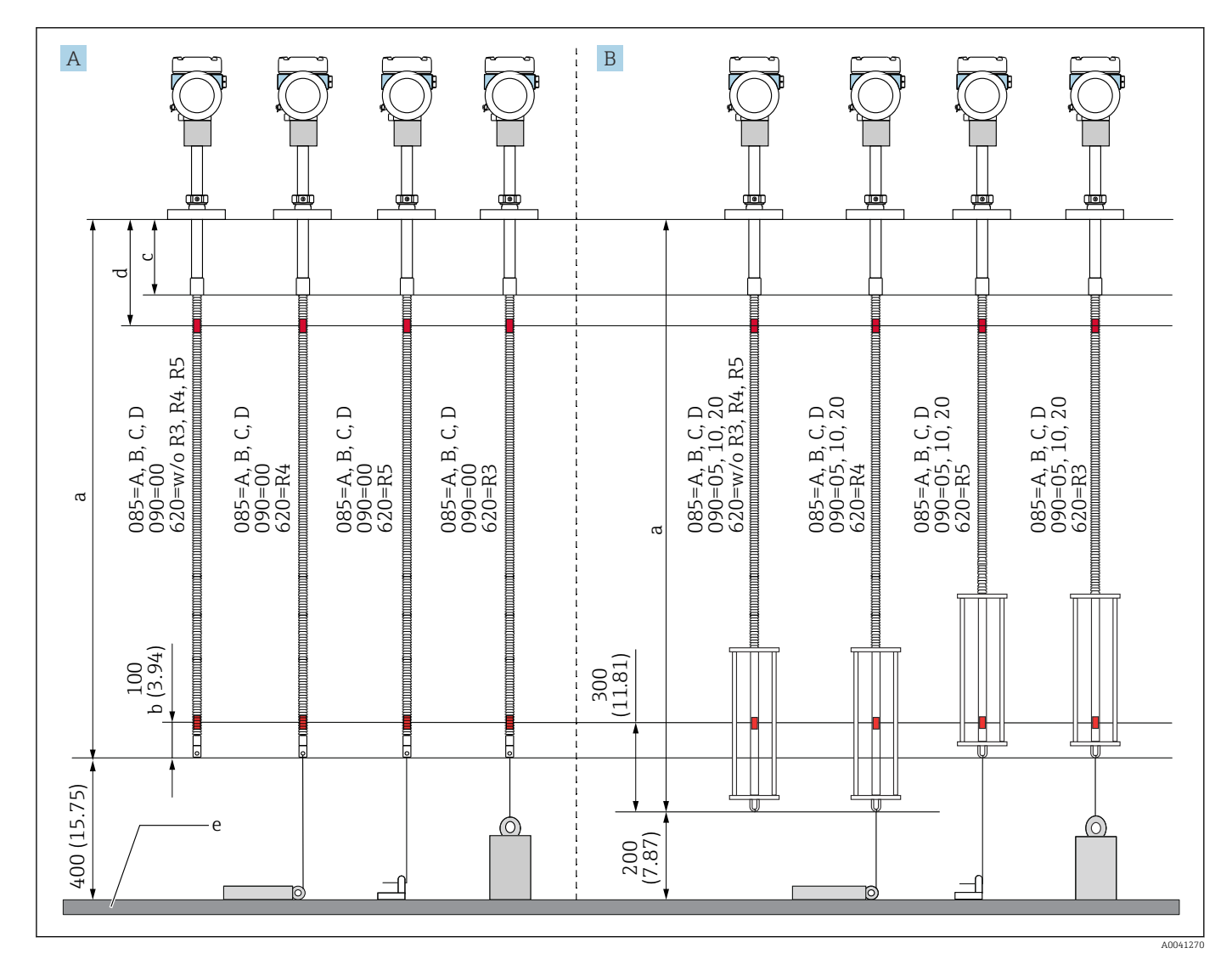

 *10 Posição do elemento n.º 1 do NMT81 baseada no método de instalação. Unidade de medida mm (in)*

*A Conversor + sonda de temperatura*

- *B Conversor + sonda de temperatura + sonda WB*
- *a Instalação recomendada (comprimento da sonda)*
- *b Elemento n.º 1*
- *c Distância de ajuste padrão de fábrica desde o fundo da flange até a sonda flexível: 215 mm (8.46 in)*
- *d Distância mínima do fundo da flange ao elemento superior: 315 mm (12.40 in)*
- *e Fundo do tanque/Placa datum*

## <span id="page-21-0"></span>5.8 Posições dos elementos

A especificação de pedido 085 E exibe posições de elementos a partir da extremidade da sonda. Os dados FC exibem as posições de elementos a partir do fundo do tanque/placa datum.

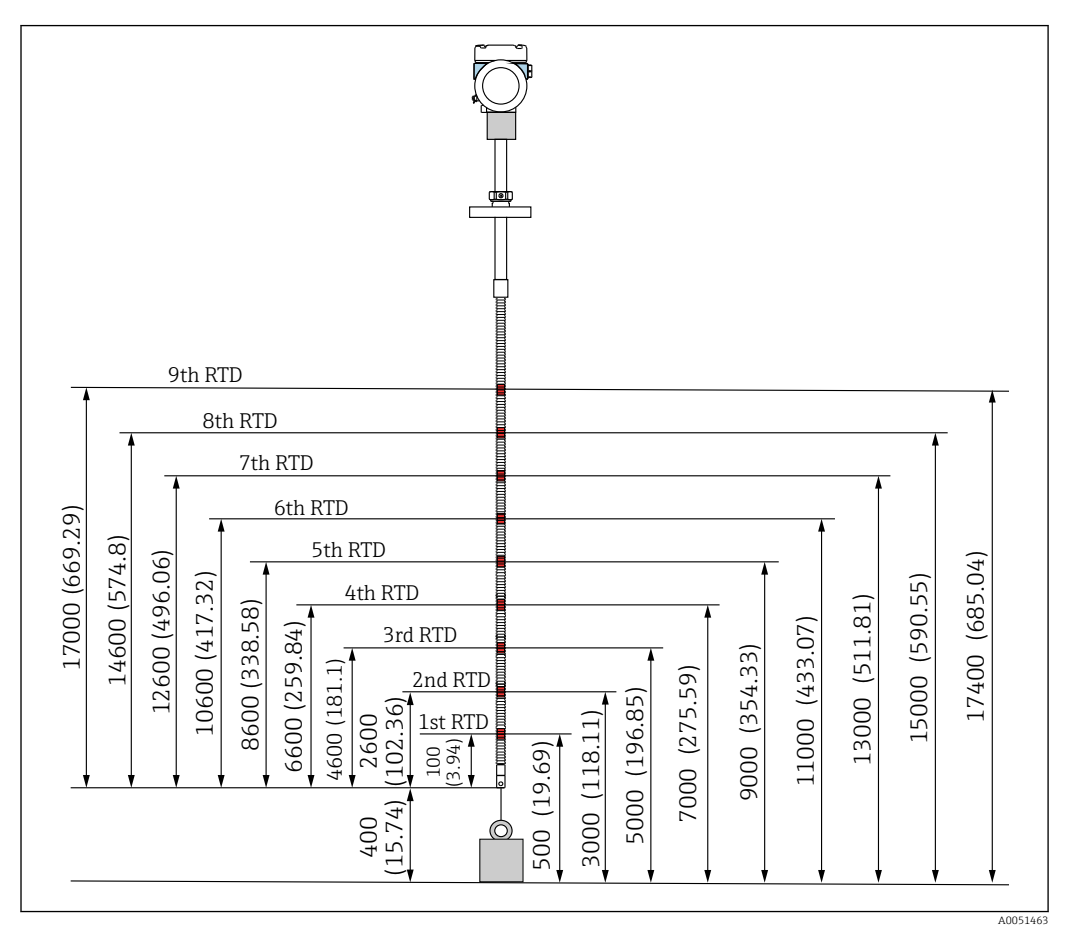

 *11 Posição do elemento. Unidade de medida mm (in)*

### <span id="page-22-0"></span>5.9 Design da sonda WB

O sensor WB integrado (medição de capacitância da interface de água) é posicionado na parte inferior de uma sonda de temperatura média. As faixas padrão de medição de interface de água são 500 mm (19.69 in), 1000 mm (39.37 in), e 2000 mm (78.74 in). A sonda padrão é feita de tubo inoxidável 304 protegido por um tubo de PFA de espessura 1 mm (0.04 in) e uma placa base de 316L e hastes laterais. Até dois elementos de temperatura Pt100 podem ser posicionados no tubo. Isso permite a medição de temperatura constante próximo ao fundo do tanque.

- Uma calibração inicial precisa do NMT81 é realizada de acordo com as suas opções  $\boxed{2}$ antes do envio do produto.
	- O NMT81 não é capaz de medir a interface de água se a água dentro do tanque estiver congelada. Certifique-se de que a água no tanque não congele.

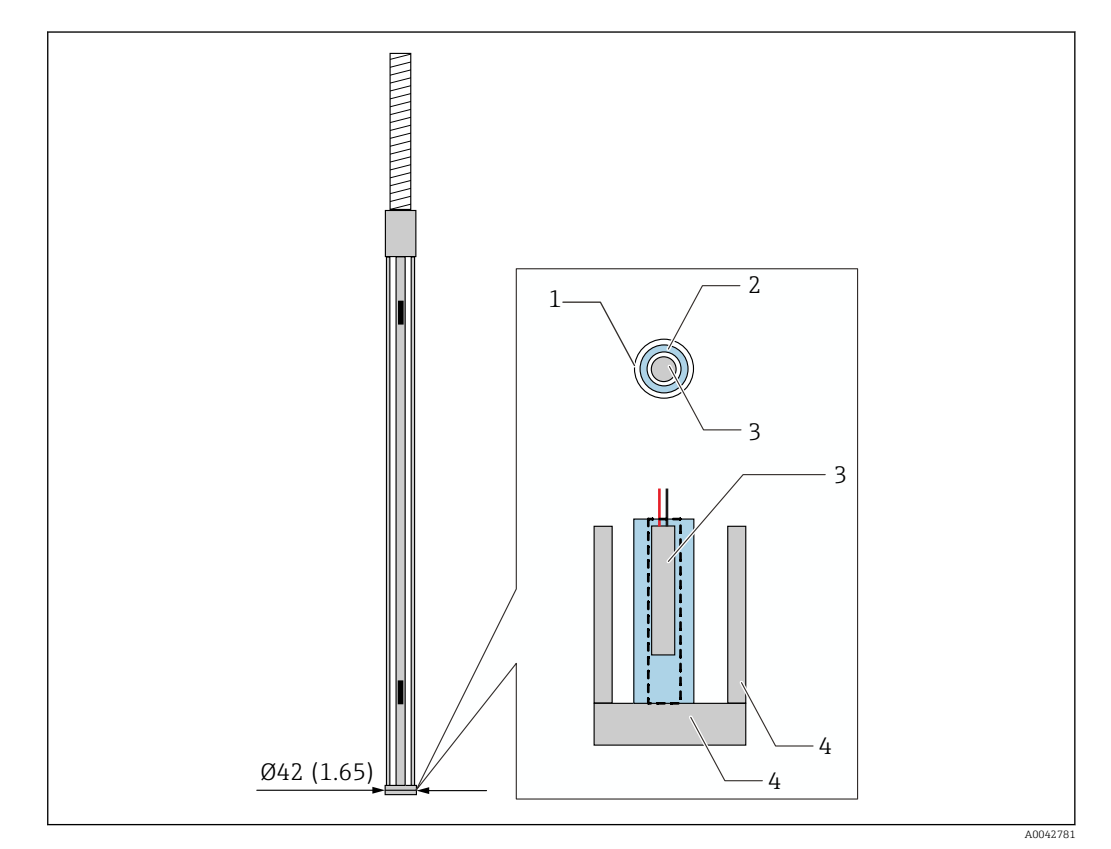

 *12 Design da sonda WB. Unidade de medida mm (in)*

- *1 Tubo de proteção de PFA (espessura: 1 mm)*
- *2 Tubo do sensor (304)*
- *3 Elemento Pt100*
- *4 Placa base/haste lateral (316L)*

### 5.9.1 Medição do nível de água na condição de três camadas

Ao medir o nível de água com três camadas (ar, produto e água) presentes na faixa do fundo d'água (WB), a precisão da medição de nível de água é negativamente influenciada pela diferença dielétrica entre ar, produto e água.

O NMT81 compensa essa influência ao comparar o nível de produto a partir do NMS8x ou NMR8x. O NMT81 também elimina a diferença dielétrica influenciada com esse resultado de compensação de forma que o fundo d'água (WB) mantenha uma alta precisão da sonda e medições estáveis.

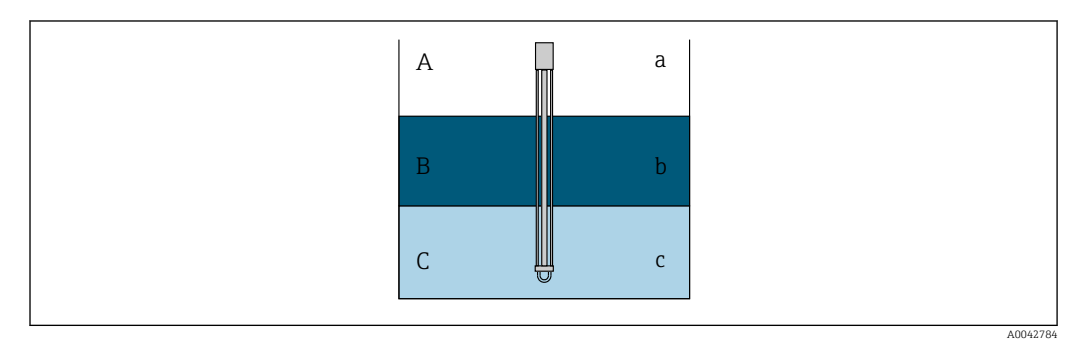

 *13 Medição do nível de água em três camadas*

- *A Ar*
- *B Produto*
- *C Água*
- *a Baixa dielétrica*
- *b Dielétrica*
- *c Condutividade*

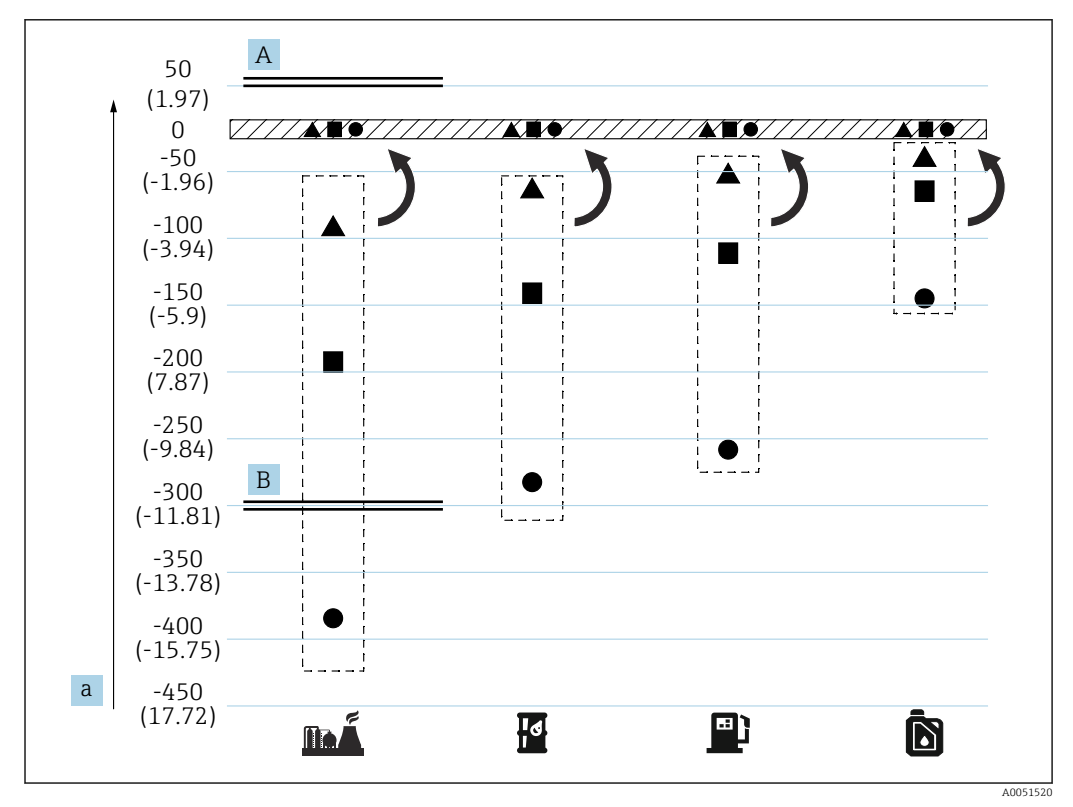

 *14 Efeito da compensação de três camadas*

- *A Com compensação*
- *B Sem compensação*
- *a Erro máximo do nível da água mm (pol.)*

<span id="page-24-0"></span>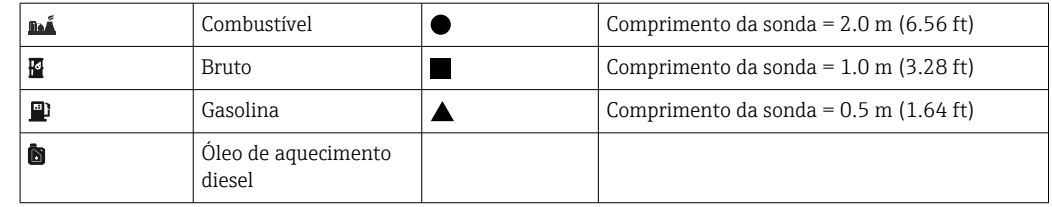

## 5.10 Pré-instalação do NMT81

#### 5.10.1 Desembalagem

Desembale a NMT81 com a ajuda de outras pessoas. Se o NMT81 for desembalado por apenas uma pessoa, a sonda de temperatura pode se curvar ou torcer.

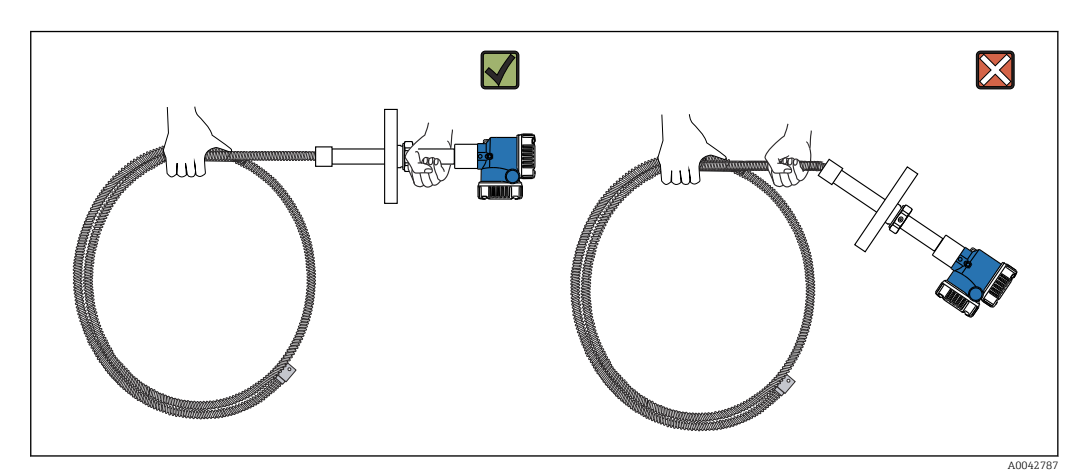

 *15 Desembalagem do NMT81*

#### 5.10.2 Manuseio da sonda de temperatura

Não puxe o conversor enquanto segura a sonda de temperatura. Isso pode causar o mau funcionamento do equipamento.

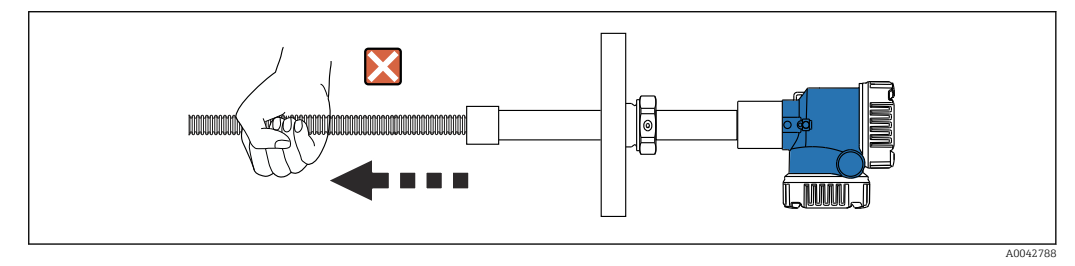

 *16 Manuseio da sonda de temperatura*

Ao enrolar a sonda de temperatura, mantenha o diâmetro de curvatura em no mínimo 600 mm (23.62 in). Ao instalar a sonda de temperatura em um tanque o caso seja necessário curvar a sonda de temperatura, certifique-se de que a porção curvada seja de pelo menos R = 300 mm (11.81 in).

<span id="page-25-0"></span>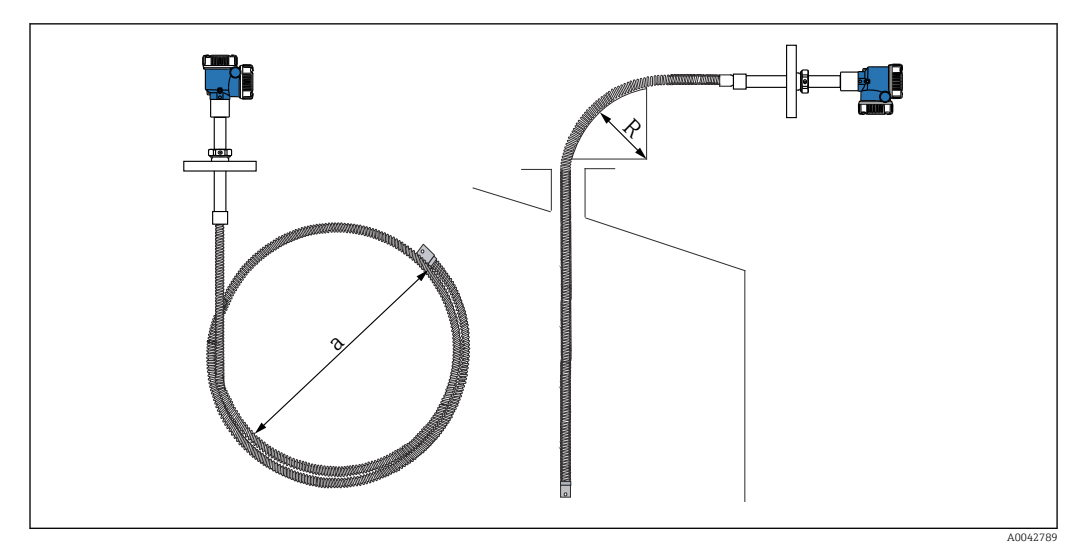

 *17 Instalação e enrolamento de uma sonda de temperatura*

*a 600 mm (23.62 in) ou mais*

*R 300 mm (11.81 in) ou mais*

#### A CUIDADO

Se curvar a sonda de temperatura com R menor que 300 mm (11,81 pol.), isso pode danificar a sonda e elementos.

 $\blacktriangleright$  Curve a sonda 300 mm (11.81 in) ou mais.

#### 5.10.3 Ajuste da altura de instalação

Um recurso único do NMT81 é a habilidade opcional de ajustar a altura em aprox. ±180 mm (7.09 in) da posição original.

O recurso de ajuste de altura não está disponível para o tipo de flange soldada e a versão apenas conversor.

## 5.11 Procedimento de instalação

O comprimento da sonda NMT81 é predeterminado pelo cliente. Verifique os seguintes itens antes da instalação.

- Número da etiqueta no equipamento
- Comprimento da sonda de temperatura
- Número de elementos
- Intervalos dos elementos
- O procedimento para instalação do NMT81 irá variar dependendo do formato e tipo do tanque. Um tanque de telhado do tipo cone e um tanque de teto flutuação são usados para os exemplos a seguir. O procedimento para instalar a flange do NMT81 na flange do bocal do tanque é o mesmo independentemente do tipo de tanque que está sendo usado.
- O diâmetro recomendado do bocal de instalação é:
	- Sonda apenas de temperatura: 32A (1-1/4") ou mais
	- Com sonda WB: 50A (2") ou mais

#### 5.11.1 Instalação do NMT81

Confirme se o tamanho do bocal e da flange são compatíveis antes de instalar a NMT81 no tanque. O tamanho da flange e a classificação do NMT81 variam dependendo das especificações do cliente.

- Verifique o tamanho da flange do NMT81.
- Monte a flange na parte superior do tanque. O desvio da flange do plano horizontal não deve exceder +/- 1 grau.
- Instale o NMT81 a pelo menos 300 mm (11.81 in) ou API 7: 1000 mm (39.4 in) de distância da parede. Isso irá assegurar que a medição de temperatura não seja afetada pela temperatura ambiente ou da parede do tanque.

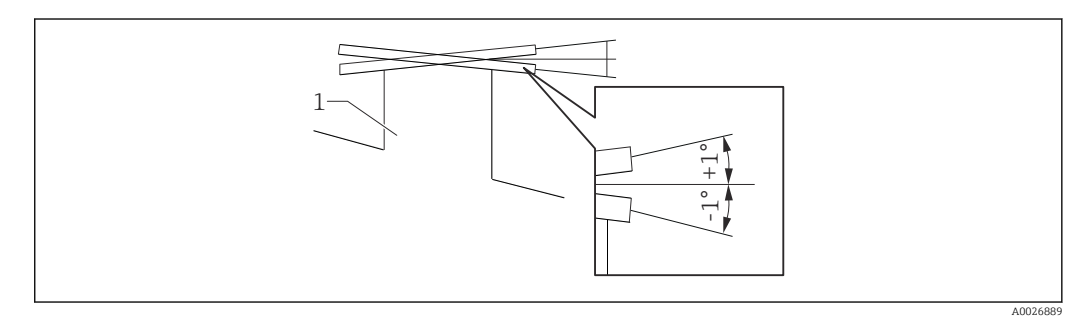

 *18 Inclinação permitida de instalação da flange*

*1 Bocal*

Insira a sonda de temperatura e a sonda WB opcional e peso âncora de perfil baixo através do bocal do tanque na parte superior do tanque.

Para evitar danos à sonda de temperatura e sonda WB, certifique-se de que elas não toquem em nada durante a inserção através do bocal de instalação.

#### Tipos de flange

Para instalação do NMT81, há três tipos de ajustadores de flange do seguinte modo.

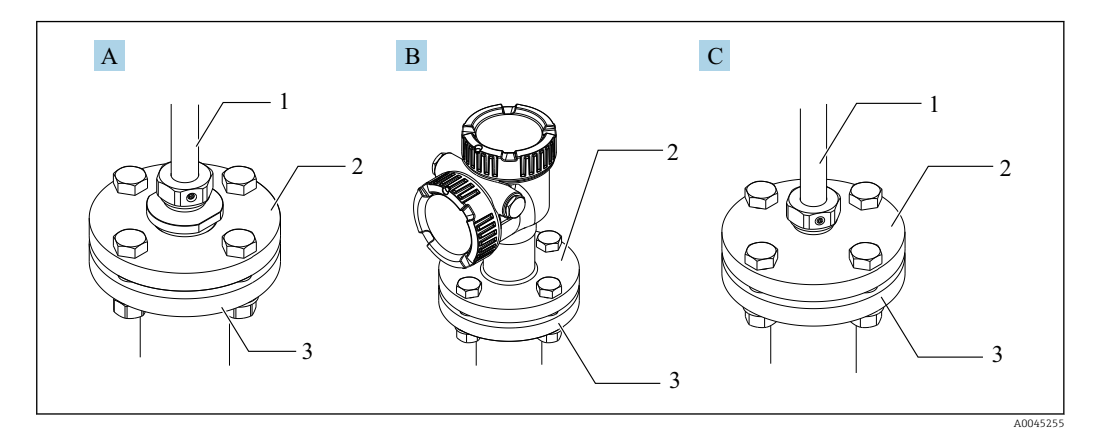

 *19 flanges*

- *A Ajustador do tipo de rosca*
- *B Ajustador não de altura*
- *C Ajustador de altura*
- *1 Ajustador*
- *2 Flange do NMT81 3 Flange superior do tanque (preparada pelo cliente)*

#### Tipo de ajuste do ajustador de altura

- 1. Afrouxe os parafusos do conjunto de soquetes hexagonais [2].
- 2. Afrouxe a bucha [3].

3. Ajuste a altura e alinhe a posição de orientação do NMT81.

4. Aperte a bucha.

- Torque de aperto: 60 Nm
- 5. Aperte os parafusos do conjunto de soquetes hexagonais com firmeza.
	- $\rightarrow$  Torque de aperto: 4 Nm

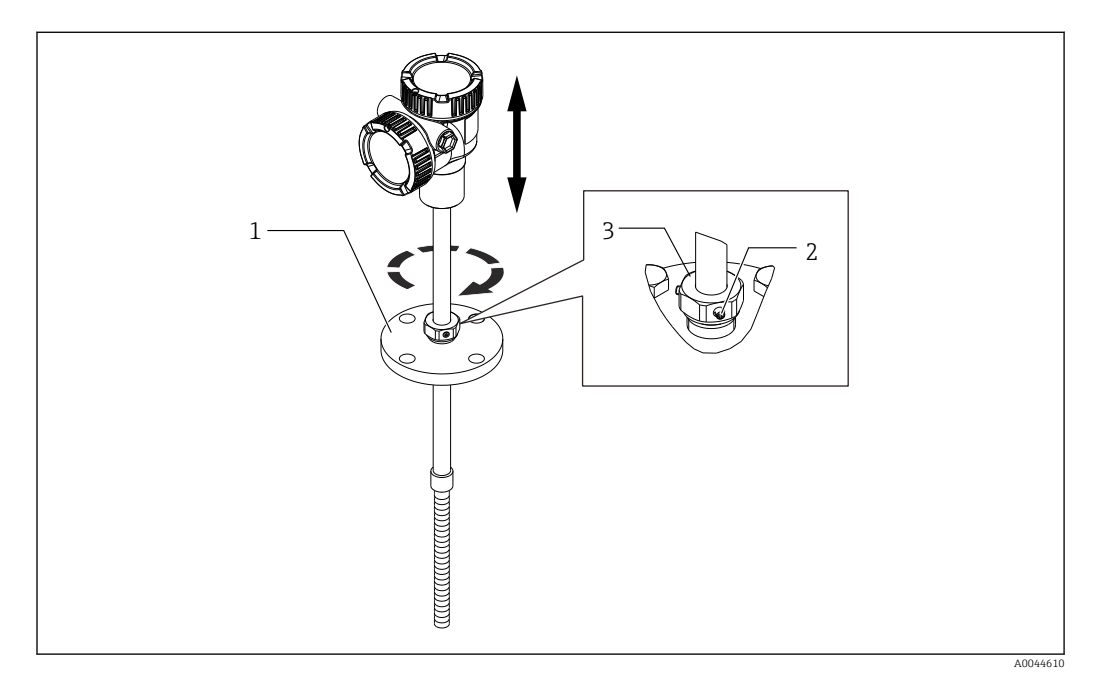

 *20 Tipo de ajuste de altura do NMT81*

- *1 Flange*
- *2 Parafuso de ajuste do soquete hexagonal*
- *3 Bucha*

#### Tipo de ajustador não de altura do NMT81

Certifique-se de alinhar a posição de orientação correta do equipamento antes de apertar os parafusos.

#### A CUIDADO

#### Dano ao cabo

Pode causar dano ao interior do cabo.

‣ Não gire o invólucro soltando o parafuso da tampa da cabeça do soquete montado na lateral do conversor.

#### Procedimento de instalação para tipo de rosca

- ‣ Aperte o redutor com firmeza.
	- Torque de aperto para NPT1-1/2: 255 Nm Torque de aperto para NPT2: 316 Nm

#### A CUIDADO

#### Precauções relacionadas ao cabo trançado no peso âncora e âncora superior

Aplicar uma tensão de mais de 6 kg (13,23 lb) pode causar danos internos na sonda de temperatura.

‣ Certifique-se de que a tensão durante e após a instalação não seja maior que 6 kg (13,23 lb).

<span id="page-28-0"></span>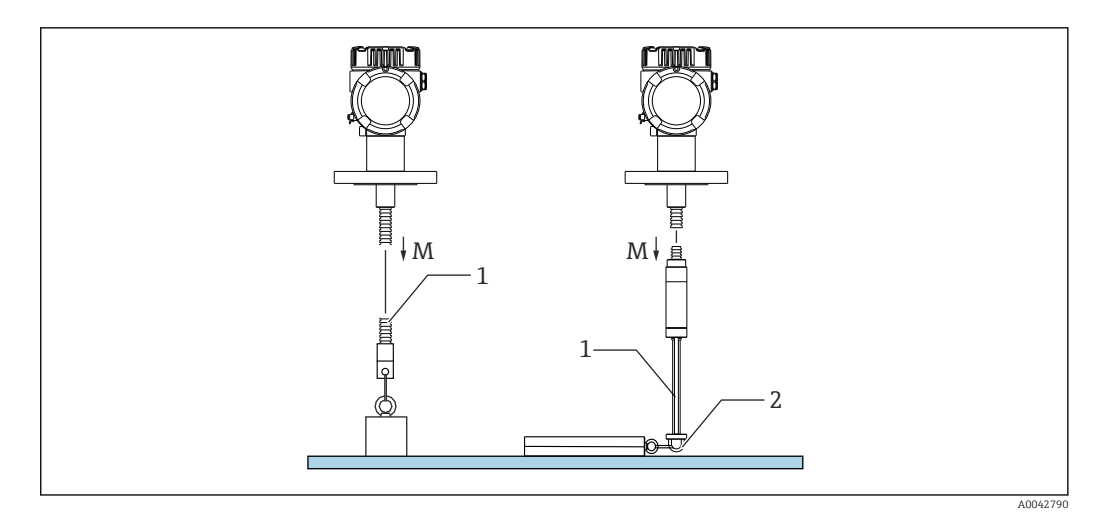

 *21 Instalação do peso âncora/âncora superior*

- *M Durante/após a instalação: M ≤ 6 kg (13.23 lb)*
- *1 Posição do elemento de temperatura mais baixo*
- *2 Gancho*

## 5.12 Instalação do NMT81 em um tanque de teto cônico

Ao instalar uma sonda WB, verifique o "ponto zero" (posição de referência) na sonda WB ao compará-lo a uma referência de imersão manual.

Há três maneiras de instalar o NMT81 em um tanque de teto cônico:

- Método de ancoragem superior
- Método de tubo de calma
- Método do peso de ancoragem

Se uma serpentina de aquecimento estiver fixada ao fundo do tanque, instale o NMT81 de forma que a parte inferior da sonda de temperatura ou sonda WB não esteja muito próxima da serpentina de aquecimento (a distância varia dependendo do tipo de serpentina de aquecimento).

#### 5.12.1 Método de ancoragem superior

Nesse método, a sonda de temperatura ou a sonda WB é fixada usando um gancho e uma âncora superior.

Para evitar danos à sonda de temperatura e sonda WB, certifique-se de que elas não toquem em nada durante a inserção através do bocal de instalação.

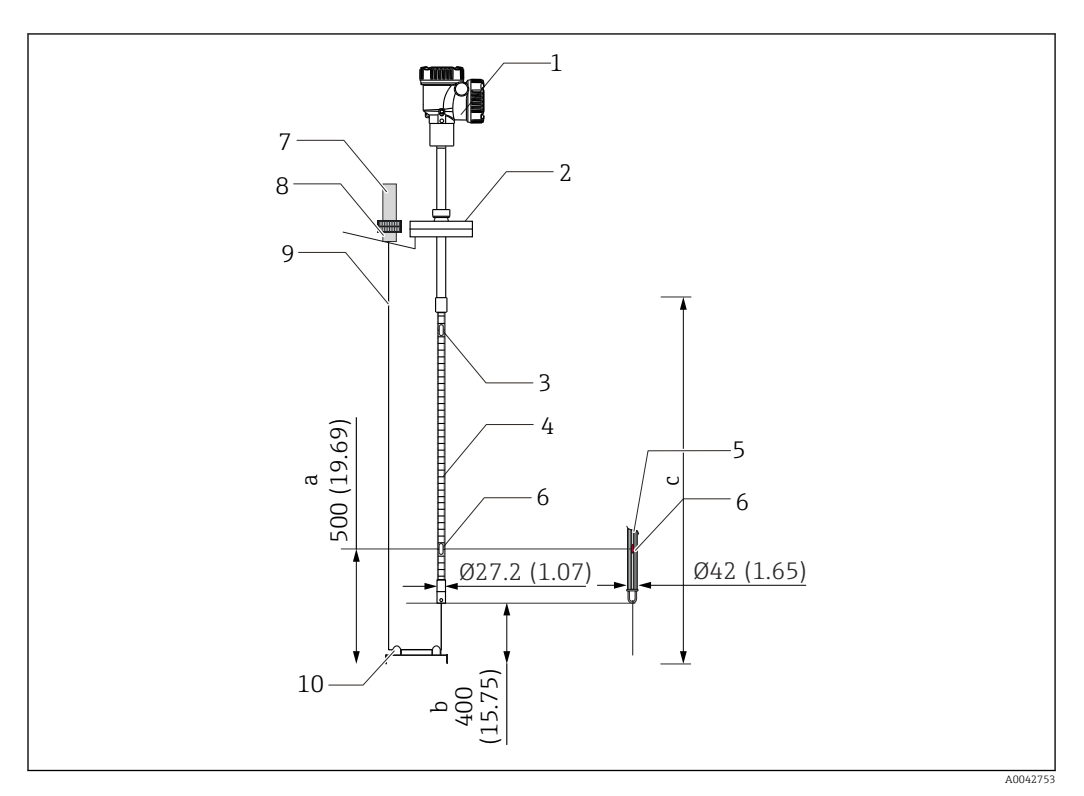

 *22 Método de ancoragem superior. Unidade de medida mm (in)*

- *a A partir do fundo do tanque até o elemento mais baixo*
- *b Do fundo do tanque à parte inferior da sonda*
- *c Altura do tanque*
- *1 Conversor (compartimento elétrico)*
- *2 Flange*
- *3 Elemento de temperatura mais alto*
- *4 Sonda de temperatura*
- *5 Sonda WB*
- *6 Posição do elemento n.º 1 (elemento mais baixo)*
- *7 Ancoragem superior*
- *8 Soquete*
- *9 Cabo trançado*
- *10 Gancho de cabo*

#### Procedimento de instalação da âncora superior

- 1. Suspenda o cabo trançado da âncora superior na parte superior do tanque e fixe temporariamente sua extremidade à âncora superior.
- 2. Passe o cabo trançado através do gancho no fundo do tanque.
- 3. Passe o cabo trançado através dos olhais do gancho inferior.

A0042791

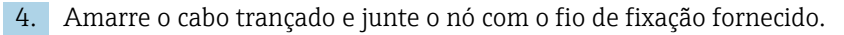

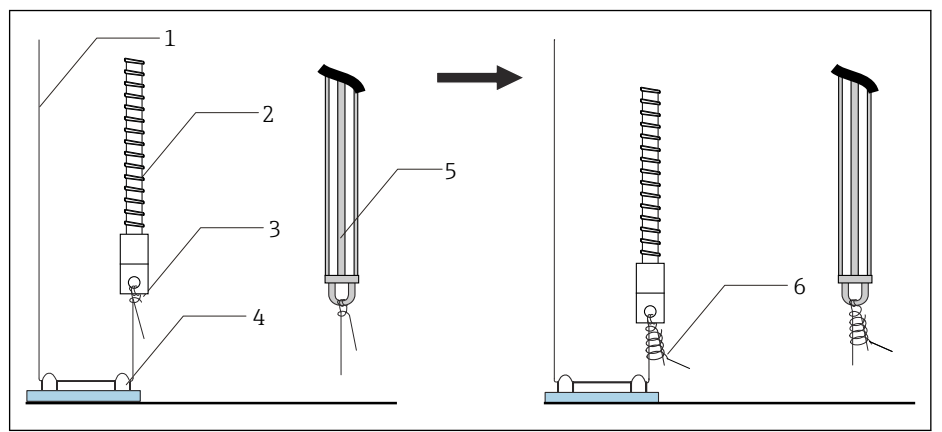

 *23 Instalação da âncora superior 1*

- *1 Cabo trançado (comprimento especificado da sonda + 2000 mm (78.74 in)/φ3 mm (0.12 in))*
- *2 Sonda de temperatura*
- *3 Gancho inferior da sonda (suspensão do fio)*
- *4 Gancho de cabo*
- *5 Sonda WB*
- *6 Fio de fixação fornecido (2000 mm (78.74 in)/φ0.5 mm (0.02 in))*
- 5. Fixe o cabo trançado à âncora superior enquanto o puxa ao segurá-lo com o pé ou a mão.
- 6. Enrole a extremidade do cabo trançado uma vez em volta do eixo da âncora superior e aperte-o usando duas porcas.

7. Corte o excesso de cabo trançado.

8. Gire as porcas no sentido horário até que a mola da ancoragem superior esteja 35 para 37 mm (1.38 para 1.46 in).

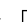

 $L_{\bullet}$ 

 $\rightarrow$ 

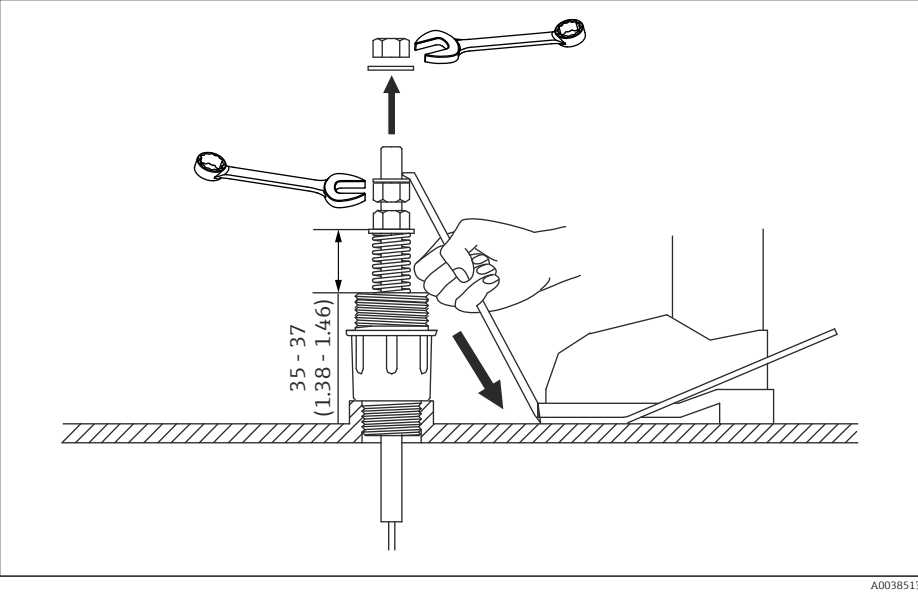

 *24 Instalação da ancoragem superior 2. Unidade de medida mm (in)*

9. Tampe a ancoragem superior.

Isso conclui o procedimento de instalação de uma ancoragem superior.

#### 5.12.2 Método de tubo de calma

Prepare o tubo de calma que é maior que o diâmetro da sonda de medição ao instalá-lo.

Use um cano de pelo menos 100A (4") (JIS, ASME) ou maior ao usar um peso de ancoragem. Se não for usado o peso de ancoragem no método de poço de drenagem, instale a sonda WB de forma que sua extremidade esteja abaixo do fundo do poço de drenagem. Isso permitirá que o tubo seja preenchido com líquido.

Para evitar danos à sonda de temperatura e sonda WB, certifique-se de que elas não toquem em nada durante a inserção através do bocal de instalação.

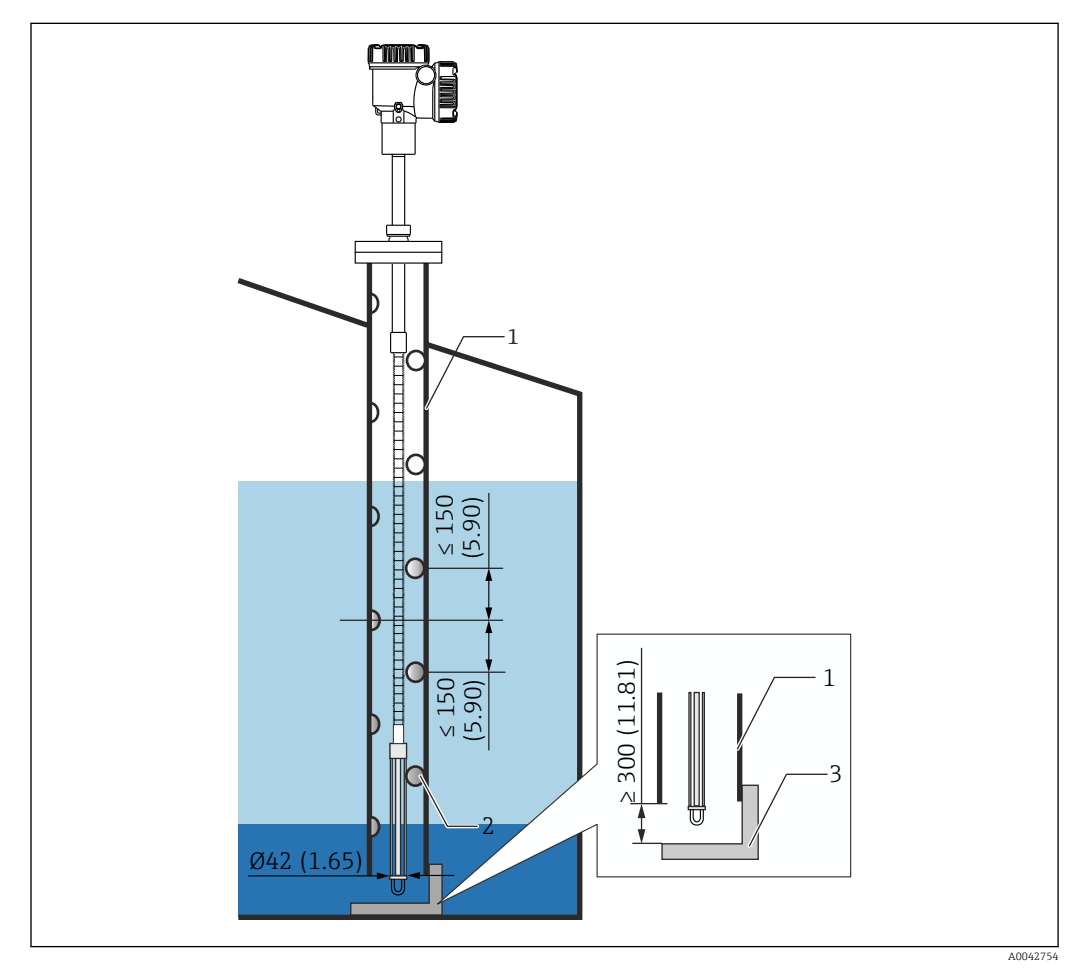

 *25 Tubo de calma. Unidade de medida mm (in)*

- *1 Tubo de calma*
- *2 Furo (φ 25 mm (0.98 in))*
- *3 Placa base/placa datum*

#### Procedimento de instalação do tubo de calma

- 1. Passe a sonda de temperatura e a sonda WB por uma junta e insira-as a partir do bocal de instalação na parte superior do tanque.
- 2. Use parafusos para fixar a flange do NMT81 ao bocal de instalação na parte superior do tanque.

Isso completa o procedimento de instalação de um tubo de calma.

#### 5.12.3 Método do peso de ancoragem

Esse método prende uma sonda de temperatura usando um peso de ancoragem.

Para evitar danos à sonda de temperatura e sonda WB, certifique-se de que elas não toquem em nada durante a inserção através do bocal de instalação.

![](_page_32_Figure_5.jpeg)

 *26 Método do peso de ancoragem. Unidade de medida mm (in)*

- *A Sem sonda WB*
- *B Com sonda WB*
- *1 Conversor (compartimento elétrico)*
- *2 Flange*
- *3 Elemento superior*
- *4 Sonda WB*
- *5 Elemento n.º 1 (elemento mais baixo)*
- *6 Peso de ancoragem (perfil alto)*
- *7 Sonda de temperatura*
- *8 Peso de ancoragem (perfil baixo)*

#### A CUIDADO

#### Instalação de um peso de ancoragem

O uso de um peso de ancoragem com mais de 6 kg (13,23 lb) pode causar dano interno na sonda de temperatura.

‣ Certifique-se de que o peso de ancoragem esteja estável no fundo do tanque. Ao instalar a NMT81 com um peso de ancoragem suspenso, ele deverá ter 6 kg (13,23 lb) ou menos.

#### Procedimento de instalação do peso de ancoragem

- 1. Amarre o gancho inferior da sonda de temperatura ou sonda WB ao anel do peso âncora usando um cabo trançado.
- 2. Enrole o cabo trançado duas vezes ao redor do gancho do fundo. Puxe-o para baixo e prenda-o, depois agrupe usando o cabo de fixação fornecido.
- 3. Usando parafusos, fixe a flange do NMT81 ao bocal na parte superior do tanque.

<span id="page-33-0"></span>![](_page_33_Figure_2.jpeg)

![](_page_33_Figure_3.jpeg)

 *27 Instalação do peso de ancoragem*

- *A Sonda sem WB*
- *B Sonda com WB*
- *1 Sonda de temperatura*
- *2 Sonda WB*
- *3 Gancho inferior*
- *4 Cabo de fixação fornecido (1300 mm (51.12 in)/φ0.5 mm (0.02 in))*
- *5 Peso de ancoragem (perfil alto)*
- *6 Peso de ancoragem (perfil baixo)*

## 5.13 Instalação do NMT81 em um tanque de teto flutuante

Há três maneiras de instalar o NMT81 em um tanque de teto flutuante.

- Método de ancoragem superior
- Método de tubo de calma
- Anel guia e método do peso de ancoragem

Se uma serpentina de aquecimento estiver fixada ao fundo do tanque, instale o  $|1 \cdot |$ NMT81 de forma que a parte inferior da sonda de temperatura ou sonda WB não esteja muito próxima da serpentina de aquecimento.

#### 5.13.1 Método de ancoragem superior

Insira uma sonda de temperatura ou sonda WB em um tubo fixo e fixe-a com uma âncora superior.

Para evitar danos à sonda de temperatura e sonda WB, certifique-se de que elas não toquem em nada durante a inserção através do bocal de instalação.

![](_page_34_Figure_5.jpeg)

 *28 Método de ancoragem superior. Unidade de medida mm (in)*

- *a Distância entre a placa base e a sonda de temperatura*
- *b Distância entre a placa base e a sonda WB*
- *1 Conversor (compartimento elétrico)*
- *2 Flange*
- *3 Elemento superior*
- *4 Sonda de temperatura (sem sonda WB)*
- *5 Furo do tubo de calma*
- *6 Sonda de temperatura (com sonda WB)*
- *7 Placa base/placa datum*
- *8 Cabo trançado*
- *9 Ancoragem superior*

![](_page_34_Picture_18.jpeg)

Para o procedimento de instalação detalhado da ancoragem superior, →  $\triangleq 29$ 

#### 5.13.2 Método de tubo de calma

Insira uma sonda de temperatura e uma sonda WB em um poço de drenagem que seja 50A (2") ou mais. O procedimento de instalação é o mesmo para a versão somente temperatura.

Para evitar danos à sonda de temperatura e sonda WB, certifique-se de que elas não toquem em nada durante a inserção através do bocal de instalação.

![](_page_35_Figure_5.jpeg)

 *29 Método de tubo de calma. Unidade de medida mm (in)*

- *1 Tubo de calma*
- *2 Tubo fixo*

I÷

- *3 Furo do tubo fixo*
- *4 Furo do tubo de calma (φ 25 mm (0.98 in))*
- *5 Placa base/placa datum*

Para o procedimento detalhado de instalação do tubo de calma,  $\rightarrow \Box$  29
### 5.13.3 Anel guia e método do peso de ancoragem

Fixe uma sonda de temperatura ou uma sonda WB usando um anel guia e um peso de ancoragem.

Para evitar danos à sonda de temperatura e sonda WB, certifique-se de que elas não toquem em nada durante a inserção através do bocal de instalação.

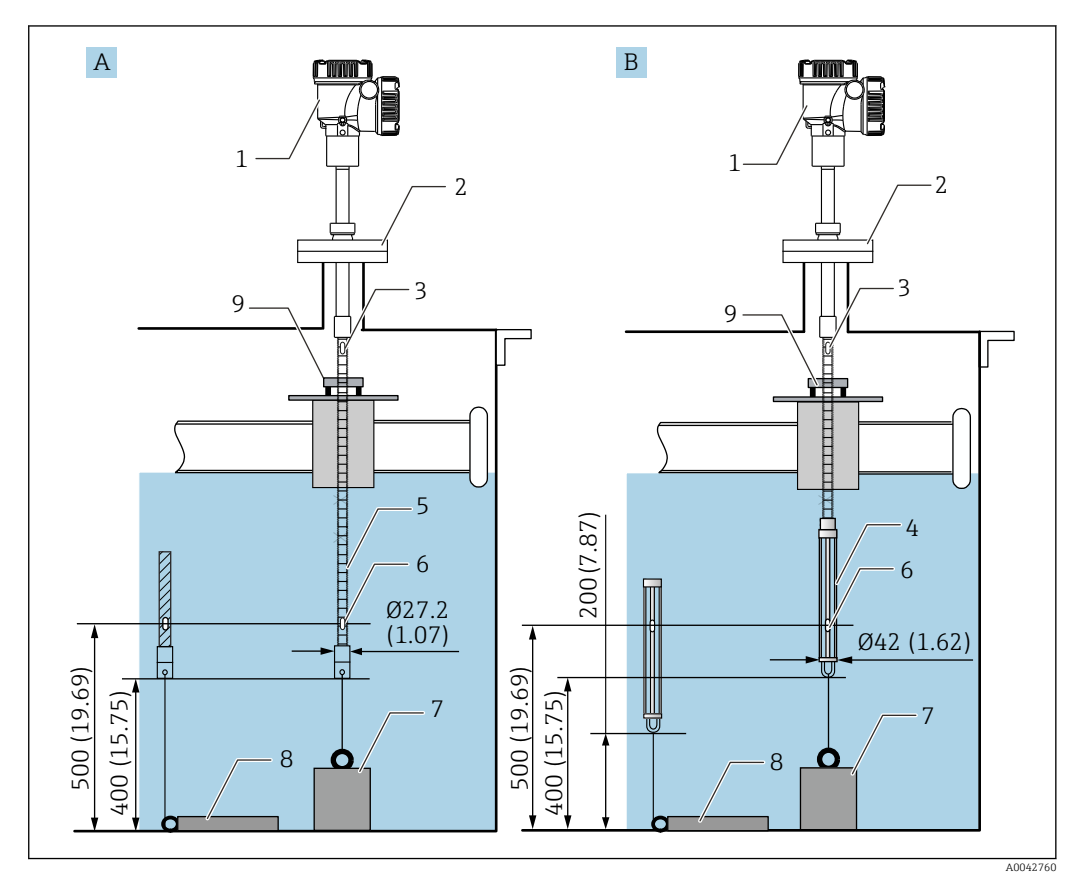

 *30 Anel guia e método do peso de ancoragem. Unidade de medida mm (in)*

- *A Sem sonda WB*
- *B Com sonda WB*
- *1 Conversor (compartimento elétrico)*
- *2 Flange*
- *3 Elemento superior*
- *4 Sonda WB*
- *5 Sonda de temperatura*
- *6 Elemento n.º 1 (elemento mais baixo)*
- *7 Peso de ancoragem (perfil alto)*
- *8 Peso de ancoragem (perfil baixo)*
- *9 Anel guia (não fornecido, consulte a NOTA.)*

O anel guia deve ser preparado pelo cliente ou entre em contato com sua central de vendas Endress+Hauser para mais informações.

### **A**CUIDADO

### Instalação de um peso de ancoragem

O uso de um peso de ancoragem com mais de 6 kg (13,23 lb) pode causar dano interno na sonda de temperatura.

‣ Certifique-se de que o peso de ancoragem esteja estável no fundo do tanque. Ao instalar a NMT81 com um peso de ancoragem suspenso, ele deverá ter 6 kg (13,23 lb) ou menos.

## 5.14 Instalação do NMT81 em um tanque pressurizado

Em um tanque pressurizado, um tubo de proteção ou poço para termoelemento sem perfurações, aberturas ou extremidade aberta deve ser instalado para proteger a sonda da pressão.

Para evitar danos à sonda de temperatura e sonda WB, certifique-se de que elas não toquem em nada durante a inserção através do bocal de instalação.

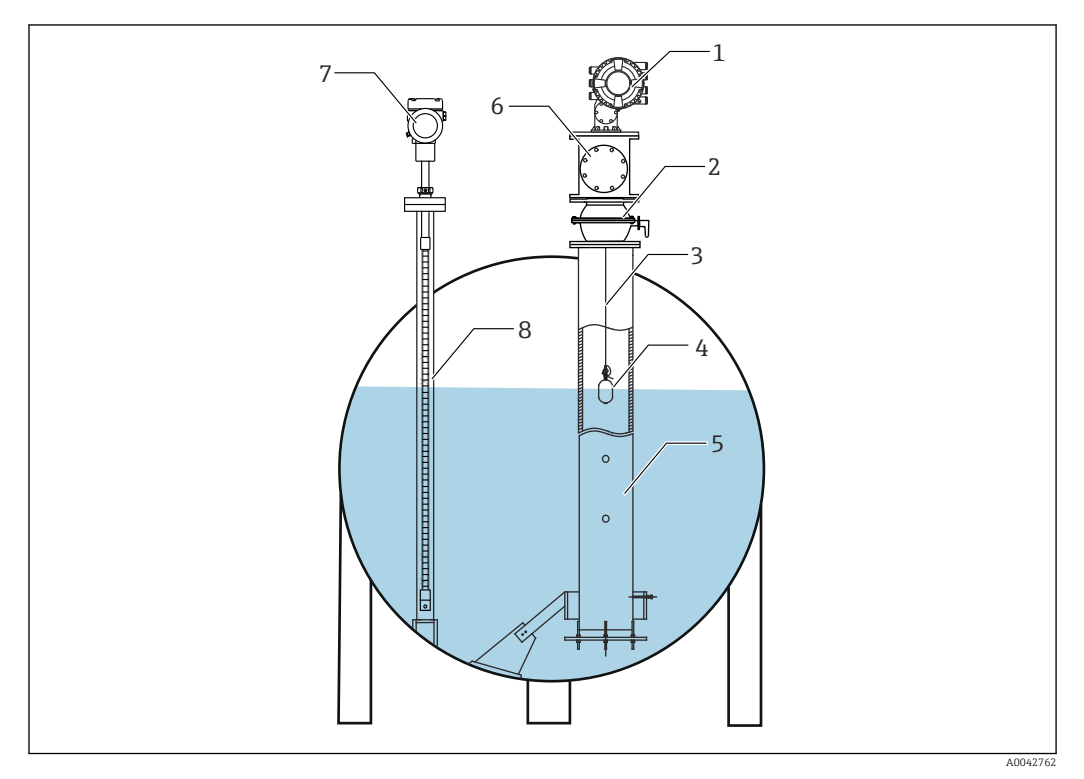

 *31 Poço para termoelemento para um tanque pressurizado*

- *1 NMS8x/NMS5*
- *2 Válvula de esfera*
- *3 Fio de medição*
- *4 Deslocador*
- *5 Tubo de calma*
- *6 Câmara de manutenção*
- *7 NMT81*
- *8 Poço para termoelemento*

Se a pressão dentro de um tanque exceder o limite de pressão, instale um poço para  $| \cdot |$ termoelemento sem furos ou aberturas em volta do NMT81 para proteger o NMT81 da pressão da aplicação (processo). Entretanto, o NMS8x requer um tubo de calma com furos e aberturas.

O poço para termoelemento é instalado a partir da parte superior do bocal do tanque. Cubra o fundo do poço para termoelemento e solde-o para proteger a sonda da pressão.

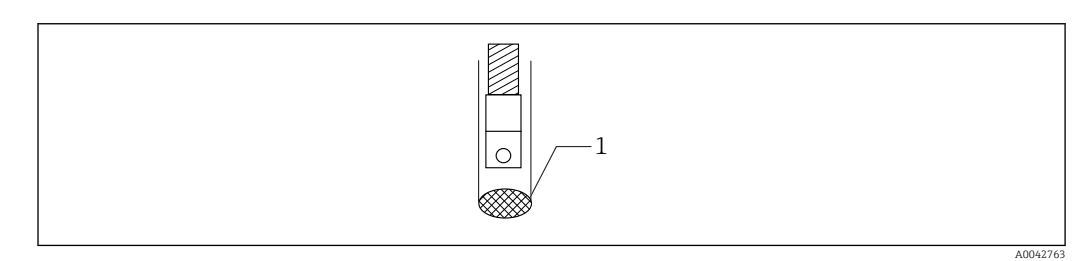

 *32 Solda do poço para termoelemento*

*1 Ponto de solda*

# 6 Conexão elétrica

## 6.1 Conexão intrinsecamente segura NMT81 (Ex ia)

A NMT81, que usa comunicação HART intrinsecamente seguros, deve ser conectado ao terminal intrinsecamente seguro do equipamento. Consulte as regulamentações de segurança intrínseca para estabelecer a fiação e o layout do equipamento de campo.

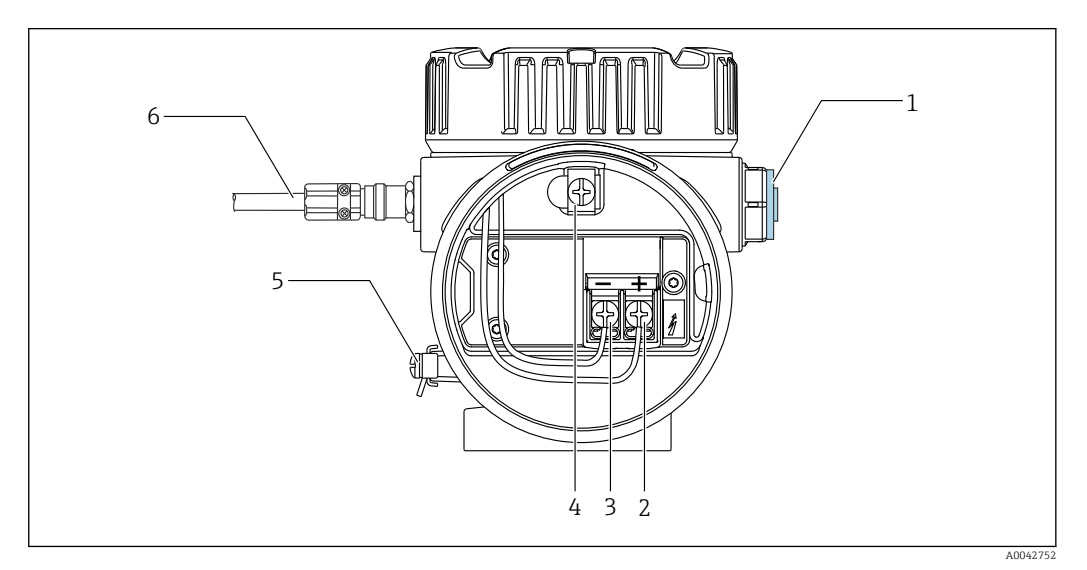

 *33 Terminal NMT81 (ATEX*・*Ex ia)*

- *1 Conector falso*
- *2 Terminal + (consulte Informações)*
- *3 Terminal (consulte Informações)*
- *4 Terminal de aterramento interno para blindagem do cabo*
- *5 Terminal terra externo*
- *6 Cabo de par trançado blindado ou cabo blindado com aço*
	- Somente é possível usar um prensa-cabo de metal. O cabo blindado na linha de comunicação HART deve ser aterrado.
		- O conector também é instalado na lateral do [6] na figura acima antes do envio. O material do conector (alumínio ou 316L) varia de acordo com o tipo de material do invólucro do transmissor.

#### *Tabela de conexão*

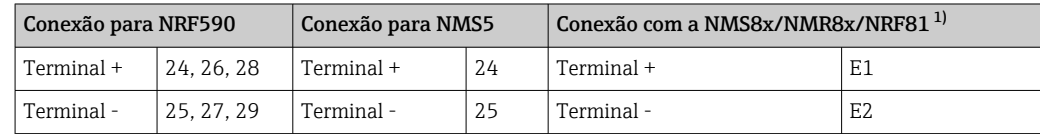

1) Se for instalado um módulo 4 para 20 mA HART Ex i/IS, a NMT81 pode ser conectada ao slot B2, B3 ou C2, C3.

# 6.2 Transmissor NMT81 e conexão do elemento

O retorno comum de quatro fios permite a mais alta precisão na sonda mais estreita em uma abertura limitada no bocal do tanque. O diagrama de ligação elétrica mostra a seguinte configuração.

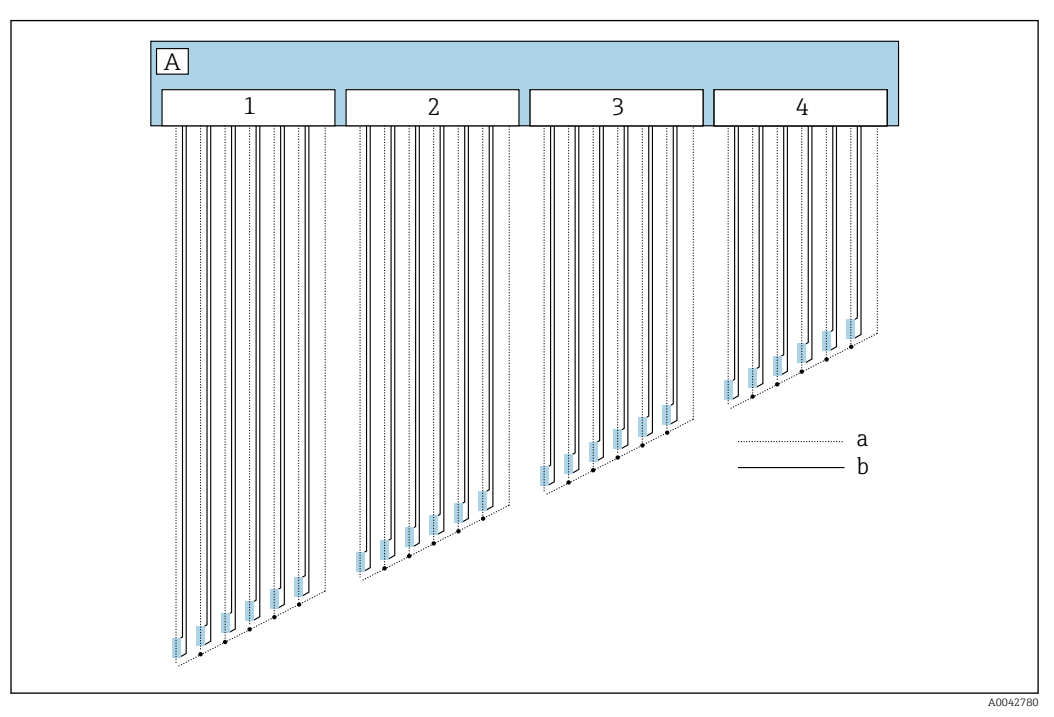

 *34 Diagrama de conexão de quatro fios*

- *A Unidade do sensor*
- *a Fluxo de corrente*
- *b Medição por tensão*
- *1 Conector 1*
- *2 Conector 2*
- *3 Conector 3*
- *4 Conector 4*

# 6.3 Conexão intrinsecamente segura NMS8x/NMR8x/ NRF81 (Ex d [ia])

Para conectar uma NMT81 intrinsecamente segura, o E1 e E2 são usados para a conexão com NMS8x, NMR8x e NRF81.

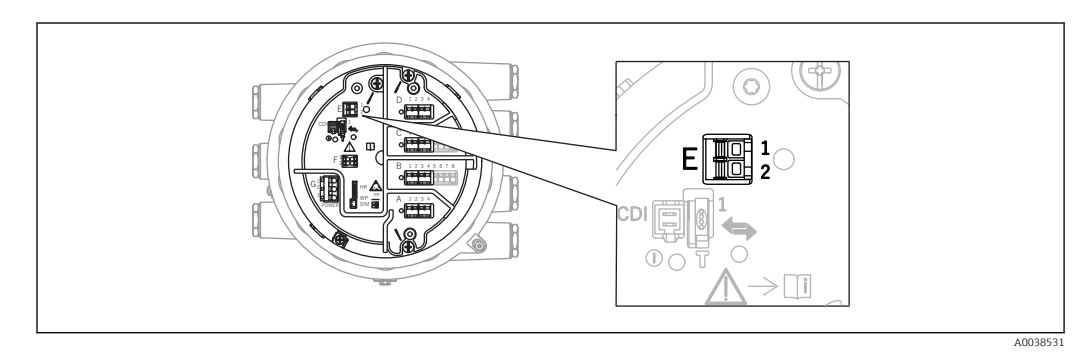

 *35 Terminal NMS8x para NMT81*

- *E1 Terminal +*
- *E2 Terminal -*

# 6.4 Conexão intrinsecamente segura NMS5 (Ex d [ia])

A NMT81 intrinsecamente segura deve ser conectada ao terminal HART intrinsecamente seguro no NMS5.

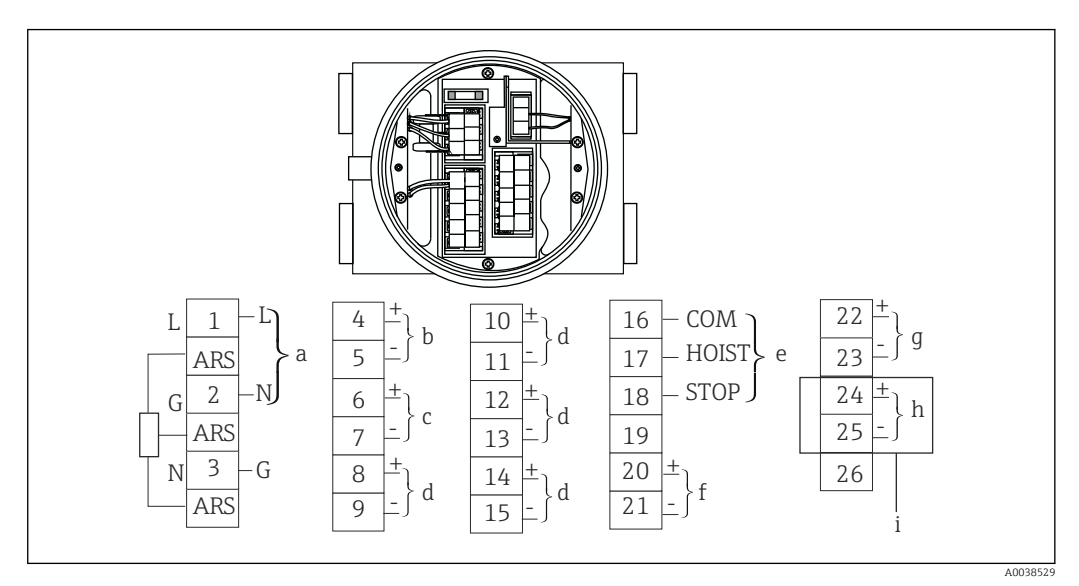

 *36 Terminal NMS5*

- *a Fonte de alimentação*
- *b Comunicação HART não intrinsecamente segura: NRF etc.*
- *c Saída digital Modbus, pulso serial RS485 ou HART*
- *d Ponto de contato de alarme*
- *e Entrada do ponto de contato de operação*
- *f 4 para 20 mA canal 1*
- *g 4 para 20 mA canal 2*
- *h HART intrinsecamente segura*
- *i De NMT81 Ex ia*

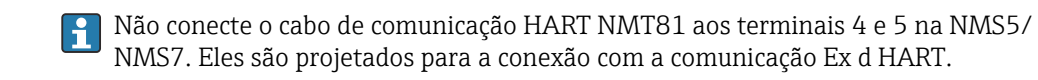

# 6.5 Terminais NRF590

O NRF590 possui três conjuntos de terminais HART intrinsecamente seguros locais.

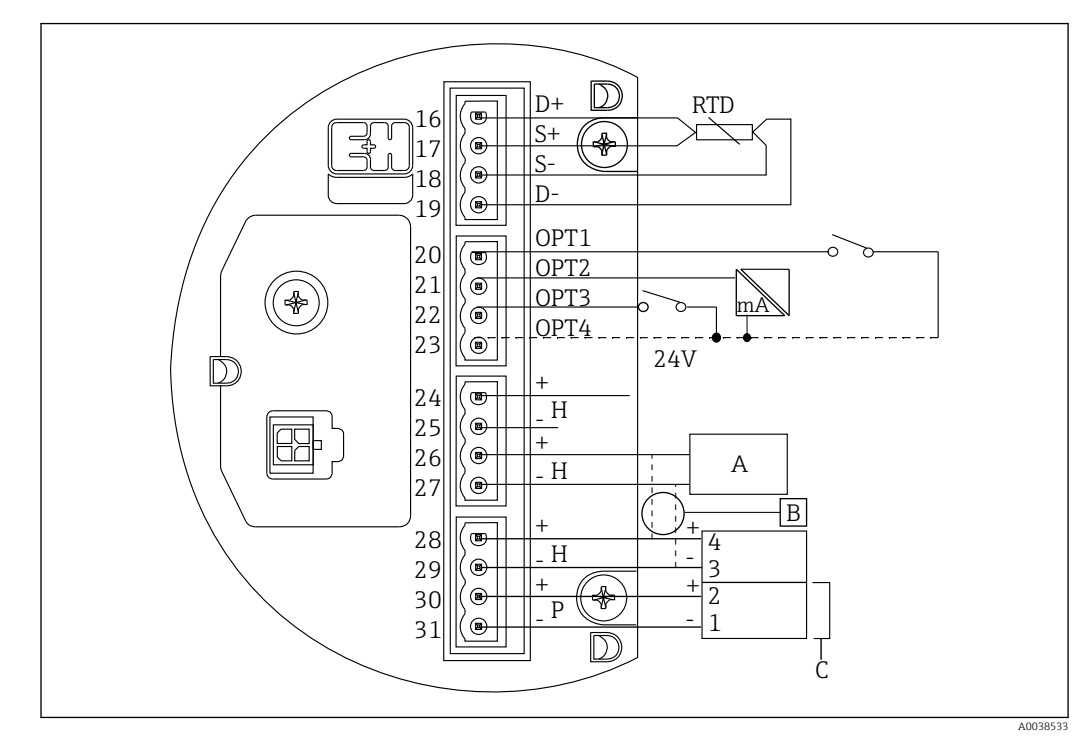

 *37 Terminais NRF590 (intrinsecamente seguros)*

*A Sensor HART (conectado mutualmente como uma malha de fieldbus HART simples na parte interna)*

- *B Malha Fieldbus*
- *C Somente na série Micropilot S*
- Uma linha HART de sinal não pode ser conectada a partir da NMT81 aos terminais 30 e 31. Esses terminais ficam na fonte de alimentação intrinsecamente segura 24  $V_{DC}$ para a série Micropilot S (FMR53x, FMR540).

## 6.6 Conexão mecânica para a versão somente conversor

### Preparação da conexão mecânica

Verifique os itens a seguir antes de substituir um conversor de temperatura RTD existente.

- Número de elementos
- Presença/ausência do fundo do tanque adicional e de elementos de temperatura do ponto de fase de vapor diferentes dos elementos de temperatura comuns
- Posição do elemento mais baixo
- Intervalo do elemento
- Cor do cabo para cada elemento

Antes de instalar a NMT81, junte todos os cabos RTD de uma sonda de temperatura temporariamente usando uma braçadeira ou um cordão curto, de modo que os cabos não sejam danificados durante o processo de conexão mecânica.

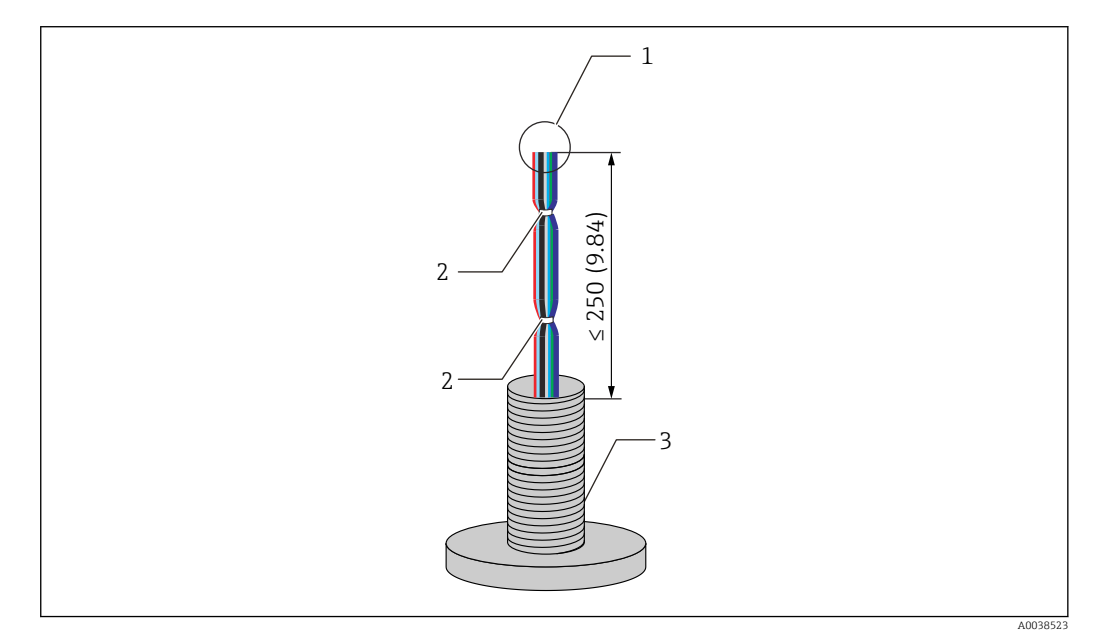

 *38 Manuseio do cabo*

- *1 Extremidade do cabo*
- *2 Amarras de cabo*
- *3 Sonda de temperatura*

#### Procedimento de manuseio do cabo

- 1. Corte as extremidades dos cabos de modo que eles tenham o mesmo comprimento para a conexão com a NMT81.
- 2. Temporariamente, prenda todos os cabos juntos para protegê-los contra danos durante processo de conexão mecânica.
- 3. Mantenha pelo menos 250 mm (9.84 in) entre a extremidade do conector do parafuso G3/4 e as extremidades do cabo.

Isso conclui o procedimento de manuseio do cabo.

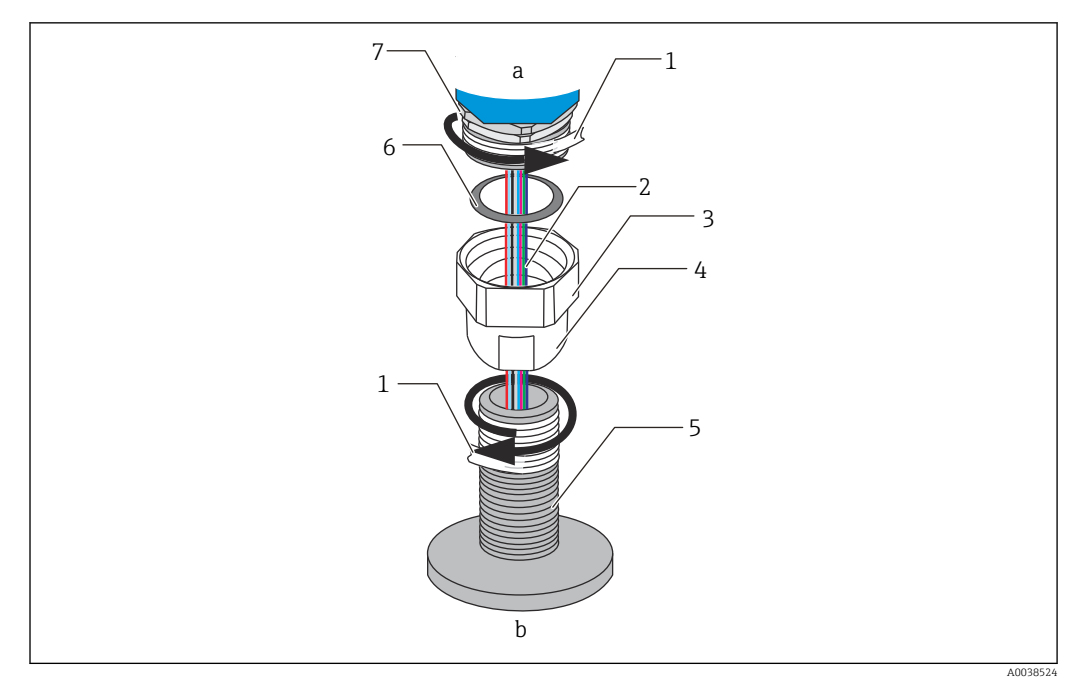

 *39 Conexão de rosca*

- *a Lado da conexão NMT81*
- *b Lado da conexão da sonda de temperatura (para elementos RTD)*
- *1 Fita de vedação (não inclusa)*
- *2 Cabos RTD*
- *3 Conector de rosca fêmea*
- *4 União*
- *5 Conexão com rosca (lado da sonda de temperatura)*
- *6 Vedação (engaxetamento)*
- *7 Conector de rosca macho M20*

Solte o conector de rosca fêmea G3/4 e coloque-o na sonda de temperatura, alinhe-os <u>i 2 i </u> para garantir que cada rosca possa ser conectada com facilidade.

#### Procedimento da conexão de rosca

- 1. Envolva a conexão com rosca de G3/4 com fita de vedação.
- 2. Rosqueie a união à parte de conexão com rosca de G3/4 e certifique-se de que esteja devidamente presa.
- 3. Envolva o conector da rosca macho com fita de vedação.
- 4. Insira o engaxetamento na união e instale a NMT81.
- 5. Aperte a união manualmente até que esteja totalmente rosqueada.
- 6. Remova a tampa e confirme que as duas laterais dos cabos tenham comprimento suficiente para a conexão.
- 7. Depois de conectar os cabos e ajustar a posição da NMT81, aperte a união manualmente e gire 1/8 de volta com uma chave para fixá-la na posição.

Isso conclui o procedimento de conexão com rosca.

### A CUIDADO

#### Manuseio do cabo

Isso pode fazer com que a parte interna do cabo, onde a temperatura não pode ser medida, falhe ou seja danificado.

‣ Não puxe as laterais do cabo ou deixe-os muito tensionando durante esse processo.

# 6.7 Conexão de ligação elétrica

#### Procedimento para conexão do cabo de sinal de temperatura

Um cabo de sinal de temperatura é conectado ao cabo de entrada da NMT81 com o conector de terminal fornecido.

Os elementos de temperatura são divididos em quatro conectores de acordo com os números de elementos (consulte a figura a seguir).

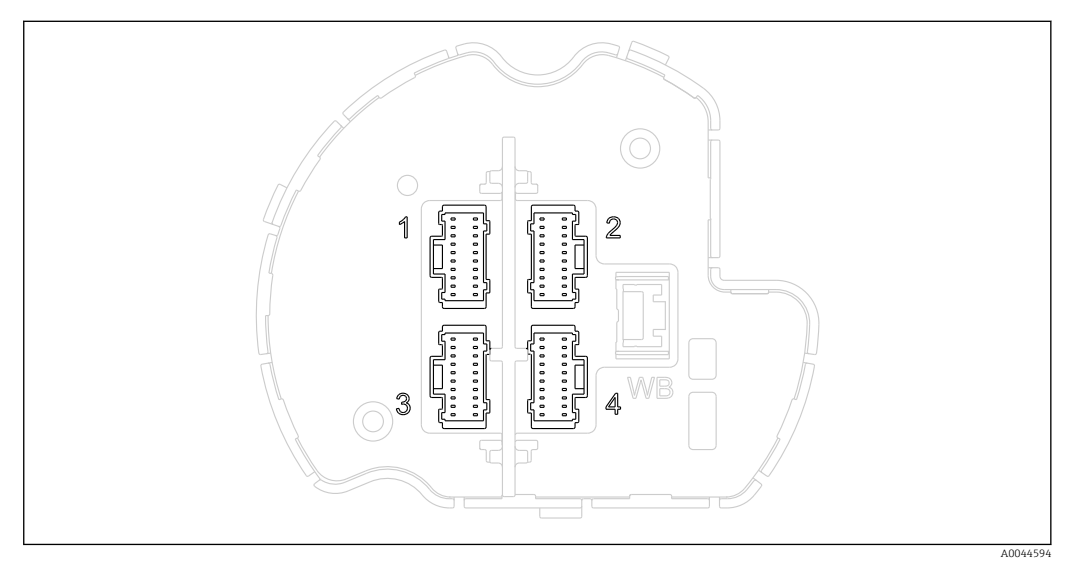

 *40 Conectores de terminal para elementos de temperatura*

#### *Atribuição de pinos para conectores de terminal*

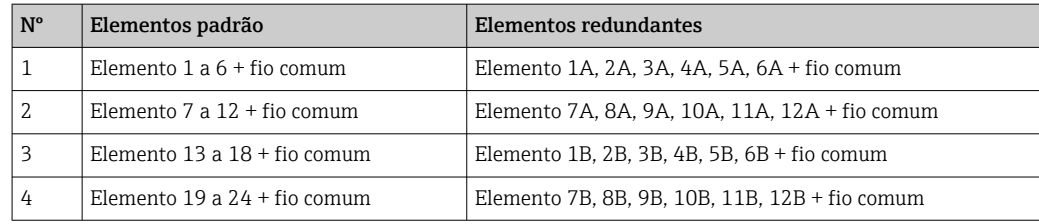

Para cada elemento, há três fios coloridos (azul, vermelho e branco) e um fio comum (preto) para cada conector.

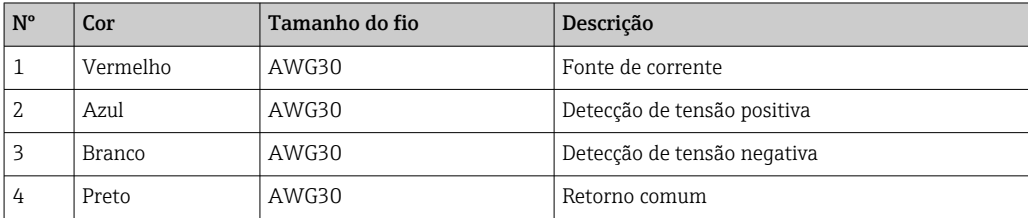

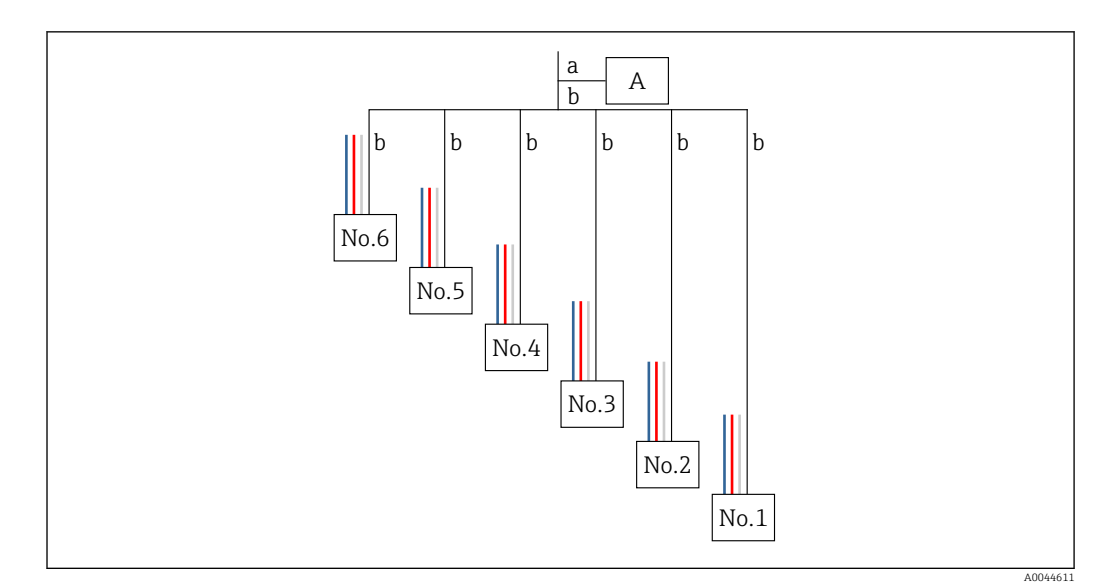

 *41 Estrutura de quatro fios*

- *A Conector do terminal*
- *a Fio da NMT81*
- *b Fio da sonda de temperatura*
- 1. Selecione um par de fios (azul, vermelho, branco e preto).
- 2. Descasque 5 mm (0.2 in)
- 3. Torça e una as duas extremidades e insira-as no terminal de crimpagem [1]
- 4. Crimpe o terminal conectado usando uma ferramenta de crimpagem, um alicate ou qualquer outra ferramenta de conexão.

Isso conclui o procedimento pra conexão dos fios do sinal de temperatura.

Se houver especificações especiais para a sonda de temperatura, siga-as  $\mathbf{r}$ apropriadamente.

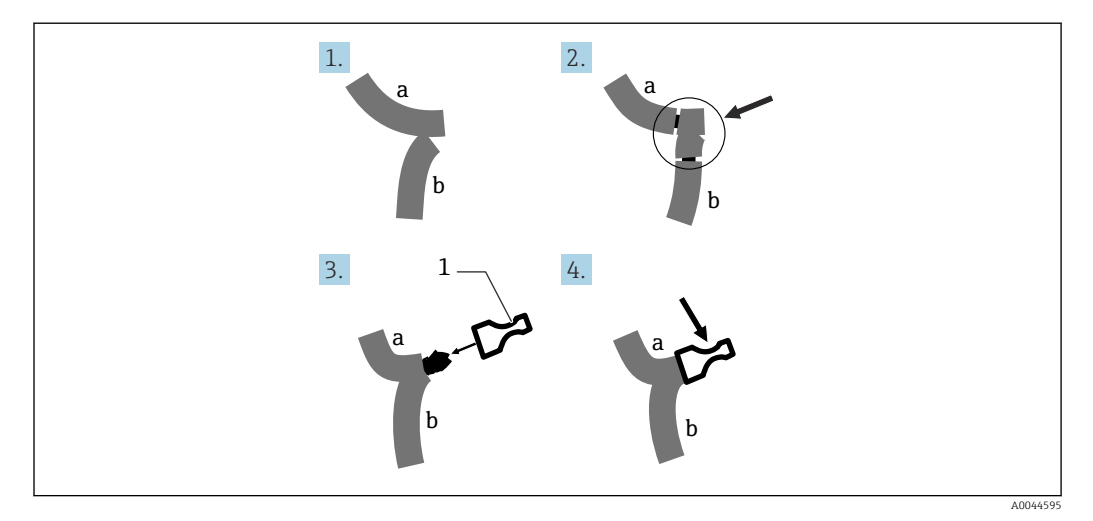

 *42 Conexão dos fios*

- *a Fio da NMT81*
- *b Fio da sonda de temperatura*
- *1 Terminal de crimpagem*

NMT81 usa um fio comum por conector. Se a sonda de temperatura tiver fios comuns adicionais, combine-os em um fio antes de inseri-los no terminal de crimpagem.

# 7 Operabilidade

# 7.1 Visão geral das opções de operação

NMT81 pode ser operada com:

- Teclas de operação e minisseletoras na unidade eletrônica
- Ferramenta de operação (Endress+Hauser FieldCare/DeviceCare)
- Conexão do HART Master com equipamentos (NMS8x, NMR8x, NRF8x)

# 7.2 Estrutura e função do menu de operação

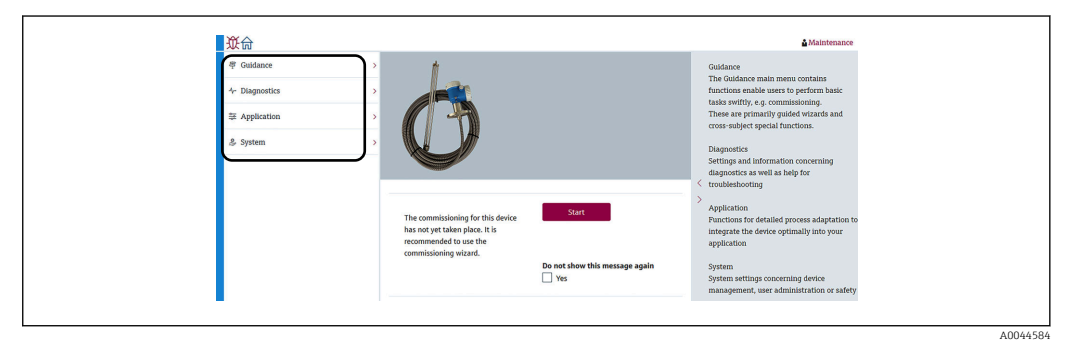

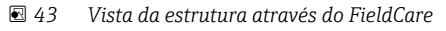

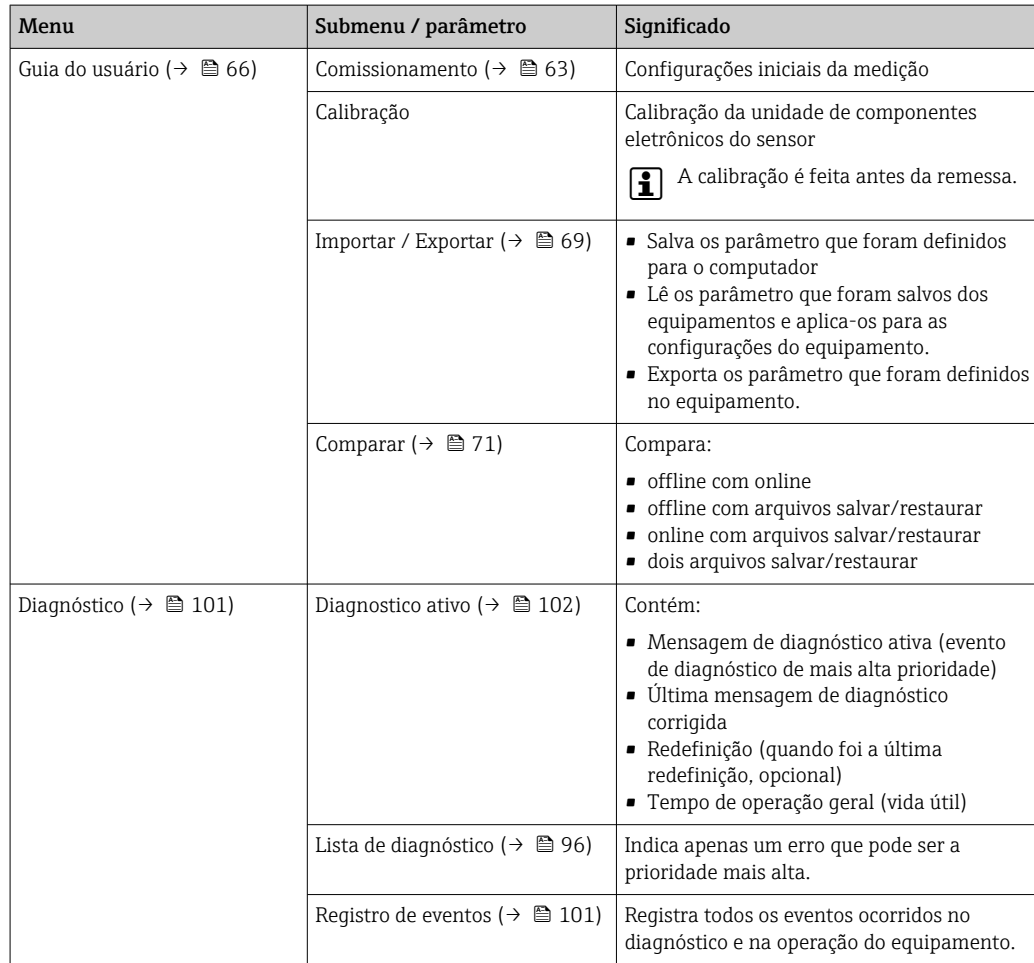

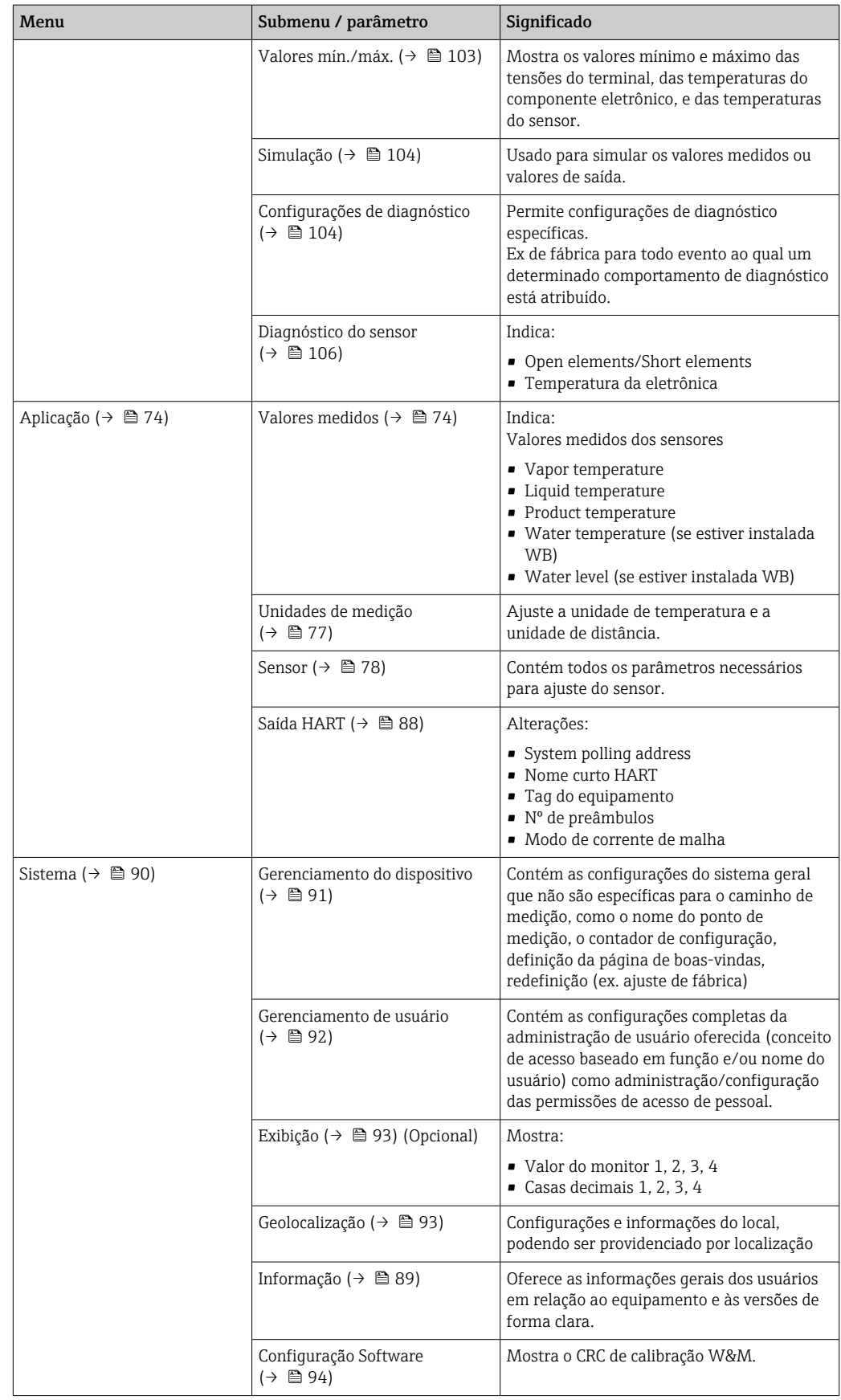

## 7.3 Operação através de conexão HART master com equipamentos

O display local da NMT81 é uma opção para exibir os valores medidos, erros e mensagens de notificação. O monitor não pode ser usado para operação. A operação pode ser feita pelo equipamento HART master local (ex.NMS8x), o display remoto (ex. DKX001). O escopo da operação depende de cada equipamento. Consulte o respectivo manual de operação para mais assistência.

- Estabeleça a conexão entre os Equipamentos HART master local, o display remoto ou FieldCare e a NMT81
- Configuração através dos Equipamentos HART master locais, display remoto e FieldCare
- Operação através dos Equipamentos HART master locais, display remoto e FieldCare
- O display remoto pode ser conectado aos equipamentos HART master quando os equipamentos são NMS8x, NMR8x e NRF81, porém, ele não pode ser conectado diretamente à NMT81.

# 7.4 Exibição da NMT81

O equipamento possui um display de cristal líquido (LCD/opção) iluminado que mostra os valores medidos.

Veja a seguir a visualização padrão da NMT81 e o significado dos ícones.

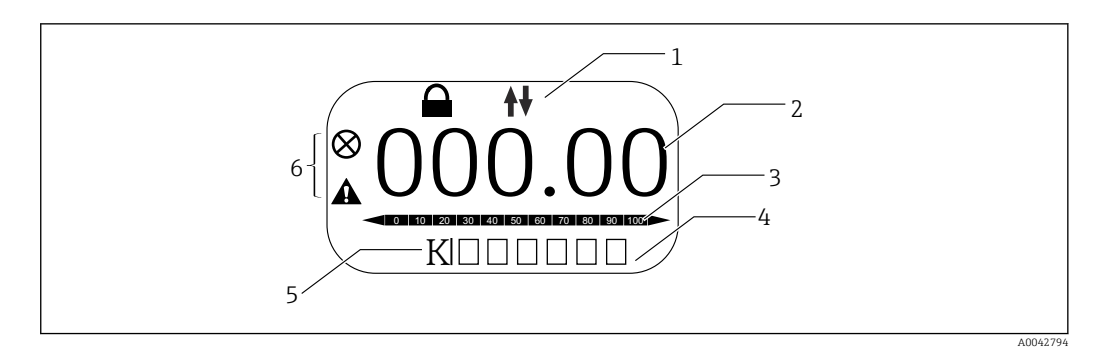

 *44 Visão padrão*

- *1 Área de status*
- *2 Valor medido*
- *3 Área de status do valor de saída como um percentual (%)(consulte NOTA.)*
- *4 Área de status de número de erro*
- *5 Área de status da unidade de medição*
- *6 Área de status de alarme*

A área de status do valor de saída [3] mostra o valor de medição (temperatura do líquido, produto ou água) como um percentual (%) o qual é selecionado pelo seletor PV com base nos parâmetros do valor da faixa inferior de temperatura e valor de faixa superior de temperatura.

(ex.) Ao selecionar a temperatura de líquido no seletor PV, ele mostra 0 (valor de faixa inferior) se a temperatura do líquido for –40 °C (–40 °F) e mostra 100 (valor de faixa superior) se a temperatura do líquido for 70 °C (158 °F).

#### *Símbolos de status*

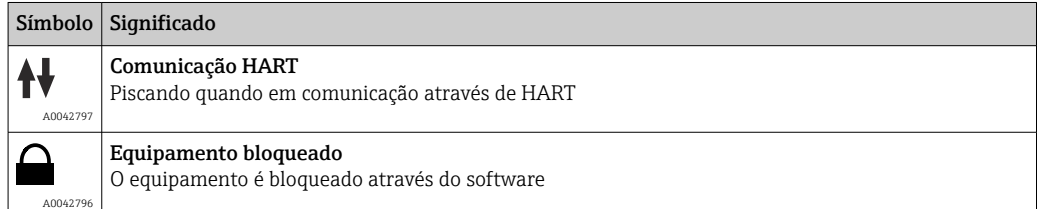

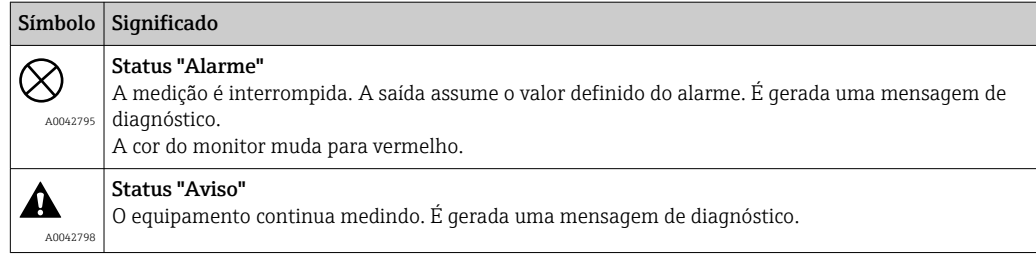

# 7.5 Teclas de operação e minisseletoras na unidade eletrônica

A unidade principal possui vários conectores e seletoras para trocar as configurações do equipamento.

Solte a tampa do invólucro e remova o display (opção). O módulo elétrico está localizado sob o monitor.

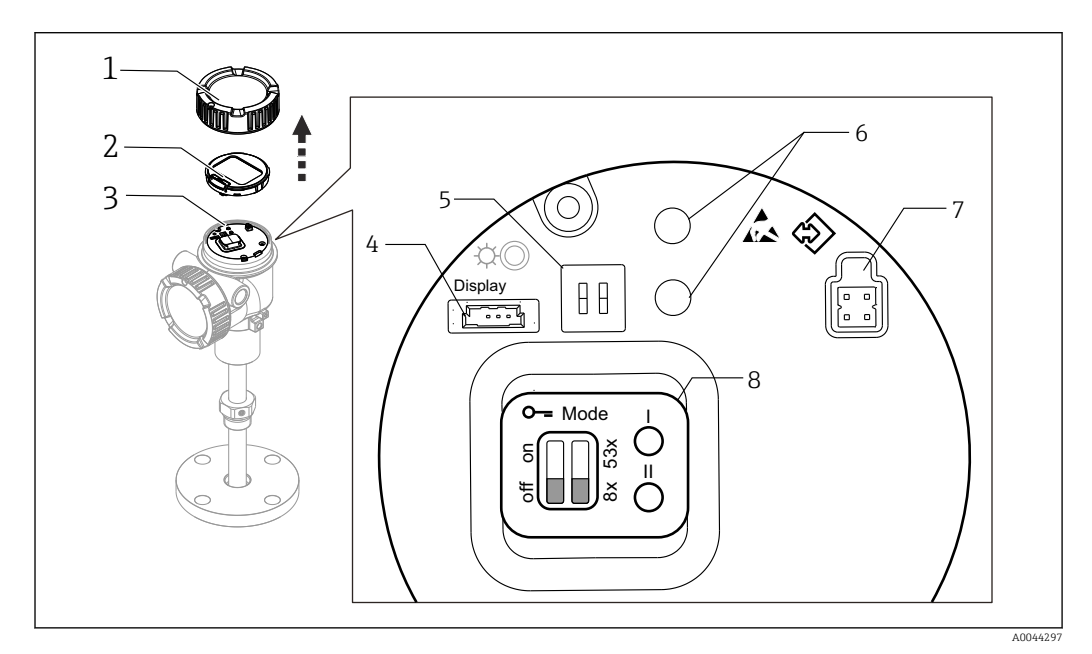

#### *45 Módulo elétrico*

- *1 Tampa do invólucro*
- *2 Display (opção)*
- *3 Unidade principal*
- *4 Conector do display*
- *5 Minisseletoras*
- *6 Teclas de operação*
- *7 Conector FieldCare*
- *8 Etiqueta para a explicação dos conectores e seletora, respectivamente*

O Nº 8 exibido acima mostra apenas os locais e funções de cada seletora e conector. Os  $\mathsf{H}$ conectores físicos e seletoras são Nº 4 a 7.

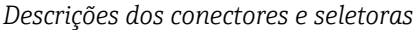

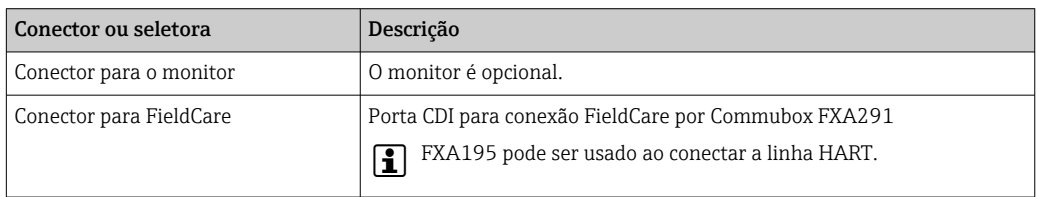

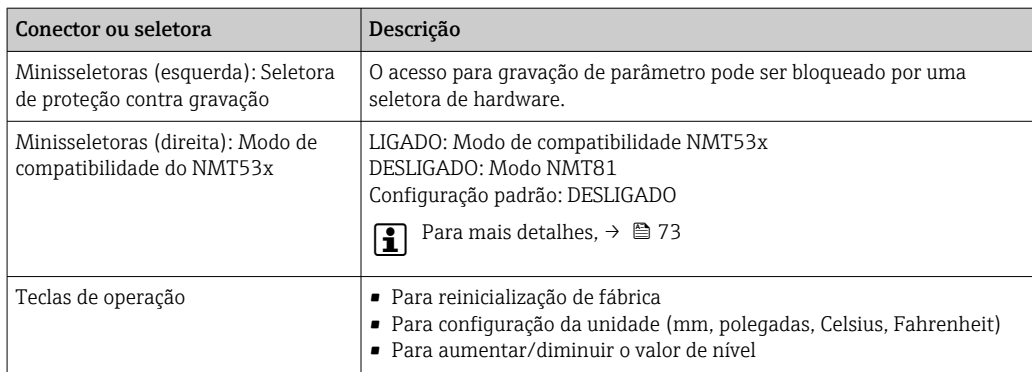

## 7.5.1 Bloqueio ou desbloqueio do hardware

O acesso de gravação de parâmetro pode ser bloqueado pela minisseletora (esquerda) na unidade eletrônica.

Nesse estado de bloqueio, todos os parâmetros são somente leitura e o símbolo da tecla aparece no display local.

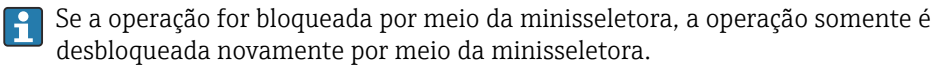

- 1. Desaperte a tampa do invólucro.
- 2. Ajuste a seletora de proteção contra gravação (esquerda) na posição desejada.
	- LIGADO: menu de operação é bloqueado; DESLIGADO: menu de operação é desbloqueado.
- 3. Coloque o módulo do display no compartimento de conexão, rosqueie a tampa para fechar.

Isso conclui o procedimento liga/desliga da proteção contra gravação .

#### Indicação do estado de bloqueio

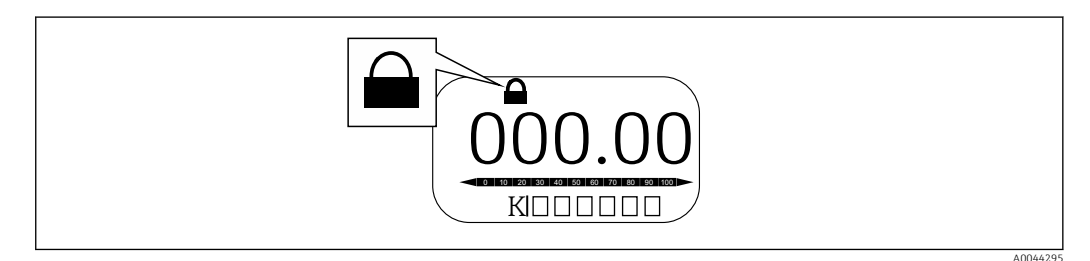

 *46 Símbolo da proteção contra gravação no cabeçalho do display*

Proteção contra gravação através da chave de bloqueio é indicado da seguinte forma:

- Status de bloqueio = Hardware bloqueado
- $\blacksquare$  aparece no cabeçalho do display.

## 7.5.2 Tecla de reinicialização de fábrica

Pressione e mantenha pressionada as duas teclas de operação simultaneamente por doze segundos. Todas as configurações retornam aos valores padrões de fábrica.

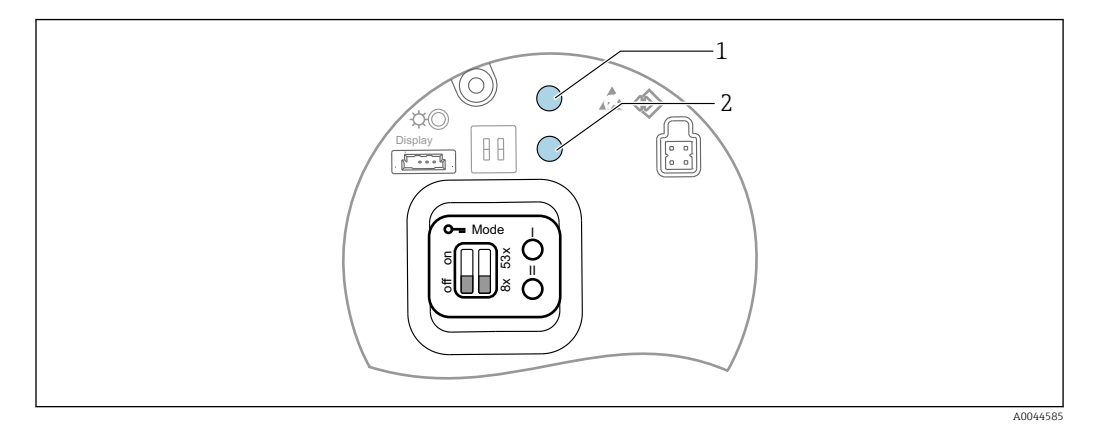

 *47 Reset de fábrica*

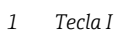

*2 Tecla II*

## 7.5.3 Configuração da unidade (métrica (mm) e Celsius (°C))

O display deve estar conectado ao equipamento. Essa ação define automaticamente todos os valores para a unidade métrica (mm).

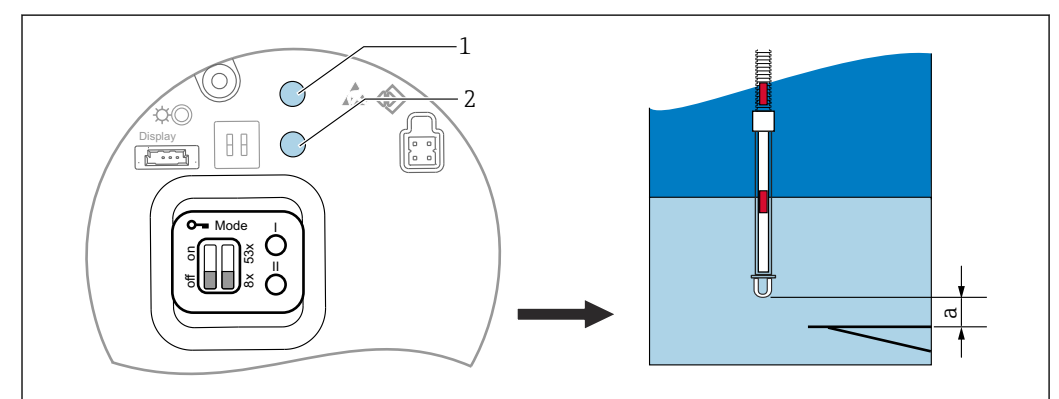

Ajuste do valor de nível (a) para o procedimento de unidade métrica (mm)

 *48 Configuração de nível*

- *a End of probe to zero distance*
- *1 Tecla I*
- *2 Tecla II*

1. Pressione e mantenha pressionada a tecla I [1] por 3 segundos.

- Todos os dígitos no monitor estão piscando. A unidade métrica (mm) é exibida.
- 2. Pressione a tecla I para aumentar o valor do nível ou a tecla II [2] para diminuir o valor do nível.
	- Quando o valor aumenta em 1 mm, a altura do nível de líquido moverá na direção negativa.
- 3. Pressione e mantenha pressionada a tecla por 2 segundos ou mais.
	- Isso começará o modo automático de aumento ou diminuição.
- 4. Mantenha a tecla pressionada até que o valor desejado seja exibido.

A0044298

- 5. Pressione e mantenha pressionada as duas teclas I e II simultaneamente por 3 segundos ou mais para concluir ajuste.
	- Se não houver operação por mais de 30 segundos, o modo de ajuste terminará automaticamente e o valor efetivo será salvo.

Isso conclui o procedimento de configuração.

## 7.5.4 Configuração da unidade (polegadas (pol) e Fahrenheit (°F))

O display deve estar conectado ao equipamento. Essa ação define automaticamente todos os valores para a unidade de polegadas (pol).

### Configuração do valor de nível (a) para unidade em polegada (pol) Fahrenheit (°F) e procedimento

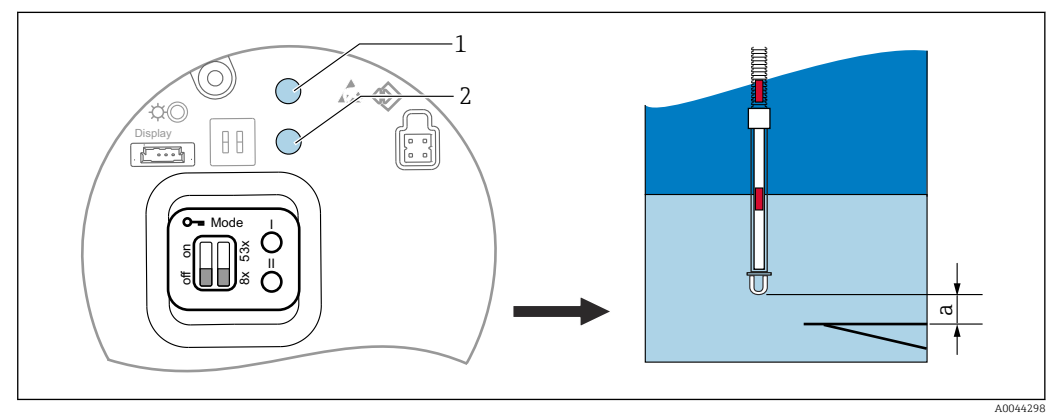

 *49 Configuração de nível*

- *a End of probe to zero distance*
- *1 Tecla I 2 Tecla II*
- 1. Pressione e mantenha pressionada a tecla II [2] por 3 segundos.
	- ← Todos os díqitos no monitor estão piscando. A unidade polegada (pol) é exibida.
- 2. Pressione a tecla I para aumentar o valor do nível ou a tecla II [2] para diminuir o valor do nível.
	- Quando o valor aumenta em 0.05 in, a altura do nível de líquido moverá na direção negativa.
- 3. Pressione e mantenha pressionada a tecla por 2 segundos ou mais.
	- Isso começará o modo automático de aumento ou diminuição.
- 4. Mantenha a tecla pressionada até que o valor desejado seja exibido.
- 5. Pressione e mantenha pressionada as duas teclas I e II simultaneamente por 3 segundos ou mais para concluir ajuste.
	- Se não houver operação por mais de 30 segundos, o modo de ajuste terminará automaticamente e o valor efetivo será salvo.

Isso conclui o procedimento de configuração.

## 7.6 Configuração NMT81 com NMS5/NMS7/NRF590

- Antes de conectar o equipamento NMT81 fisicamente à NMS5/NMS7/NRF590, certifique-se de que o modo de compatibilidade esteja ligado. Isso garante que o HART master reconhecerá o equipamento. A operação da NMT81 no modo de compatibilidade fica limitada.
- NRF590: Conecte o cabo de comunicação HART local alimentado por ciclo a partir da NRF590 (compartimento do lado intrinsecamente seguro) à NMT81. NRF590 foi projetado para reconhecer a NMT81 como um equipamento HART Endress +Hauser local.
- NMS5/NMS7: O HART master do NMS5 e NMS7 é projetado para reconhecer a NMT81 como equipamento HART. Os terminais 24 e 25 do NMS5/NMS7 e da NMT81 são conectados com um cabo HART local.

## 7.6.1 Scanner HART do NRF590

Depois que a NMT81 e o NRF590 forem conectados juntos, todos os equipamentos HART serão escaneados automaticamente quando o NRF590 for liado, porém, nem todos NRF590 são totalmente compatíveis para reconhecer a NMT81. Entre em contato seu escritório de vendas Endress +Hauser para mais informações sobre a compatibilidade da versão do software e do hardware NRF590.

## 7.6.2 Parâmetros do NMS5/NMS7/NRF590

A configuração dos parâmetros NMT81 exibidos nos equipamentos depende das versões de software e hardware instalados nos equipamentos. Para maior assistência, entre em contato seu escritório de venda Endress +Hauser.

## 7.7 Configuração NMT81 com NMS8x/NMR8x/NRF81

HART master do NMS8x, NMR8x e NRF81 é projetado para reconhecer a NMT81 como equipamento HART. Os terminais E1 e E2 do NMR8x, NRF81 e NMS8x são conectados à NMT81 com um cabo HART local.

## 7.7.1 Preparação para configuração NMS8x/NMR8x/NRF81

### Procedimento de ajuste

Esse procedimento está disponível apenas para o DTM correspondente a FW 1.05 ou I÷ posterior.

- 1. Expert  $\rightarrow$  Input/output  $\rightarrow$  HART devices  $\rightarrow$  HART Device(s)  $\rightarrow$  NMT device config
- 2. Selecione Sim para Configure Device?
- 3. Insira a distância entre o fim da sonda de fundo de água e o 0 mm ponto de nível (placa datum de referência) no tanque.

Isso conclui o procedimento de configuração.

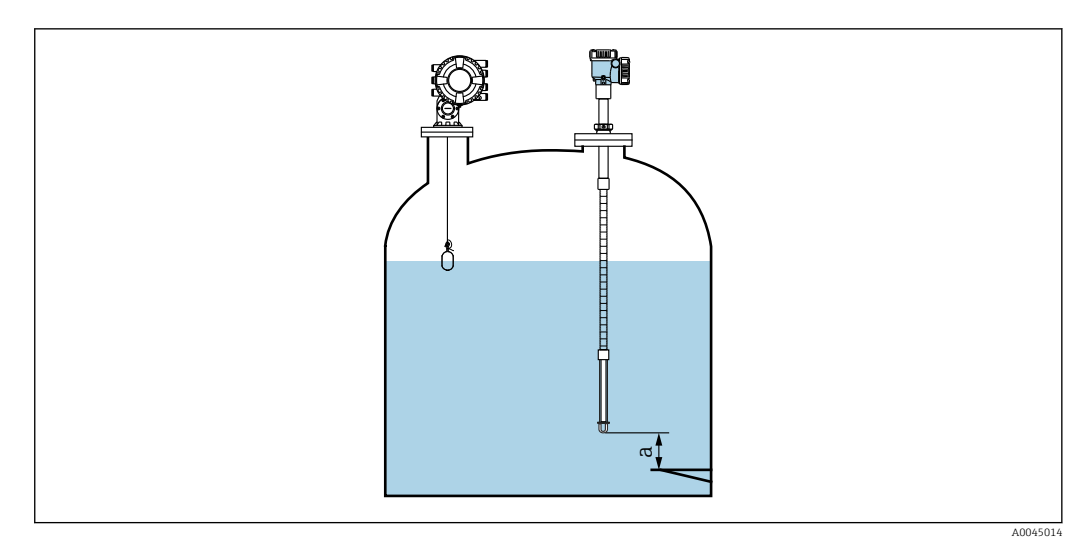

 *50 Posicione o elemento de temperatura no ponto de fundo*

*a a distância entre o fim da sonda de fundo de água e o 0 mm ponto de nível (placa datum de referência)*

A Posição de um "a" na figura varia de acordo com as especificações do cliente, porém, isso pode ser configurado, se necessário.

#### Liquid temperature

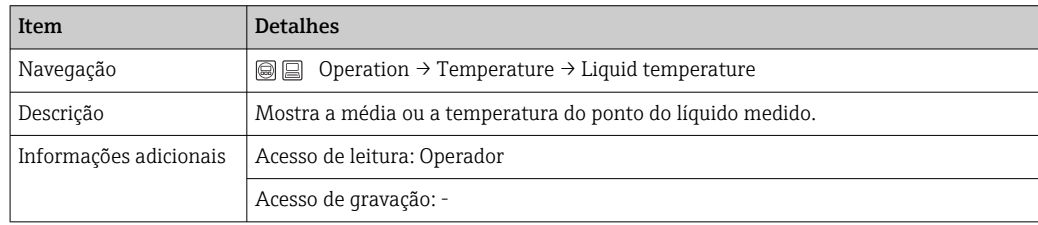

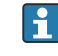

Ao obter dados da Liquid temperature através da NMT81:

Navegue para: Setup → Advanced setup → Aplicação → Tank configuration → Temperature → Liquid temp source

Ajuste a fonte como equipamento HART (NMT81).

#### NMT element values

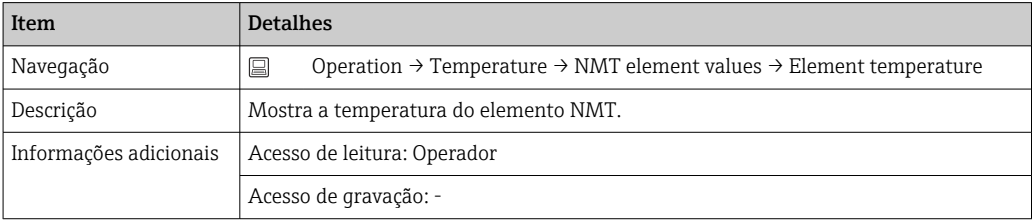

#### Level source

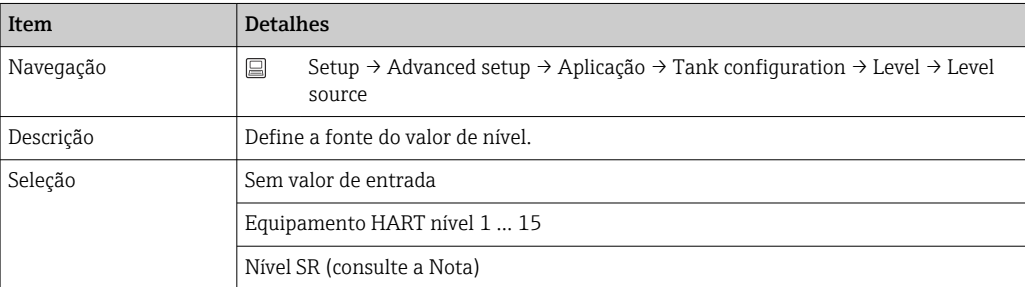

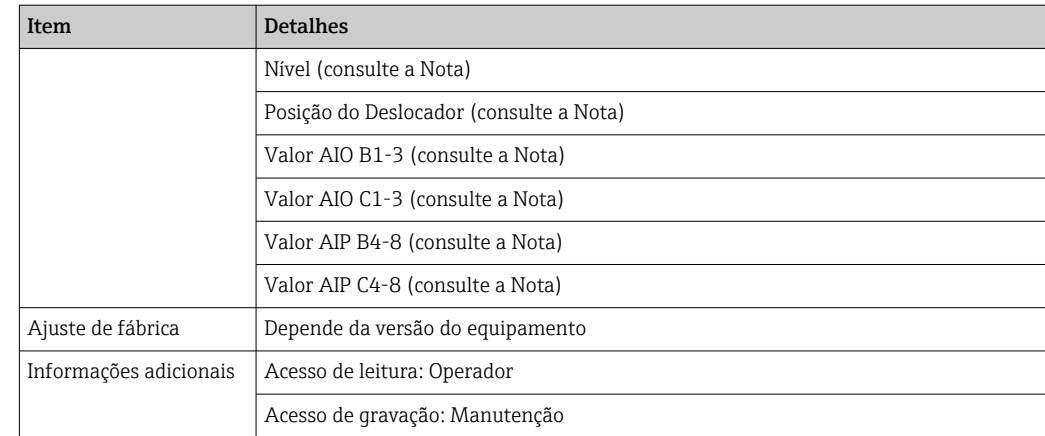

A visibilidade depende das opções de encomenda ou das configurações do equipamento

#### Water level source

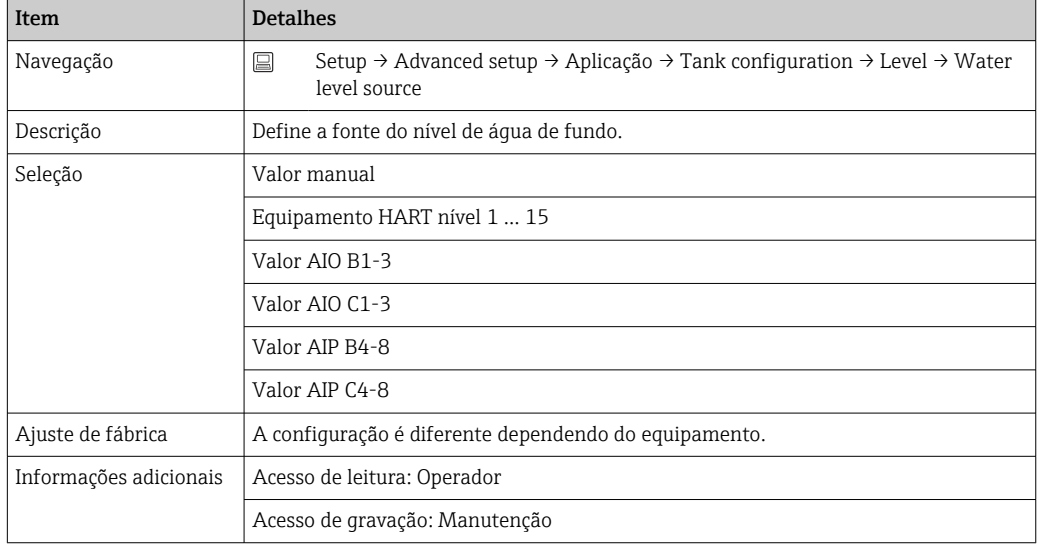

O monitor será diferente de acordo com as opções selecionadas e o equipamento.

## 7.7.2 Configuração NMT81 através de NMS8x/NMR8x/NRF81

A seguinte configuração está relacionada aos parâmetros NMT81. Para mais detalhes sobre a operação do NMS8x, NMR8x e NRF81, consulte as respectivas instruções de operação.

 Os parâmetros a seguir podem ser verificados a partir do display acessado através do Menu principal: Expert  $\rightarrow$  Input/output  $\rightarrow$  HART devices  $\rightarrow$  HART Device(s)  $\rightarrow$  NMT device config [MenuName].

*Configuração de parâmetro*

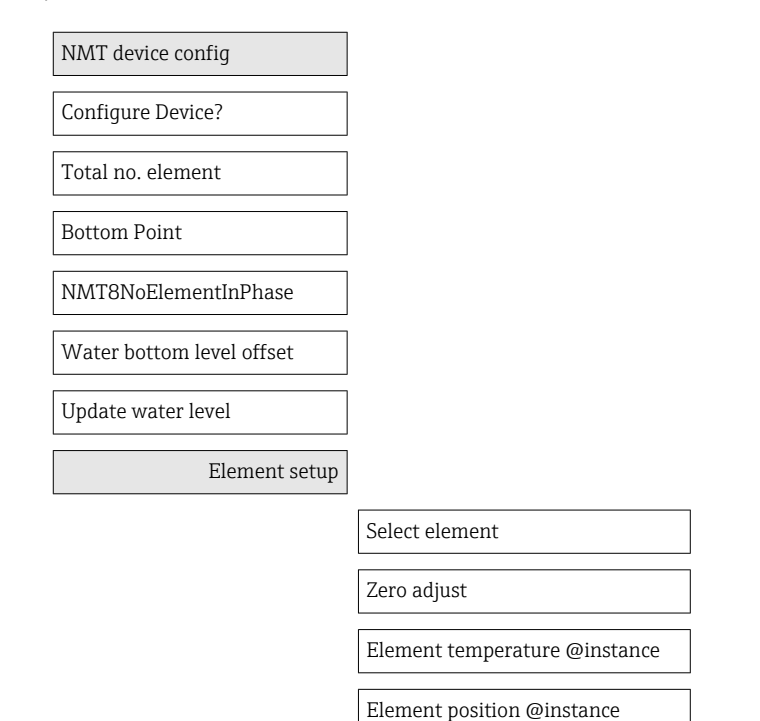

### Configure Device?

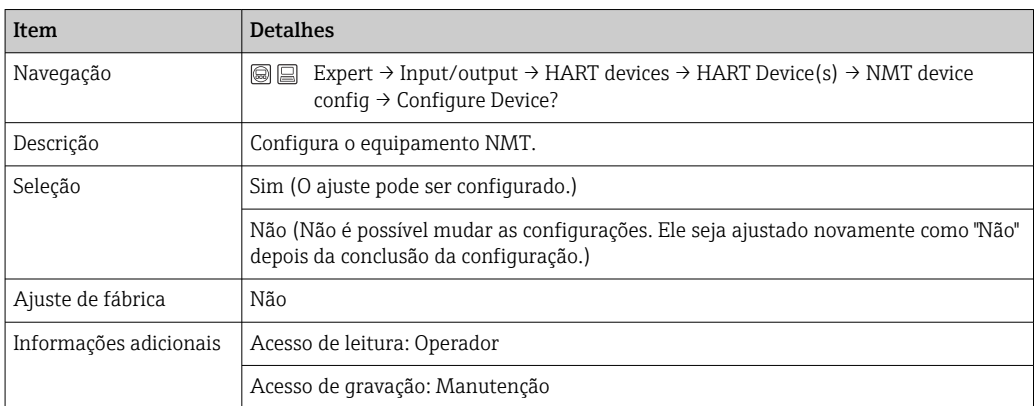

#### Total no. element

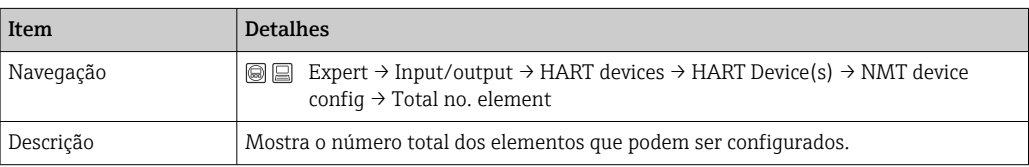

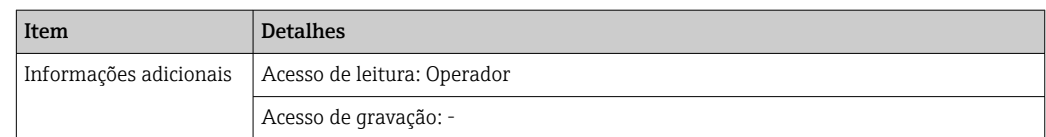

### Bottom Point

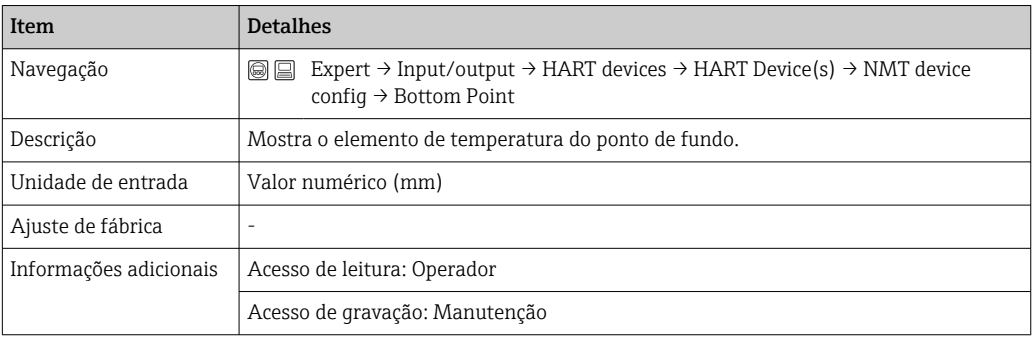

### NMT8NoElementInPhase

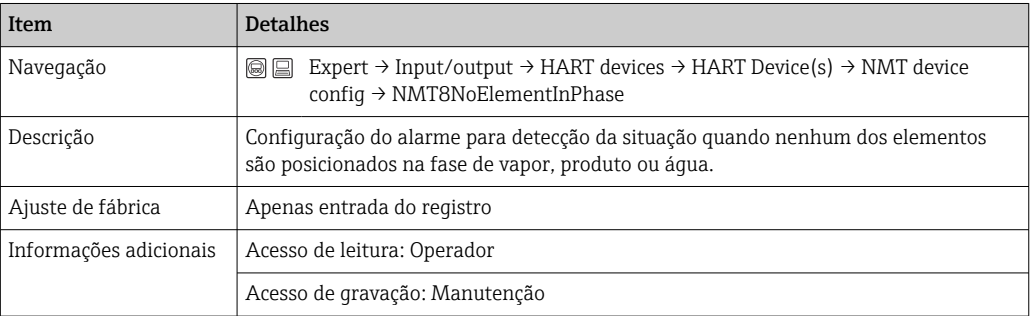

### Water bottom level offset

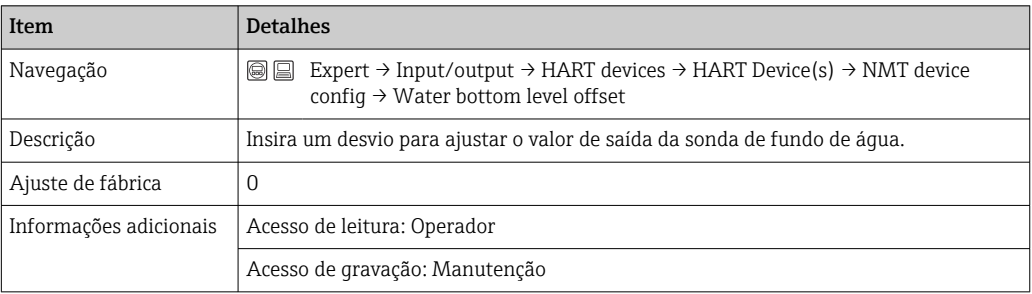

### Update water level

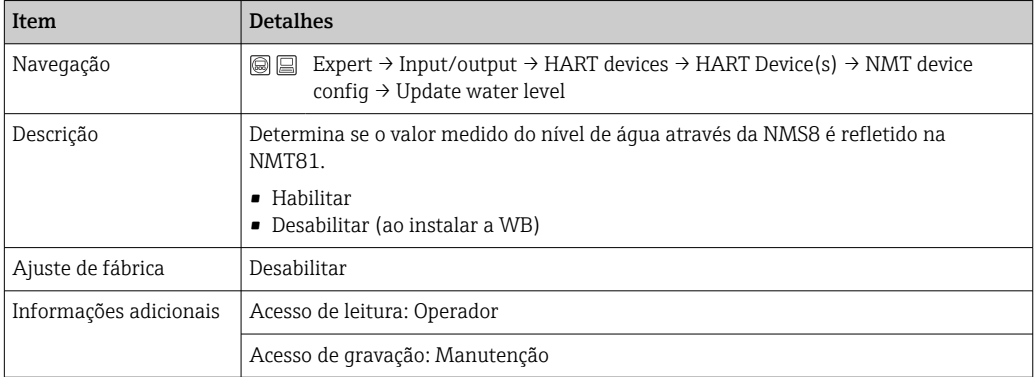

#### Select element

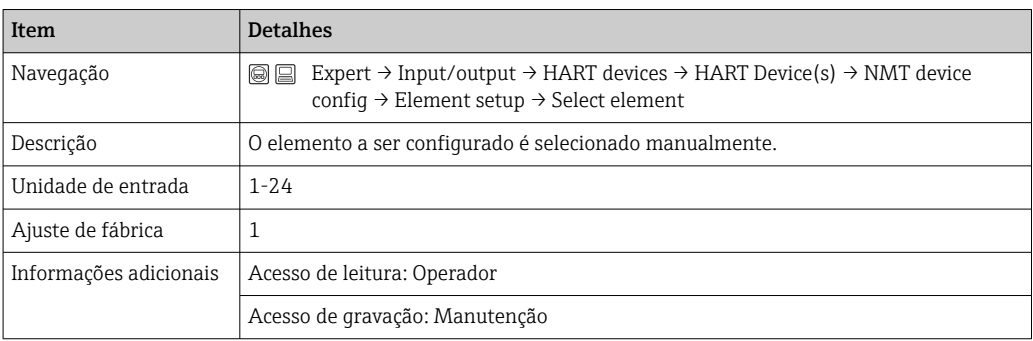

## Zero adjust

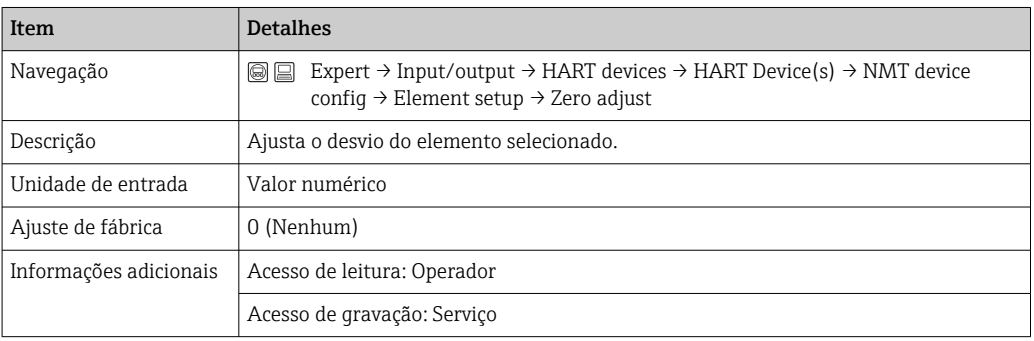

## Element temperature 1 para 24

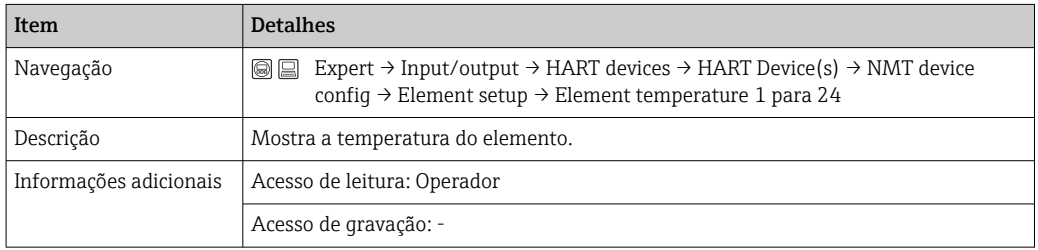

### Element 1 para 24 position

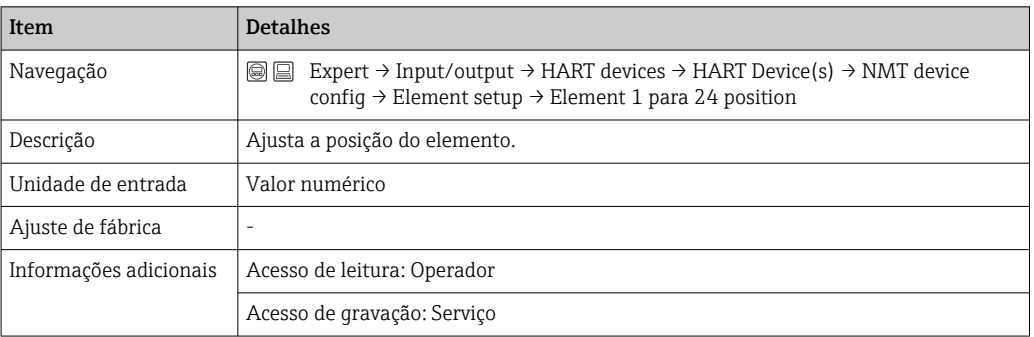

# 7.8 Acesso ao menu de operação através da ferramenta de operação

Há apenas uma possibilidade de acesso ao menu de operação:

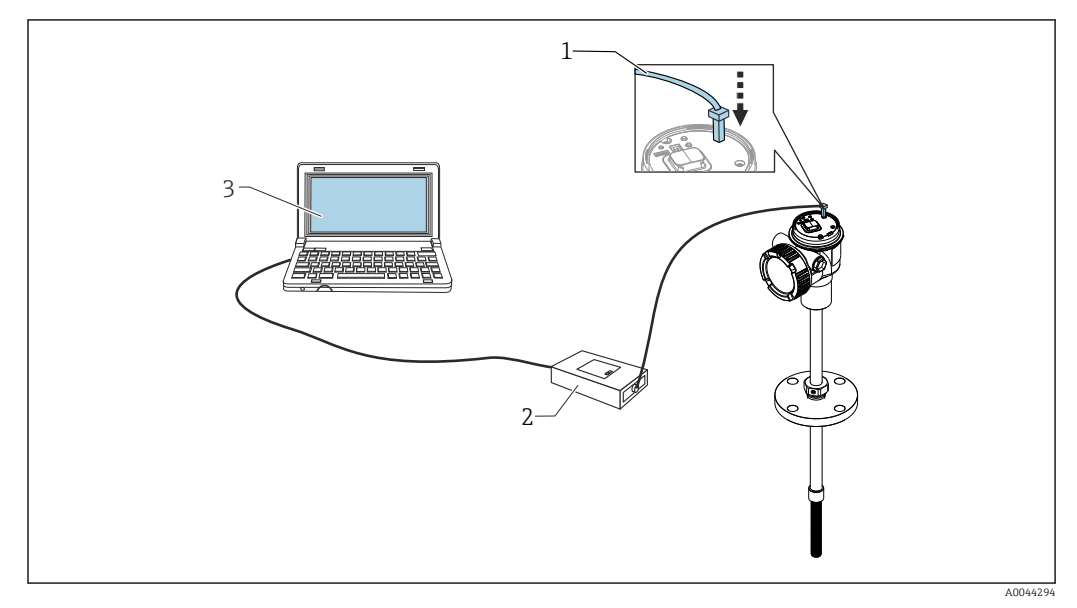

 *51 Operação através da interface de operação*

- *1 Interface de operação (CDI = Interface de dados comuns da Endress+Hauser)*
- *2 Commubox FXA291, FXA195 (modelo HART)*
- *3 Computador com ferramenta de operação "FieldCare" e "Comunicação CDI FXA291" ou FXA195 (modelo HART) COM DTM*

#### A função "Salvar/Restaurar"  $| \cdot |$

Após uma configuração do equipamento ter sido salva em um computador, salve os dados no computador usando a função Salvar/Restaurar (Navegue até: Guia do usuário → Importar / Exportar → Salvar/Restaurar do FieldCare → ■ 69, o equipamento deve ser reiniciado de acordo com a seguinte configuração:

Sistema → Gerenciamento do dispositivo → Reset do equipamento→ Reiniciar o equipamento

Isso garante a operação correta do equipamento após o restauro.

### 7.8.1 Estabelecendo a conexão entre FieldCare e do equipamento

- 1. Certifique-se de que a Prothermo NMT8x DTM esteja instalada e atualize o catálogo DTM se necessário.
	- O nome dos dados pode ou será alterado ou atualizado a qualquer momento. Encontre um nome similar através de FieldCare.

2. Crie um novo projeto no FieldCare.

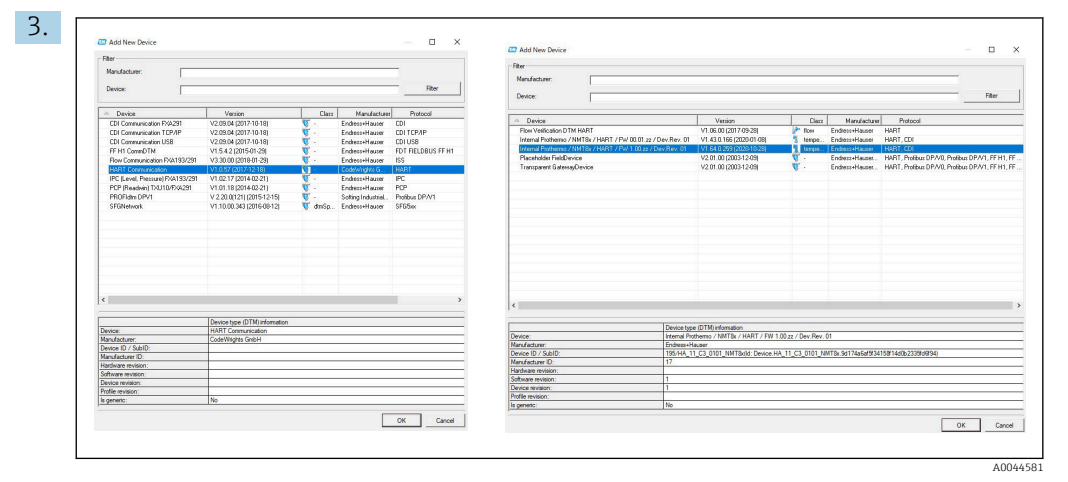

Adicionar novos equipamentos : Comunicações HART e CDI da Prothermo NMT8x.

 Se a conexão CDI estiver disponível, recomendamos instalá-la pois a velocidade de conexão ajuda em uma operação mais tranquila do DTM.

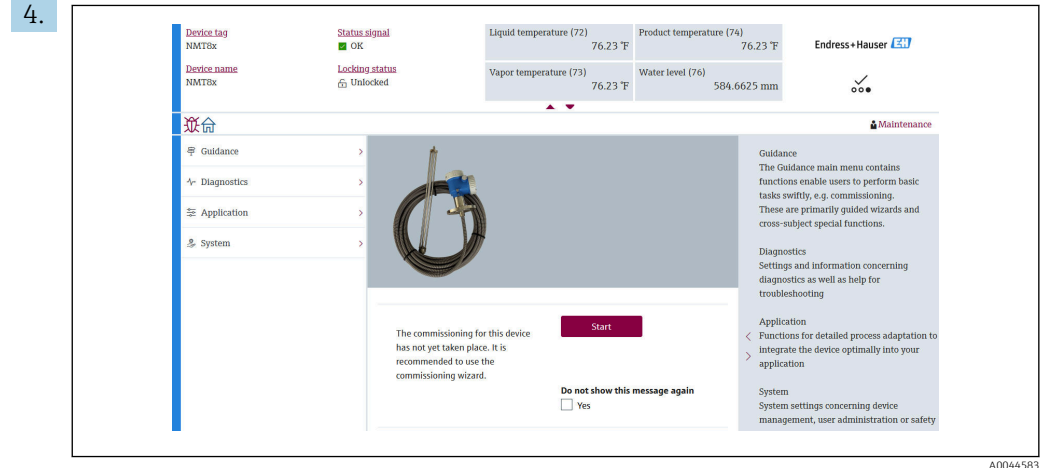

 *52 Vista da estrutura através do FieldCare*

Clique duas vezes na Prothermo NMT8x para abrir os dados DTM no FieldCare. O equipamento é configurado e a tela inicial é exibida.

## A função "Salvar/Restaurar"

Após uma configuração do equipamento ter sido salva em um computador, salve os dados no computador usando a função Salvar/Restaurar (Navegue até: Guia do usuário → Importar / Exportar → Salvar / Restaurar) do FieldCare →  $\triangleq$  69.

# 8 Integração do sistema

# 8.1 Visão geral dos arquivos de descrição do equipamento (DD)

Ao integrar o equipamento através do HART no FieldCare, é necessário um arquivo com a descrição do equipamento (DTM), de acordo com as seguintes especificações:

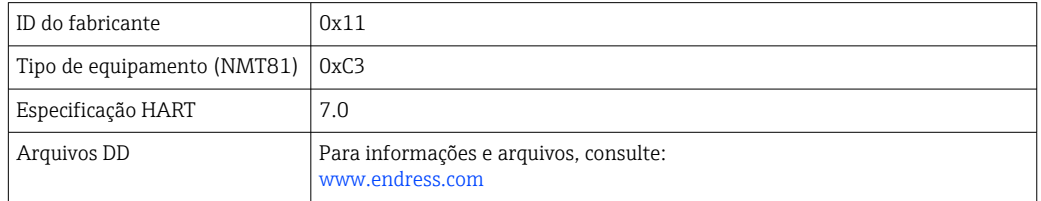

# 8.2 Variáveis medidas via protocolo HART

Os seguinte valores medidos são atribuídos às variáveis de equipamento na fábrica:

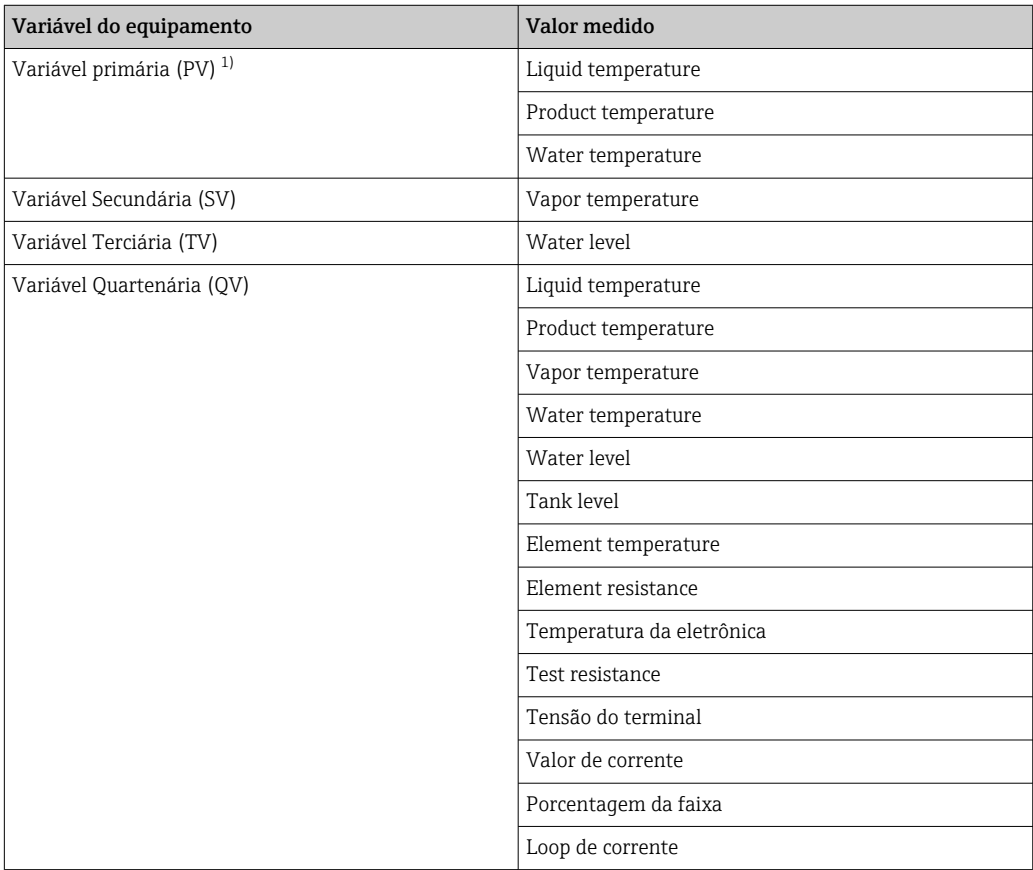

1) A PV é sempre aplicada à saída em corrente.

 $\mathbf{a}$ 

A atribuição dos valores medidos às variáveis do equipamento pode ser alterada no seguinte submenu:

Aplicação → Saída HART → Saída HART

# <span id="page-62-0"></span>9 Comissionamento

# 9.1 Termos relacionados à medição da temperatura

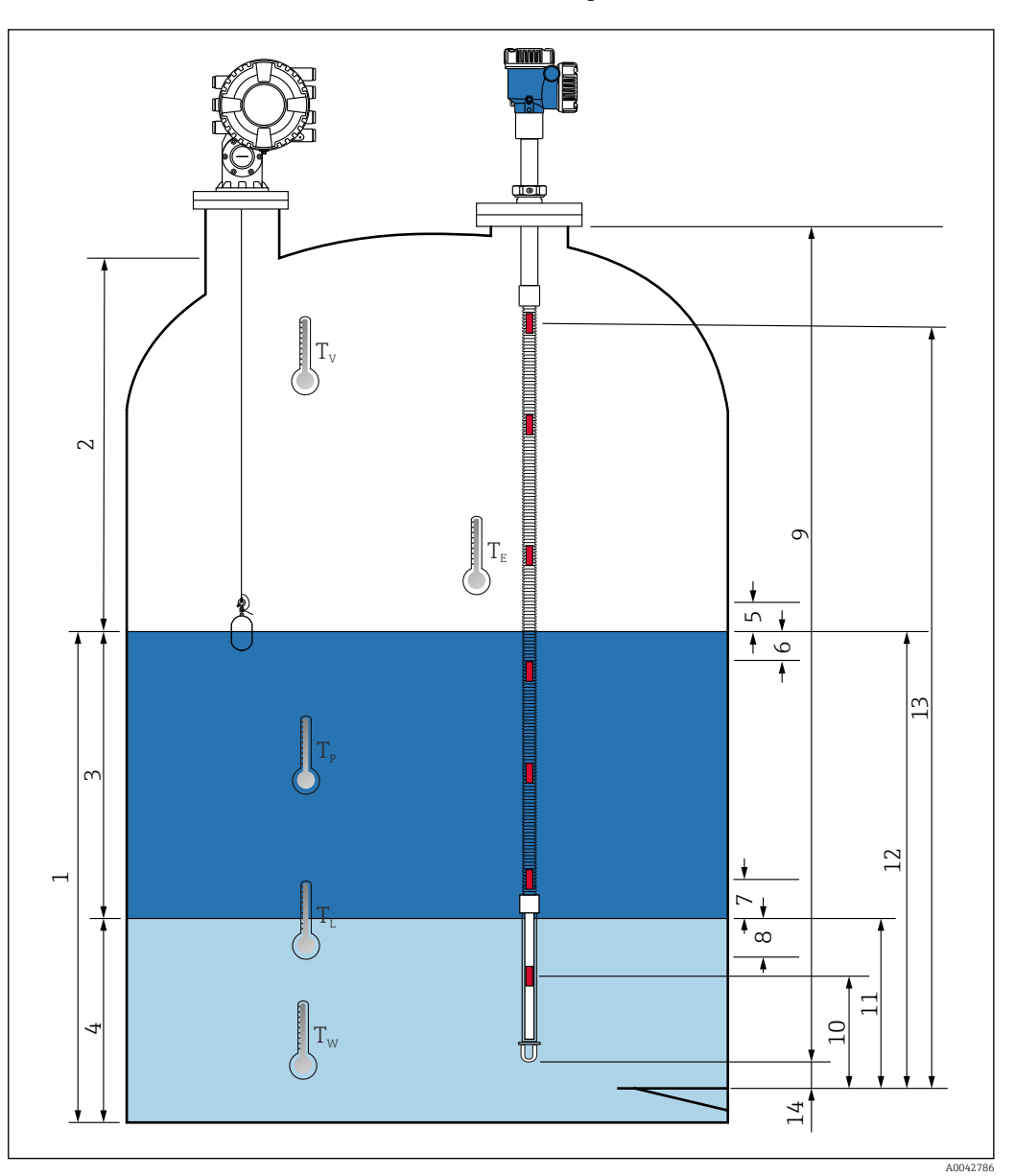

 *53 Termos referentes à instalação NMT81*

- *Liquid temperature*
- *Vapor temperature*
- *Product temperature*
- *Water temperature*
- *Altura mínima acima do nível do tanque (descoberto)*
- *Profundidade mínima abaixo do nível do tanque (coberto)*
- *Altura mínima acima do nível de água (descoberto)*
- *Profundidade mínima abaixo do nível de água (coberto)*
- *Comprimento da sonda*
- *Posição do 1º elemento*
- *Water level*
- *Tank level*
- *Posição do elemento "n"*
- *End of probe to zero distance*

# 9.2 Configuração inicial

Dependendo da especificação da NMT81, alguns configurações inciais descritas abaixo podem não ser necessárias.

A NMT81 não possui funções para configuração do idioma do display ou configuração f do relógio em tempo real. O único idioma do display disponível é inglês para a NMT81.

# 9.3 Tela inicial

Essa seção descreve brevemente as categorias de itens, bem como seus conteúdos e operações. Para mais detalhes sobre cada descrição, consulte as seções a seguir.

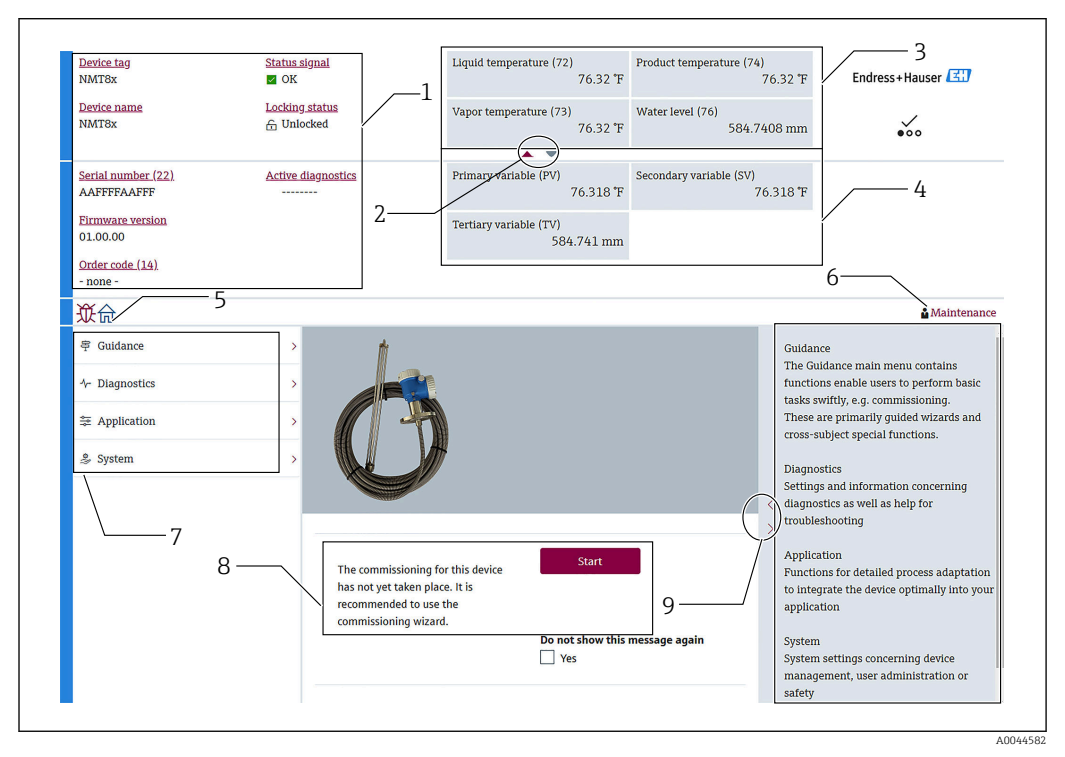

 *54 Tela inicial através do FieldCare*

- *1 Área de visualização do status do equipamento*
- *2 Botão de visualização ampliada da área para as vistas superiores e inferiores*
- *3 Área de visualização superior*
- *4 Área de visualização inferior*
- *5 Botão de início*
- *6 Visualização de modo*
- *7 Lista do Menu de operação*
- *8 Definição da área de entrada*
- *9 Botão de visualização ampliada da área para descrições*

## <span id="page-64-0"></span>9.3.1 Áreas de visualização superior e inferior

O layout dos itens na área de visualização superior [3] e na área de visualização inferior [4] pode ser alterado arrastando e soltando os itens desejados para a área de display acima.

Para a categoria de (PV) e (QV), os itens desejados a serem exibidos na área de visualização superior ou inferior podes ser selecionados através da parte "Configurações de saída" como procedimento de comissionamento. Para a categoria de (QV), os itens podem ser selecionados mas não exibidos nas áreas de visualização superior ou inferior. Para mais detalhes sobre a configuração das visualizações superior e inferior, consulte o artigo seguinte sobre "Comissionamento".

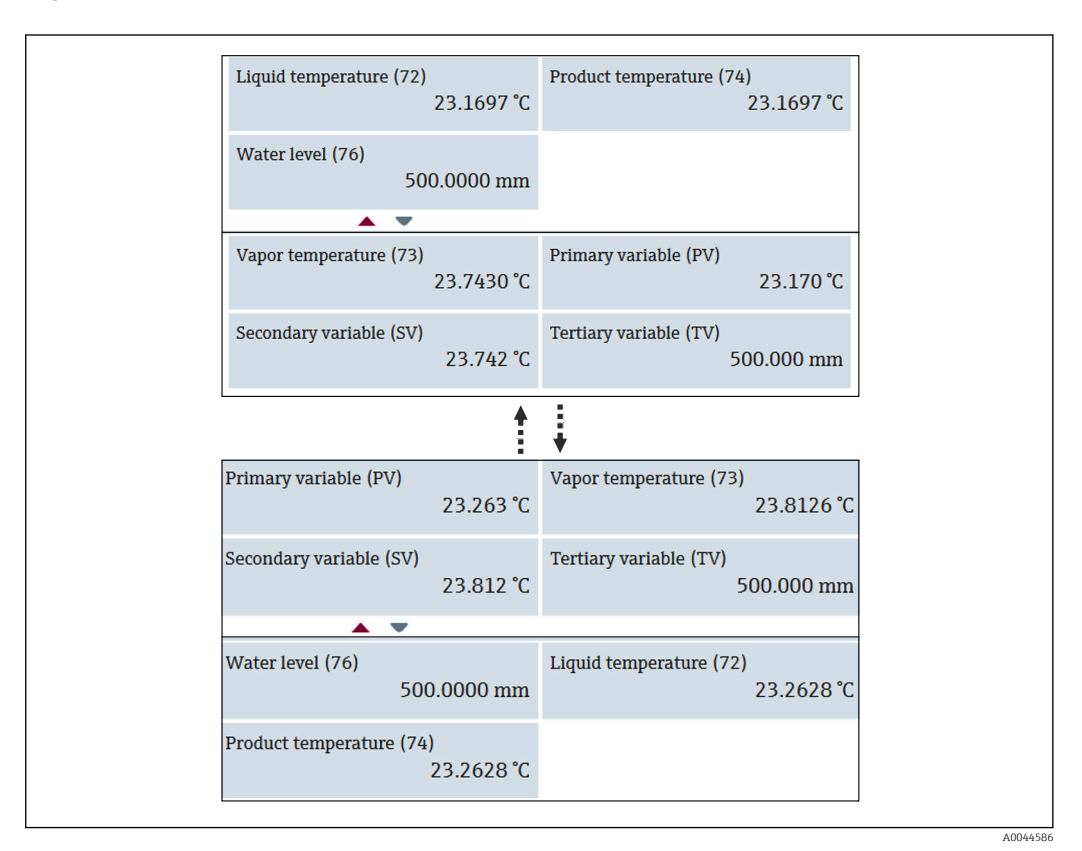

 *55 Áreas de visualização superior e inferior*

## <span id="page-65-0"></span>9.4 Guia do usuário

Guia do usuário contém três itens: Comissionamento, Calibração e Importar / Exportar; porém, essa seção descreve somente Comissionamento e Importar / Exportar. Recomendamos que a calibração seja realizada pela assistência técnica da E+H, sendo assim, os procedimentos não estão listados nas instruções de operação.

## 9.4.1 Comissionamento

Comissionamento significa fazer as configurações iniciais para a medição. Quando o DTM é iniciado pela primeira vez, será necessário fazer o Comissionamento da NMT81.

#### Procedimento de Comissionamento

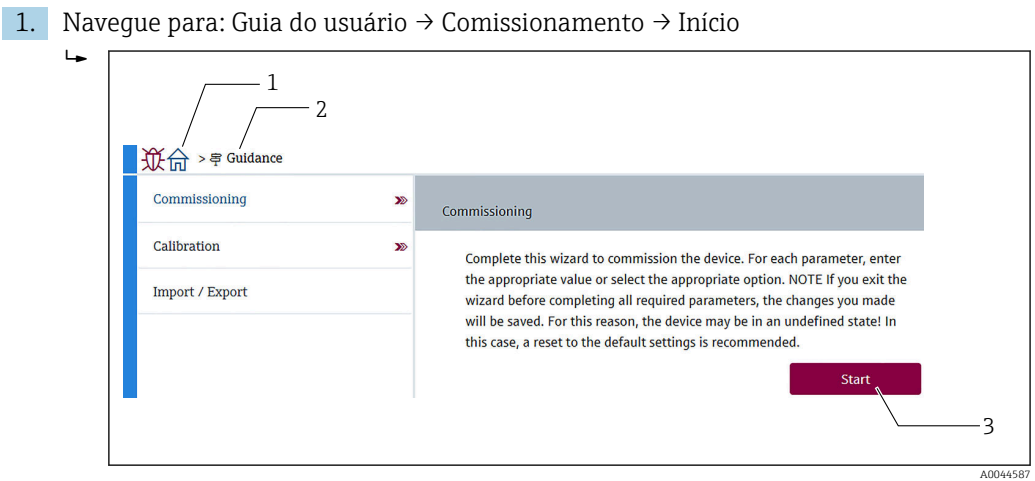

 *56 Tela inicial do Comissionamento*

- *1 Botão de início*
- *2 Menu de operação: Guia do usuário*
- *3 Botão Início*

2. Confirme se a etiqueta do equipamento, o nome e o número de série estão corretos e selecione [Próximo].

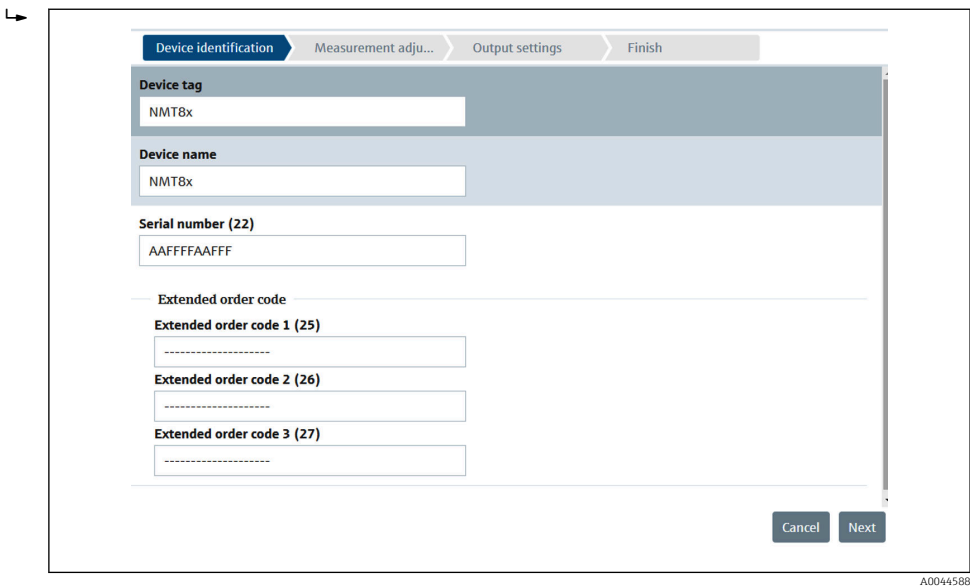

 *57 Tela de Identificação do equipamento*

 $L_{\bullet}$ 

 $\overline{L}$ 

3. Confirme se Nome curto HART, Código de data HART, Descritor HART estão corretos e selecione [Próximo].

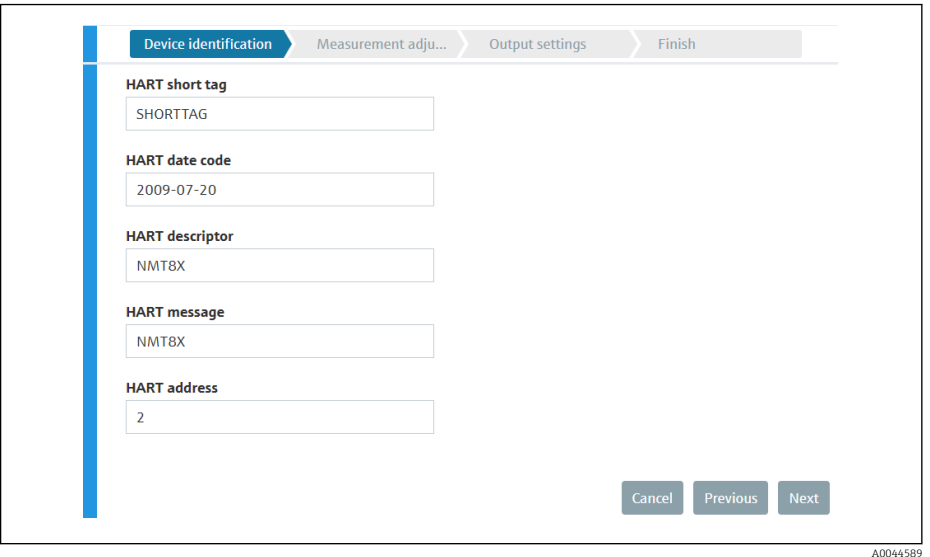

- *58 Tela de Identificação do equipamento 2*
- 4. Selecione uma unidade para a medição da temperatura: °C, °F e K e uma unidade para a distância: mm, cm, m, pol e pés.

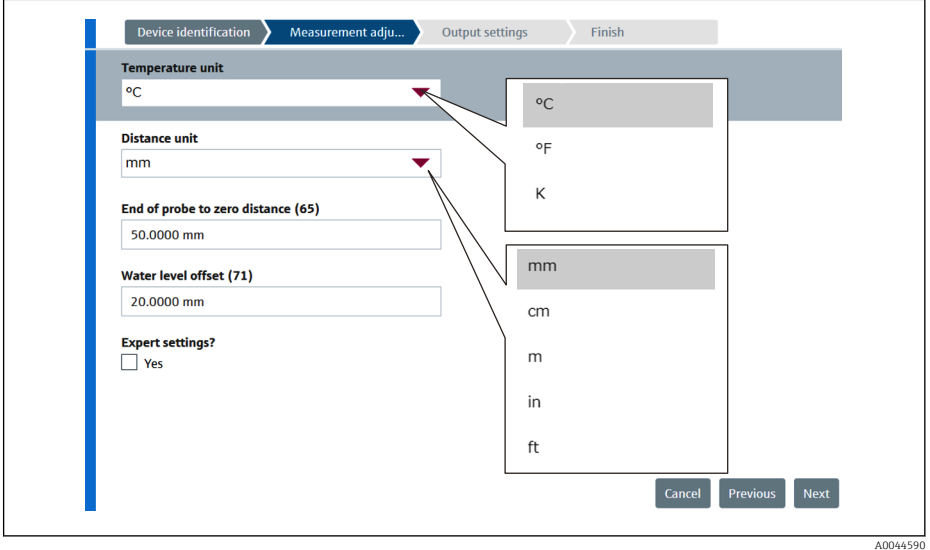

 *59 Tela de ajuste de medição*

Se selecionar [Yes] na configuração Expert, vá até a próxima etapa, caso contrário, pode ignorá-la.

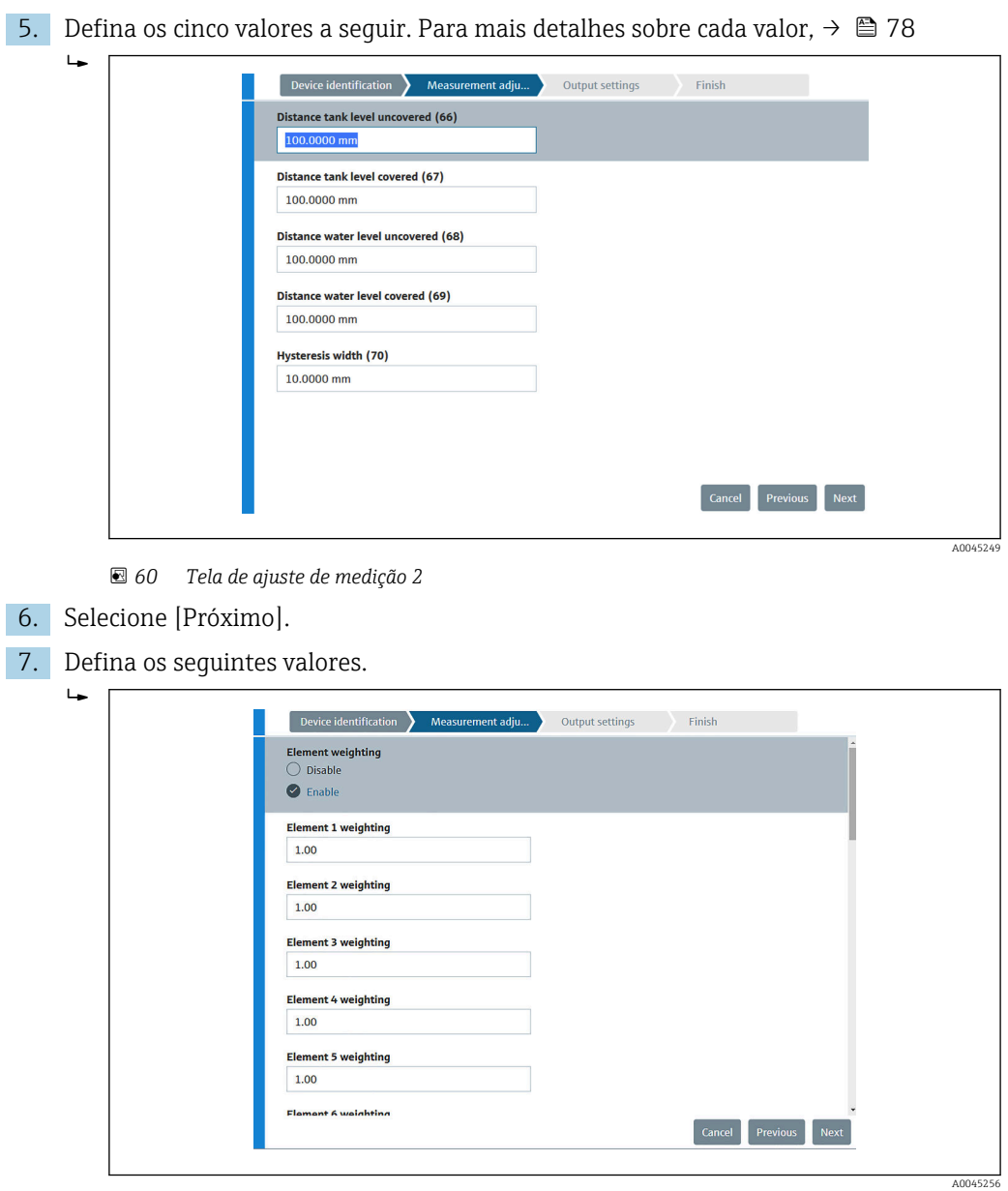

8. Selecione [Próximo].

<span id="page-68-0"></span>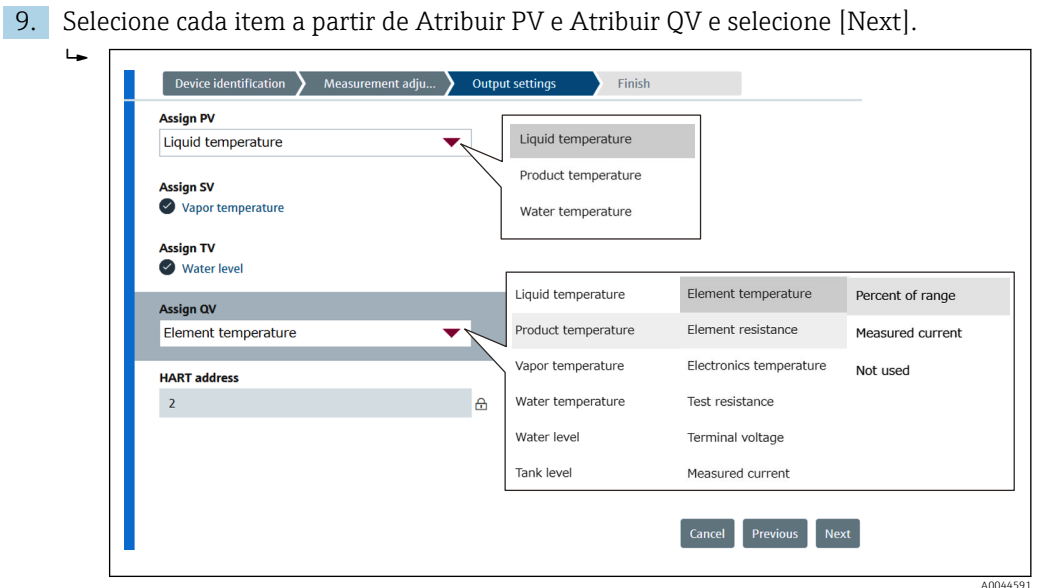

 *61 Tela de configurações de saída*

Os itens selecionados nessa tela serão exibidos na área de visualização superior ou inferior na tela inicial (para mais detalhes → ■ 65)

10. Selecione [Concluir] para concluir.

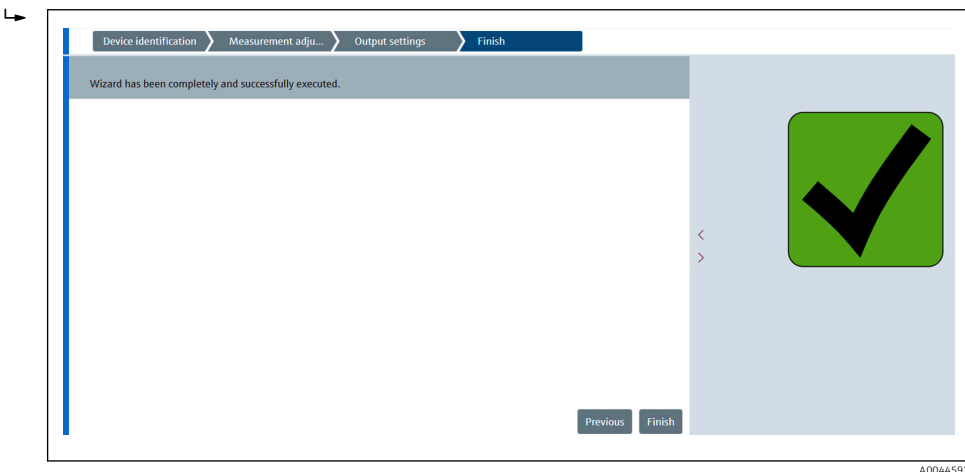

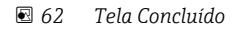

Isso conclui o procedimento de comissionamento.

## 9.4.2 Importar / Exportar

Importar / Exportar possui três itens a serem definidos ou confirmados da seguinte maneira.

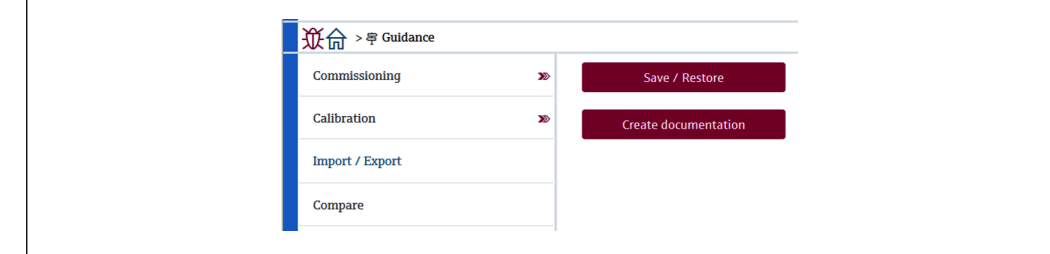

 *63 Tela Importar / Exportar*

A0044924

### Salvar / Restaurar

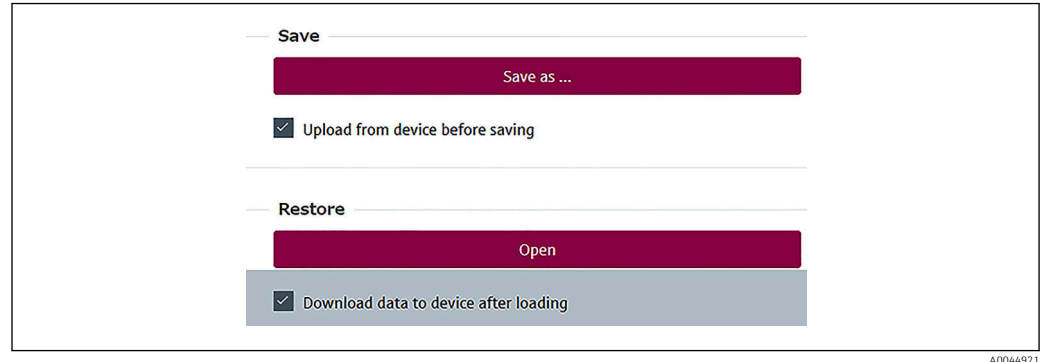

 *64 Tela Salvar / Restaurar*

Salvar: As informações são enviadas para um computador a partir da NMT81.

As informações dos parâmetros que permitem gravação referentes às medições do equipamento, somente podem ser salvos em um computador.

#### Procedimento para salvar

- 1. Pressione [Salvar / Restaurar].
- 2. Verifique o upload do equipamento antes de salvar a fim de salvar os valores que estão efetivamente salvos no equipamento.
- 3. Pressione [Salvar as].
- 4. Especifique o destino do salvamento.
- 5. Insira um nome do arquivo.
- 6. Pressione [Salvar].
	- ← O formato do arquivo .deh é criado.

Isso conclui o procedimento de salvamento.

Restaurar: Informações salvas em um computador são enviadas novamente para a NMT81.

#### Procedimento restaurar

- 1. Pressione [Salvar / Restaurar].
- 2. Verifique [Faça o download dos dados para o equipamento depois do carregamento].
	- Se os dados forem restaurados sem a verificação, os dados somente são atualizados no FieldCare sem o envio para os equipamentos mestres. A operação de restaurar dados sem verificação é usada no trabalho offline.
- 3. Pressione [Abrir].
- 4. Selecione um arquivo desejado.
	- ← A restauração começa.

Isso conclui o procedimento de restauração.

#### Criar documentação

Isso lista todos os parâmetros e os mostra em um arquivo PDF.

<span id="page-70-0"></span>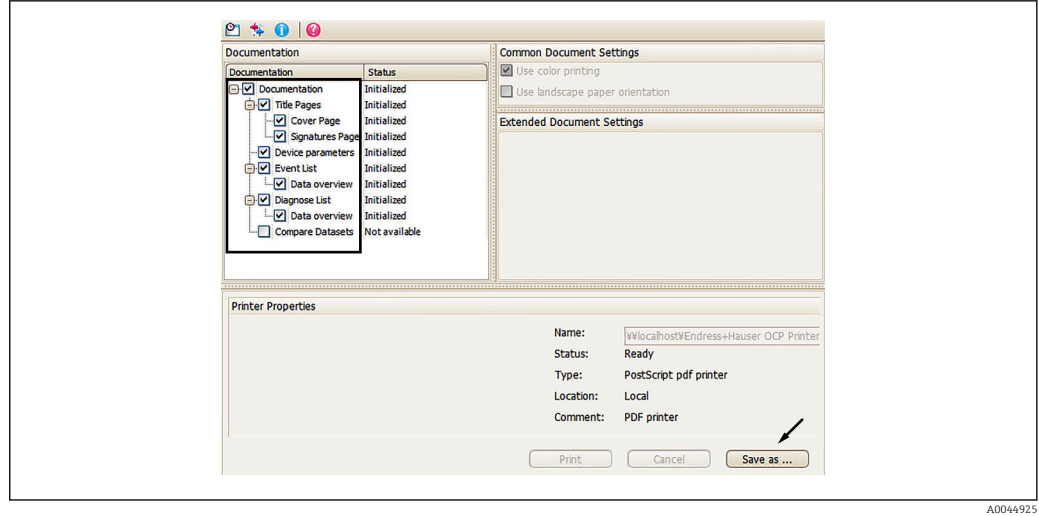

 *65 Tela Criar documentação*

#### Procedimento para criar documentação

- 1. Pressione [Criar documentação].
- 2. Verifique os itens necessário na janela Documentação.
	- A configuração padrão tem todos os itens verificados.
- 3. Pressione [Salvar as].
- 4. Especifique o destino do salvamento.
- 5. Insira um nome do arquivo.
- 6. Pressione [Salvar].
	- ← O formato do arquivo PDF é criado.

Isso conclui o procedimento de criar documentação.

### 9.4.3 Comparar

Comparar possui quatro itens a serem definidos ou confirmados da seguinte maneira. Comparar conjuntos de dados pode comparar simplesmente os seguintes itens.

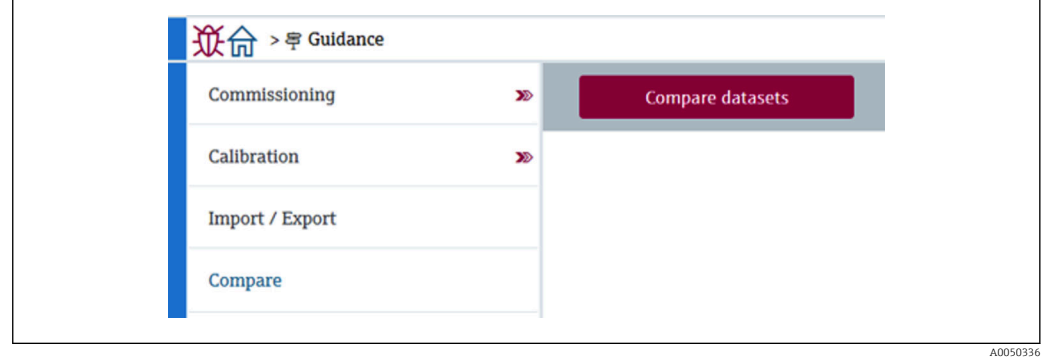

 *66 Tela Comparar*

- Comparar offline com online
- Comparar offline com salvar/restaurar arquivo
- Comparar online com salvar/restaurar arquivo
- Comparar dois arquivos salvar/restaurar

A0045013

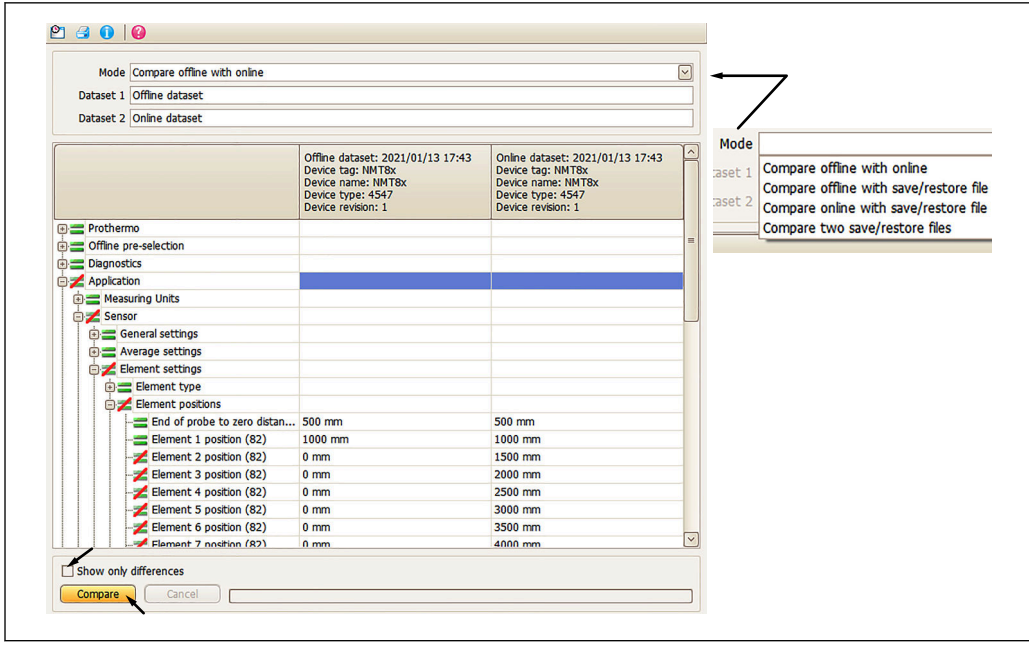

 *67 Tela Comparar conjuntos de dados*

#### Procedimento de comparação de conjuntos de dados

- 1. Pressione [Comparar datasets].
- 2. Selecione um modo de acordo com a lista acima.
- 3. Marque [Mostrar apenas diferenças] se necessário.
- 4. Pressione [Comparar].
	- Uma análise de comparação é iniciada e o resultado é exibido na janela com a linha diagonal vermelha.

Isso conclui o procedimento de comparação de conjuntos de dados.
# 10 Operação

Esse capítulo inclui somente os procedimentos de operação da aplicação e do sistema. As explicações sobre as operações baseiam-se nos procedimentos operacionais do FieldCare.

- Guia do usuário (Comissionamento)
- Diagnóstico

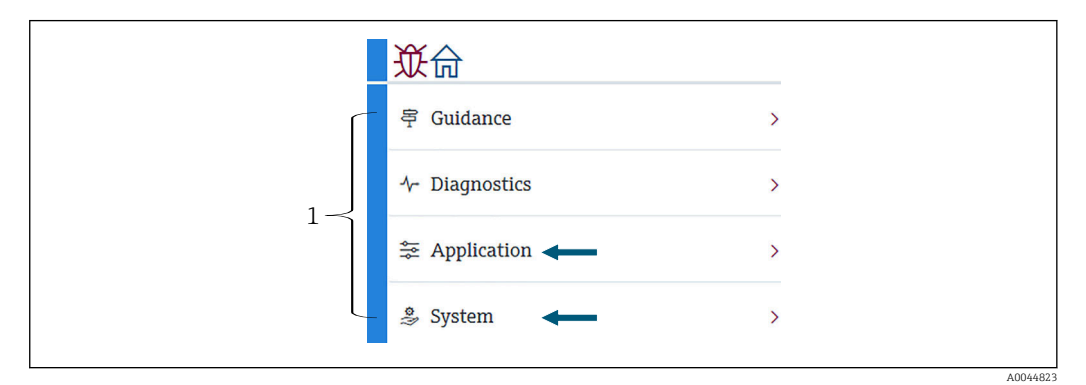

 *68 Tela inicial do FieldCare*

*1 Lista do Menu de operação*

## 10.1 Modo de compatibilidade do NMT53x e NMT81

NMT81 possui códigos diferentes do equipamento HART de acordo com as condições de medição. A NMT81 pode ser comutada para um modo de compatibilidade com NMT53x no qual ela opera como NMT53x mas limitada às funções básicas. Quando o modo NMT53x é selecionado, o equipamento pode ser conectado ao FieldCare comutando para o modo NMT81 usando a minisseletora. →  $\triangleq$  50

A NMT81 será reinicializada com os modos listados abaixo depois de comutada para o modo de compatibilidade e redefinida.

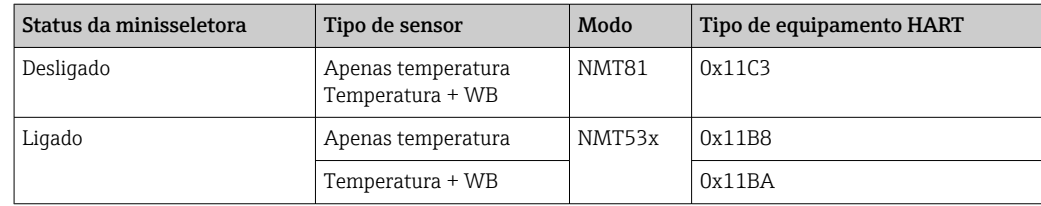

• Quando o modo NMT53x é selecionado, o equipamento não pode ser conectado ao FieldCare ou à NMT81 ou NMT53x.

• O modo de compatibilidade NMT53x suporta somente funções e parâmetros limitados, para maior assistência, entre em contato seu escritório de vendas Endress +Hauser.

A0044822

# 10.2 Aplicação

Aplicação destina-se à configuração dos parâmetros principais. Ela contém quatro itens subordinados a serem definidos ou confirmados. Essa seção descreve o procedimento de configuração em sequência desde o início. Para mais informações sobre os parâmetros, consulte o manual "Descrição dos parâmetros de equipamento".

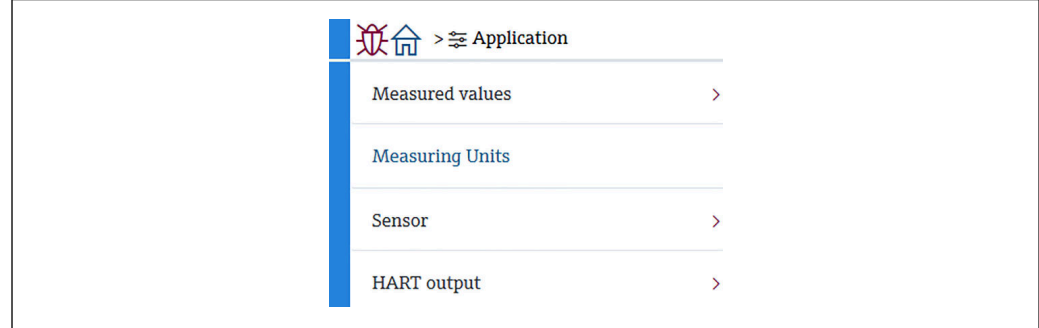

 *69 Tela inicial de Aplicação*

## 10.2.1 Valores medidos

Valores medidos possui cinco itens a serem confirmados.

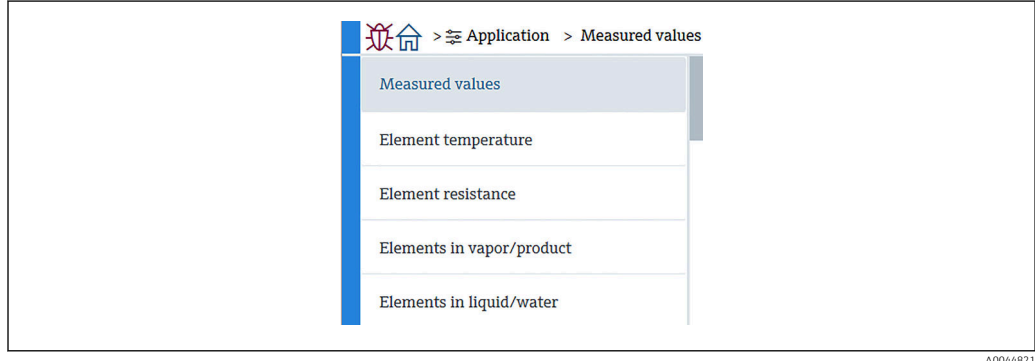

 *70 Tela Valores medidos*

#### Os itens de Valores medidos

Verifique os itens abaixo e confirme se as temperaturas, níveis e outros itens mostram os valores apropriados.

- 72: Liquid temperature
- 73: Vapor temperature
- 74: Product temperature
- 75: Water temperature
- 76: Water level
- 77: Tank level
- Test resistance
- Corrente Terminal
- Tensão do terminal 1
- Water bottom frequency ratio

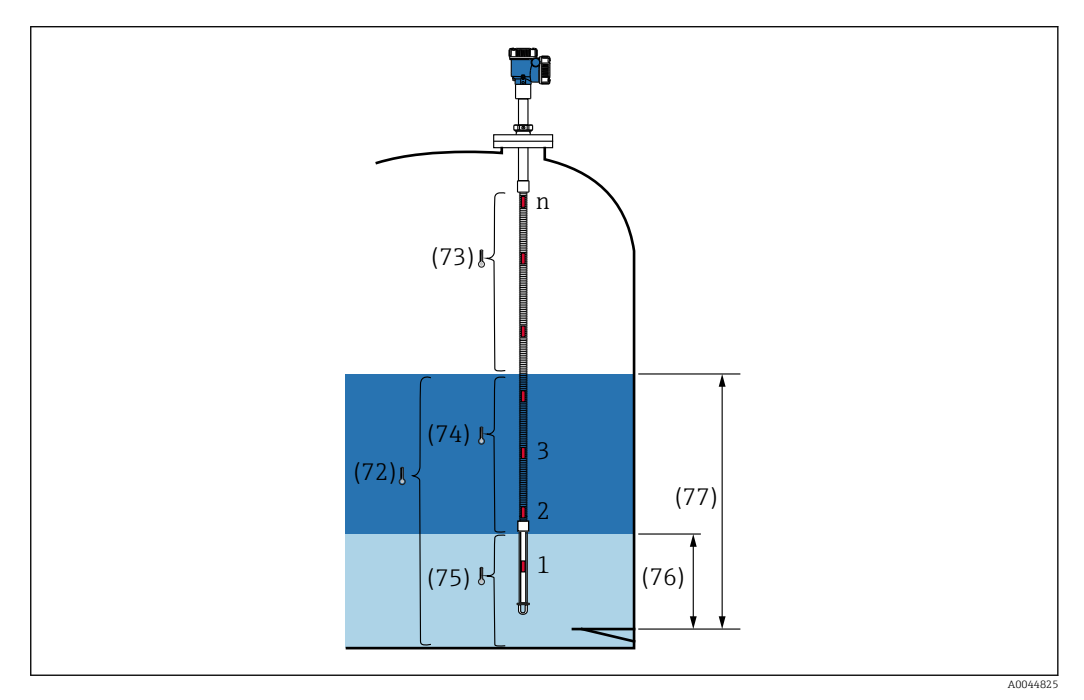

 *71 Valores medidos*

#### Element temperature

A tela Temperatura do elemento mostra cada temperatura e posição dos elementos. Confirme se os valores apropriados são exibidos.

- 82: Element position 1 a 24
- 83: Element temperature 1 a 24

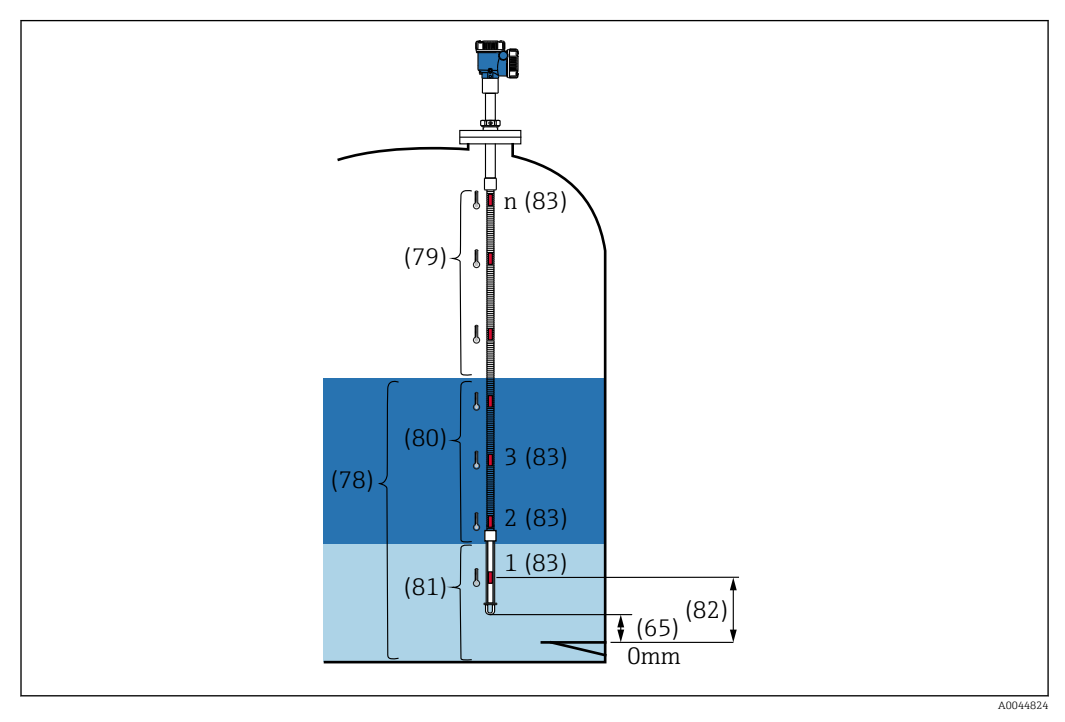

 *72 Element temperature*

#### Element resistance

Element resistance mostra a resistência e posição de cada elemento. Confirme se cada resistência mostra os valores apropriados.

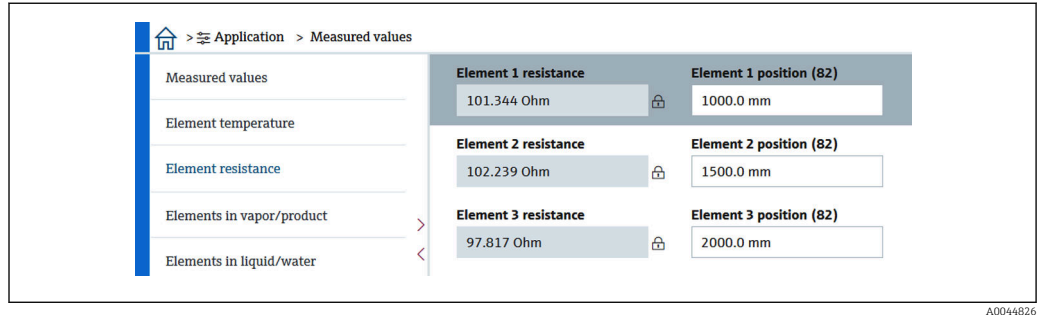

 *73 Tela Element resistance*

#### Elements in vapor /Elements in product

Os elementos em vapor/produto mostram os elementos usados para o cálculo da temperatura média do vapor e a temperatura média do produto. Todos os elementos acima do nível do produto são considerados elementos no vapor. Elementos com defeito também serão ignorados.

Resistências não usadas do ElementX são exibidas como NaN Ohm.

- 79: Elements in vapor
- 80: Elements in product

#### Elements in liquid / Elements in water

Os elementos em líquido mostram os elementos usados para o cálculo da temperatura média do líquido e a temperatura média da água. Todos os elementos estão no nível do tanque. Elementos com defeito serão ignorados.

- 78: Elements in liquid
- 81: Elements in water

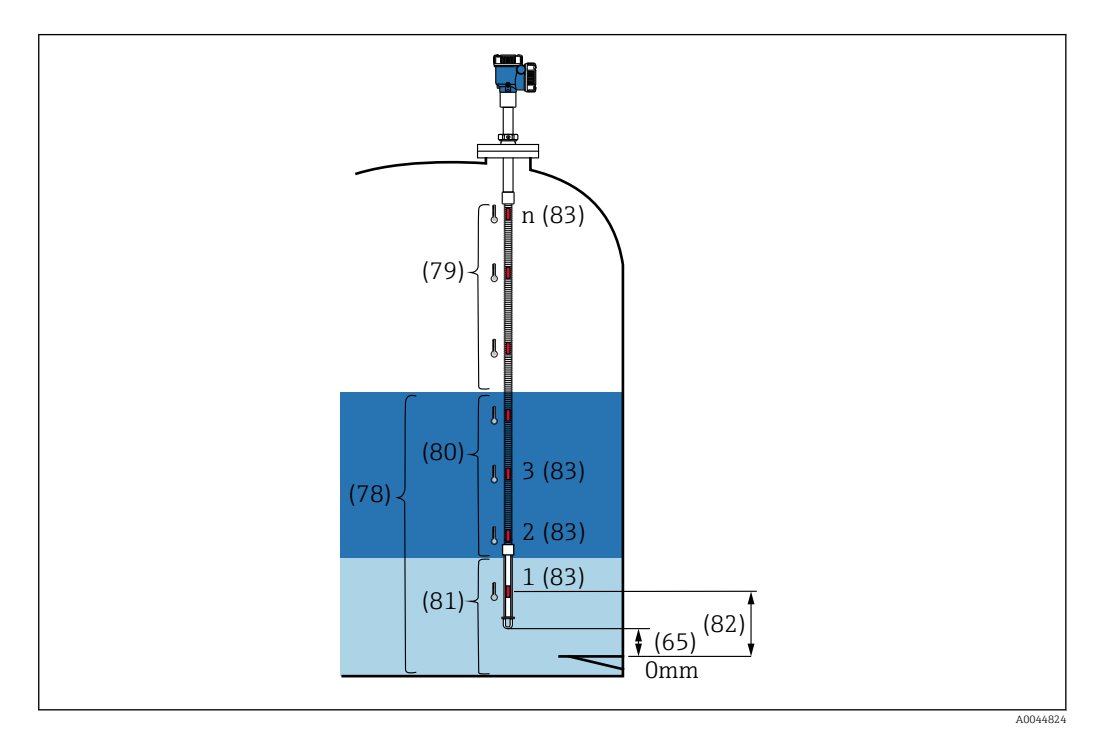

 *74 Element temperature*

## 10.2.2 Unidades de medição

Unidades de medição possuem dois itens para definição das unidades de temperatura e comprimento. Selecione as unidades desejadas respectivamente.

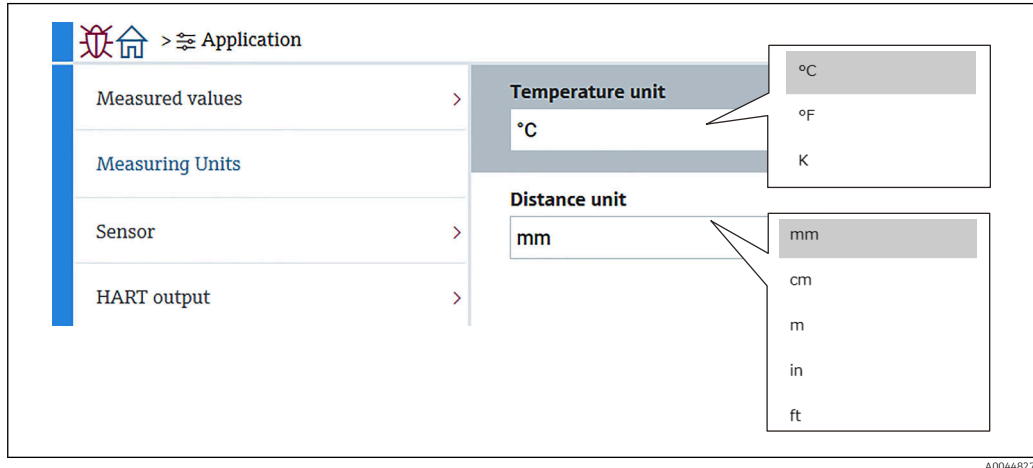

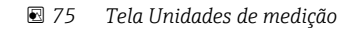

## 10.2.3 Sensor

Sensor possui seis itens subordinados a serem definidos ou confirmados da seguinte maneira.

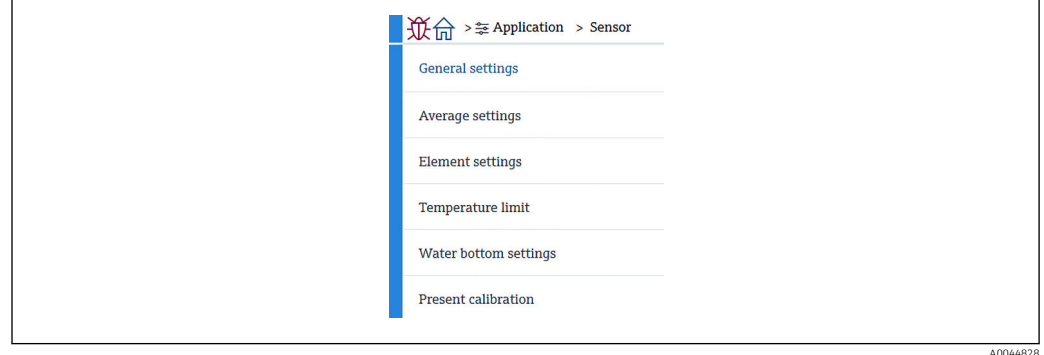

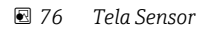

#### Configurações gerais

Configurações gerais possui três itens a serem definidos ou confirmados da seguinte maneira.

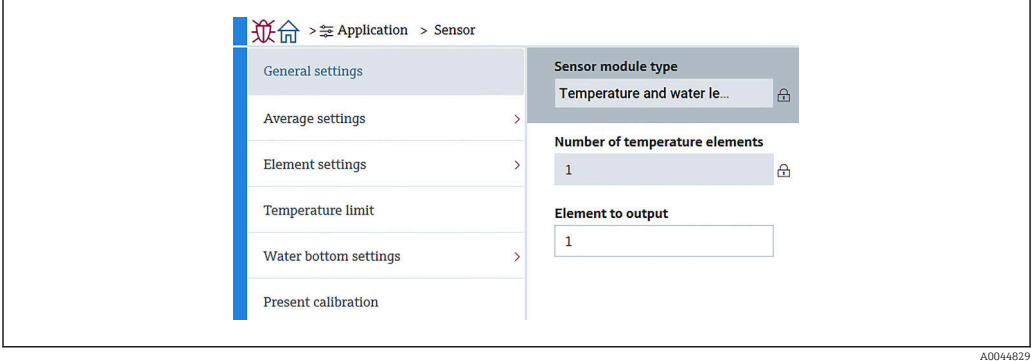

 *77 Tela Configurações gerais*

- Tipo de módulo do sensor: Pode ser confirmado de acordo com suas especificações.
- Number of temperature elements: Pode ser confirmado de acordo com suas especificações.
- Element to output: Define o elemento que pode ser exibido no display e produz a saída como QV (variável dinâmica quaternária).

#### Average settings

Average settings possui três itens a serem definidos ou confirmados da seguinte maneira.

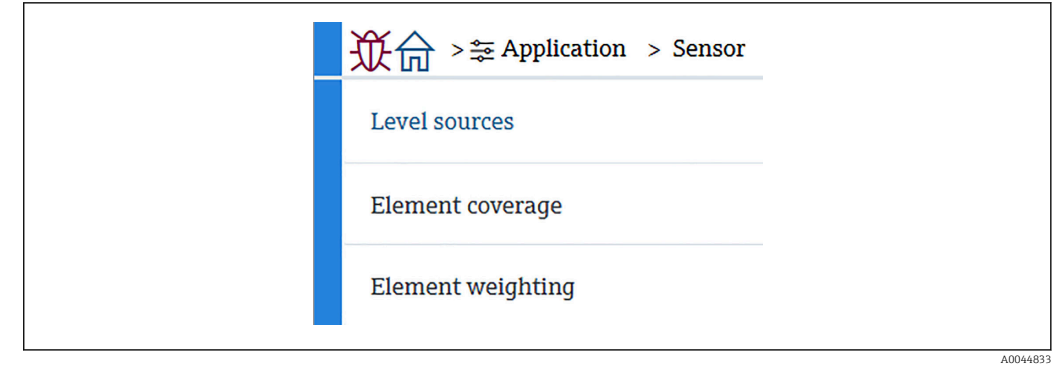

 *78 Tela Average settings*

#### *Tank level source / Water level source*

Como os níveis do tanque (líquido) e de água desempenham papéis importantes na medição correta da temperatura média, o parâmetro Level sources possui duas funções de configuração para níveis do tanque (líquido) e de água, como segue.

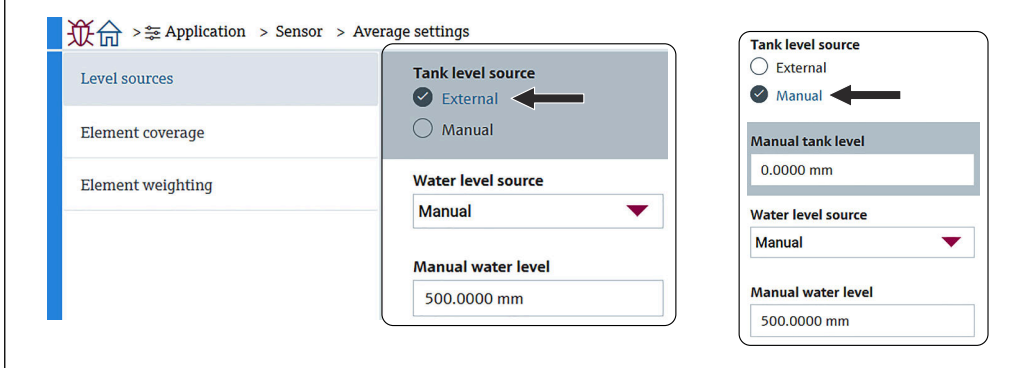

 *79 Tela Tank level source/Water level source*

- External: recebe os dados de nível através de um equipamento externo.
- Manual: define um valor opcional para o nível.

Quando é necessário um teste WB por algum motivo, usa-se o modo Manual.

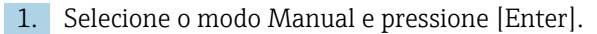

2. Selecione Manual a partir do menu suspenso da Water level source.

3. Insira o Manual water level.

4. Insira um valor desejado para o Manual water level.

#### *Cobertura do elemento*

A cobertura do elemento possui cinco itens a serem definidos ou confirmados da seguinte maneira.

A0044834

A0044835

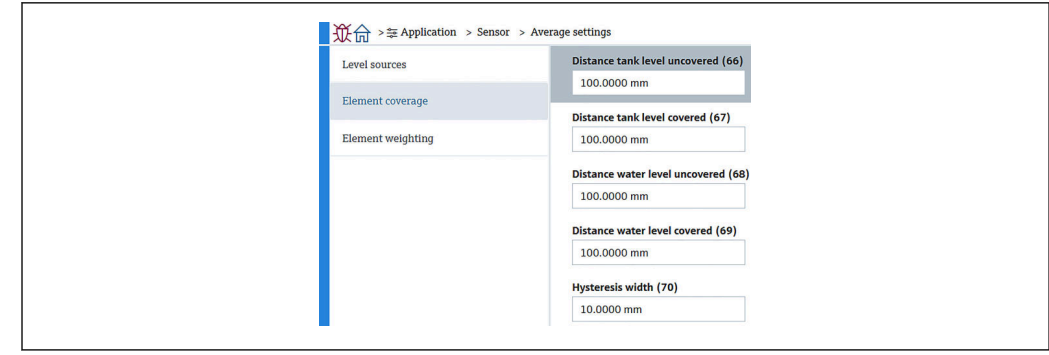

 *80 Tela Cobertura do elemento*

• 66 (Distance tank level uncovered): Define a distância do nível do líquido para determinar se um elemento acima do nível de líquido deve ser incluído na média da temperatura de vapor.

Faixa de ajuste: 0.0000 para 999.9999

- 67 (Distance tank level covered): Define a distância do nível do líquido para determinar se um elemento abaixo do nível de líquido deve ser incluído na média da temperatura do produto ou do líquido.
	- Faixa de ajuste: 0.0000 para 999.9999
- 68 (Distance water level uncovered): Define a distância do nível da água para determinar se um elemento acima do nível da água deve ser incluído na média da temperatura do produto.

Faixa de ajuste: 0.0000 para 999.9999

• 69 (Distance water level covered): Define a distância do nível da água para determinar se um elemento abaixo do nível da água deve ser incluído na média da temperatura da água.

Faixa de ajuste: 0.0000 para 999.9999

• 70 (Hysteresis width): Define a distância na qual os elementos são excluídos da média de temperatura em cada fase. A distância usada para determinar a exclusão de um elemento é obtida subtraindo a largura da histerese de 66, 67, 68 e 69 Faixa de ajuste: 0.0000 para 999.9999

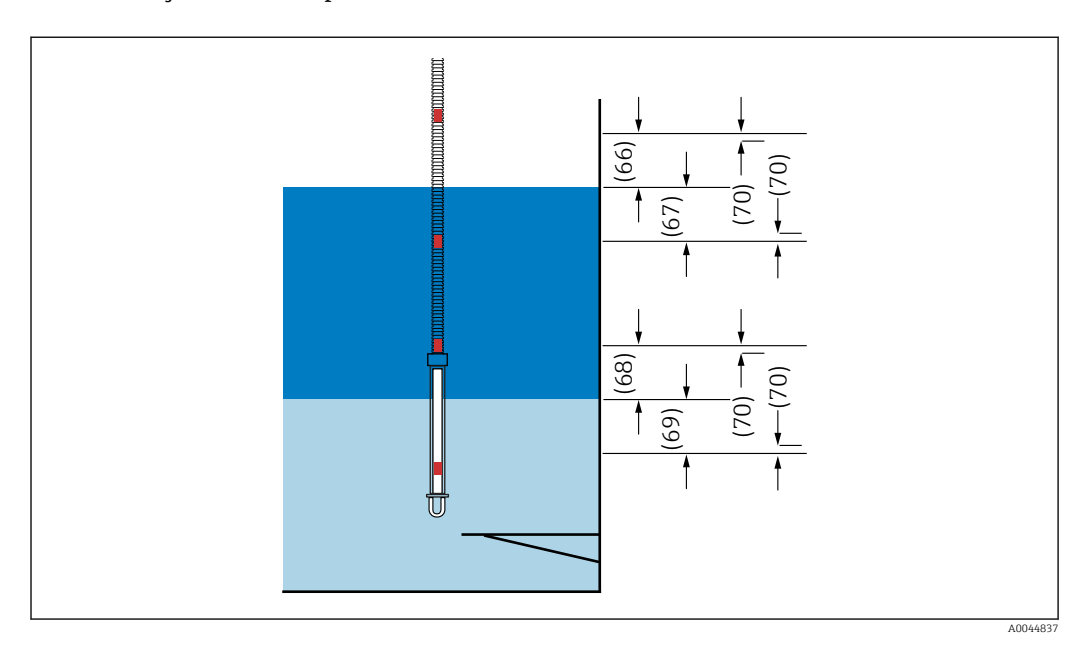

 *81 A posição da cobertura do elemento*

#### *Element weighting*

Ao permitir o peso de um elemento, o cálculo de temperatura média pode ser adaptado a diferentes formatos do tanque. Se for selecionado Desabilitar, a função de ponderação do elemento é desativada.

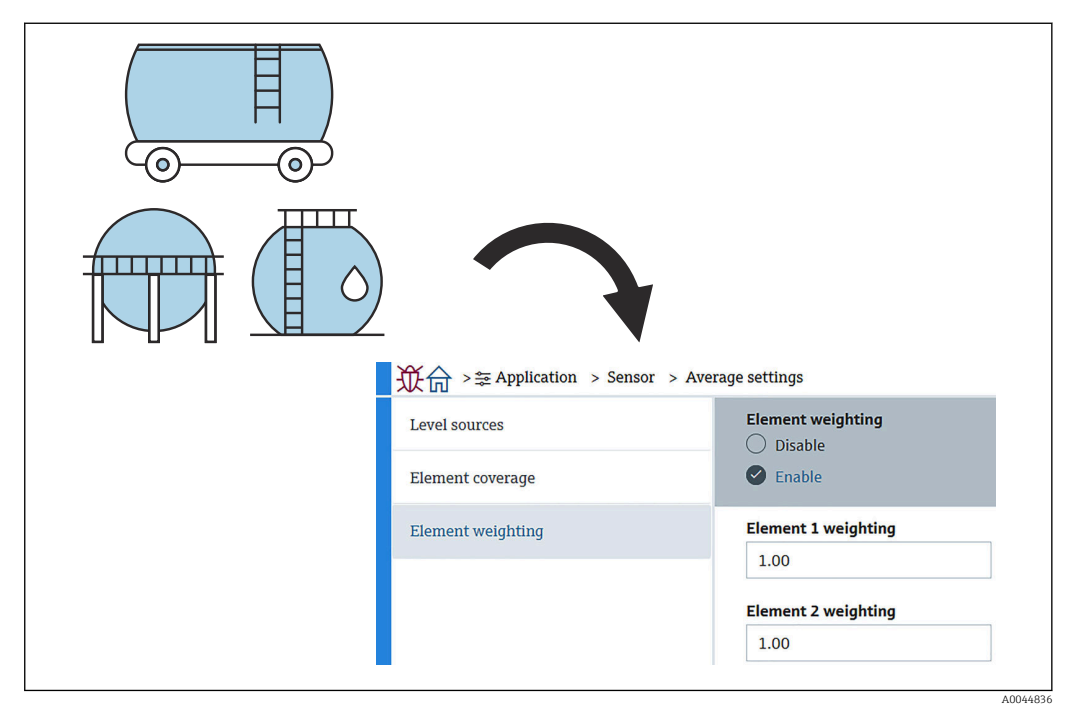

 *82 Tela Element weighting*

Cálculo da temperatura média

As seguintes fórmulas/métodos de cálculo são usados para calcular as diferentes temperaturas médias:

- Temperatura média do vapor
- Temperatura média do líquido
- Temperatura média do produto
- Temperatura média da água

A fórmula do ponderação do elemento é a seguinte.

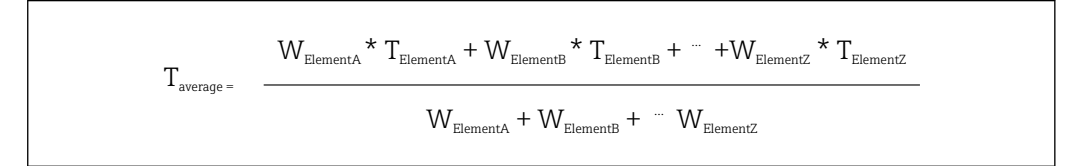

A0044838

*Método de cálculo padrão sem ponderação*

Use a fórmula acima, substituindo W por 1 para o cálculo padrão.

Independente do formato do tanque, a temperatura média é calculada usando a fórmula efetiva:

(T1 + T2 + T3) / Número de elementos na fase de líquido = Temperatura média  $(3.5 °C (38.3 °F) + 3.0 °C (37.4 °F) + 2.0 °C (35.6 °F)) / 3 = 2.83 °C (37.1 °F)$ 

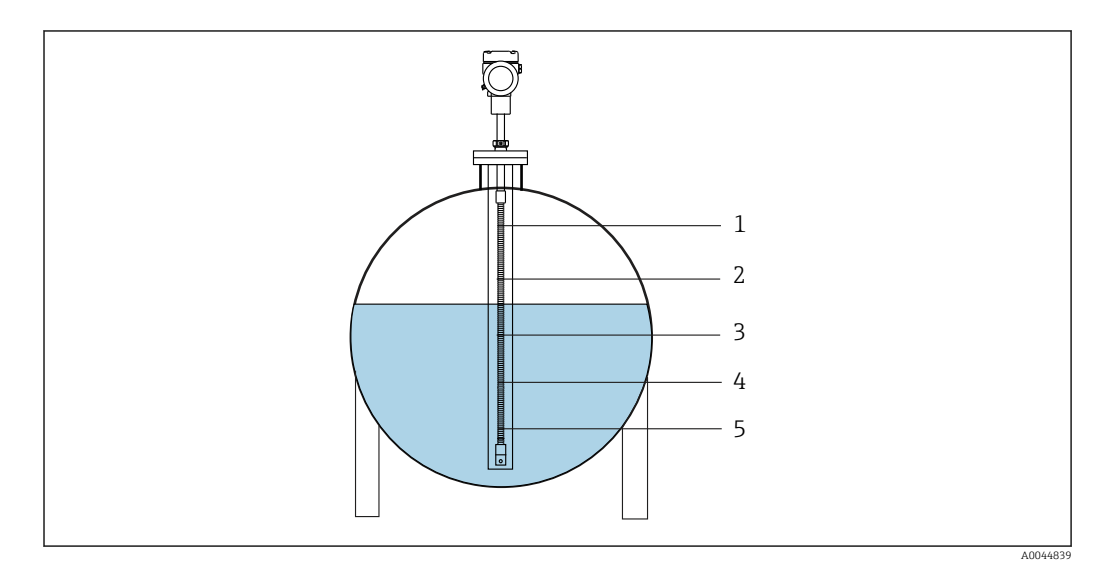

 *83 Método de cálculo padrão para temperatura do líquido*

- *1 T5 (Elemento Nº 5): 4.5 °C (40.1 °F)*
- *2 T4 (Elemento Nº 4): 4.0 °C (39.2 °F)*
- *3 T3 (Elemento Nº 3): 2.0 °C (35.6 °F)*
- *4 T2 (Elemento Nº 2): 3.0 °C (37.4 °F) 5 T1 (Elemento Nº 1): 3.5 °C (38.3 °F)*
- 

#### *Método de cálculo avançado com ponderação*

A temperatura média é calculada ao adicionar um fator corretivo para distribuição desigual de volume. Use a fórmula abaixo e insira W para a relação de volume para o cálculo avançado.

Fórmula:  $(T1 * W1 + T2 * W2 + T3 * W3) / (W1 + W2 + W3) = T$ emperatura média

Fórmula:  $(3.5 \text{ °C } (38.3 \text{ °F}) \times 2 + 3.0 \text{ °C } (37.4 \text{ °F}) \times 3 + 2.0 \text{ °C } (35.6 \text{ °F}) \times 4) / (2 + 3 + 4) =$ 2.67 °C (36.8 °F)

No diagrama abaixo, □ representa W (fator volume).

 $(3.5 °C (38.3 °F) \times 2 + 3.0 °C (37.4 °F) \times 3 + 2.0 °C (35.6 °F) \times 4) / (2 + 3 + 4) =$ 2.67 °C (36.8 °F)

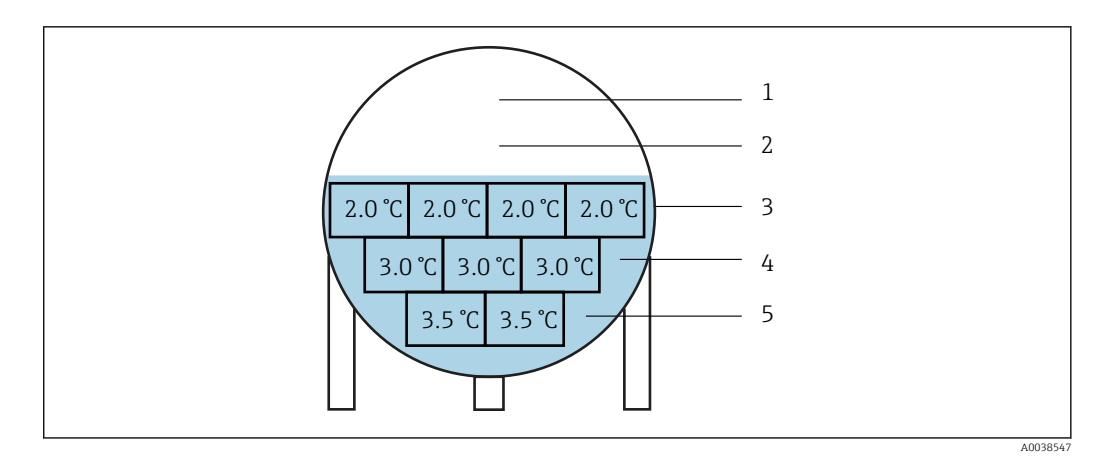

 *84 Método de cálculo avançado*

- *1 T5 (Elemento Nº 5): 4.5 °C (40.1 °F)*
- *2 T4 (Elemento Nº 4): 4.0 °C (39.2 °F)*
- *3 T3 (Elemento Nº 3): 2.0 °C (35.6 °F)*
- *4 T2 (Elemento Nº 2): 3.0 °C (37.4 °F)*
- *5 T1 (Elemento Nº 1): 3.5 °C (38.3 °F)*

#### Element settings

Element settings possui três itens, como segue.

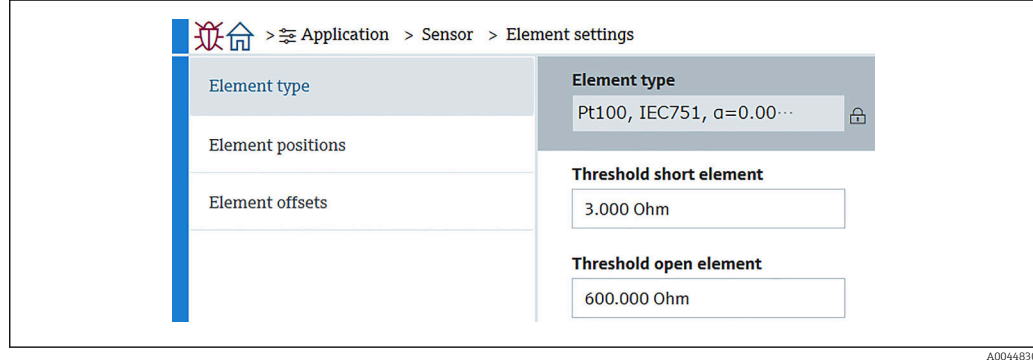

 *85 Tela Element settings*

#### *Element type*

O tipo de elemento possui três itens a serem definidos ou confirmados da seguinte maneira.

- Element type: Pode ser confirmado de acordo com suas especificações.
- Threshold short element: Define o valor limite no qual a unidade principal considerará o elemento como estando em curto.
- Threshold open element: Define o valor limite no qual a unidade principal considerará o elemento aberto.

#### *Element position*

Element position possui dois itens, como segue.

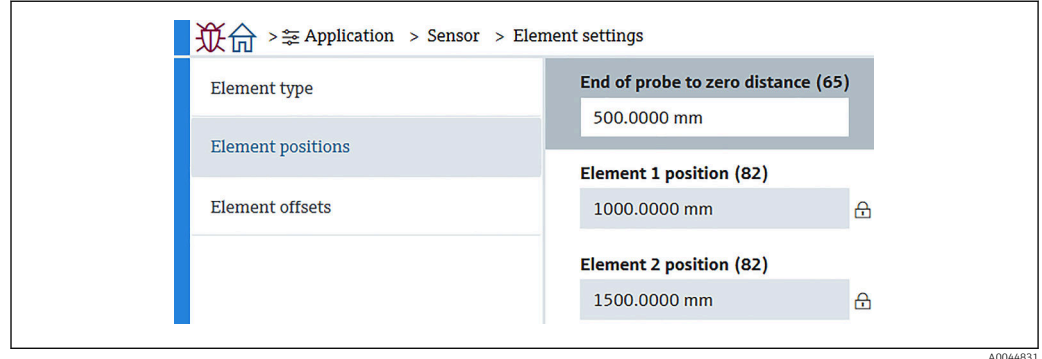

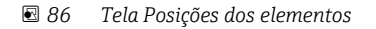

Ao selecionar a especificação Redundancy, o mesmo valor de posição é definido para o  $\boxed{4}$ par de elementos.

- 65 (End of probe to zero distance): Define a distância entre a extremidade física da sonda e o valor de nível zero no tanque (placa datum/fundo do tanque). Ajuste esse valor de modo que as posições absolutas dos elementos sejam adequadas ao nível no tanque.
	- Faixa de ajuste: –99999.9900 para 99999.9900
- 82 (Element position): Pode ser confirmado de acordo com suas especificações. Faixa de ajuste: –99999.9900 para 99999.9900

A posição absoluta será alterada de acordo com a configuração da End of probe to | <del>1</del> | zero distance. A posição 1 a 24 será definida automaticamente com base nas informações da distância zero. No entanto, para a especificação do conversor somente, cada Element position deve ser definido manualmente.

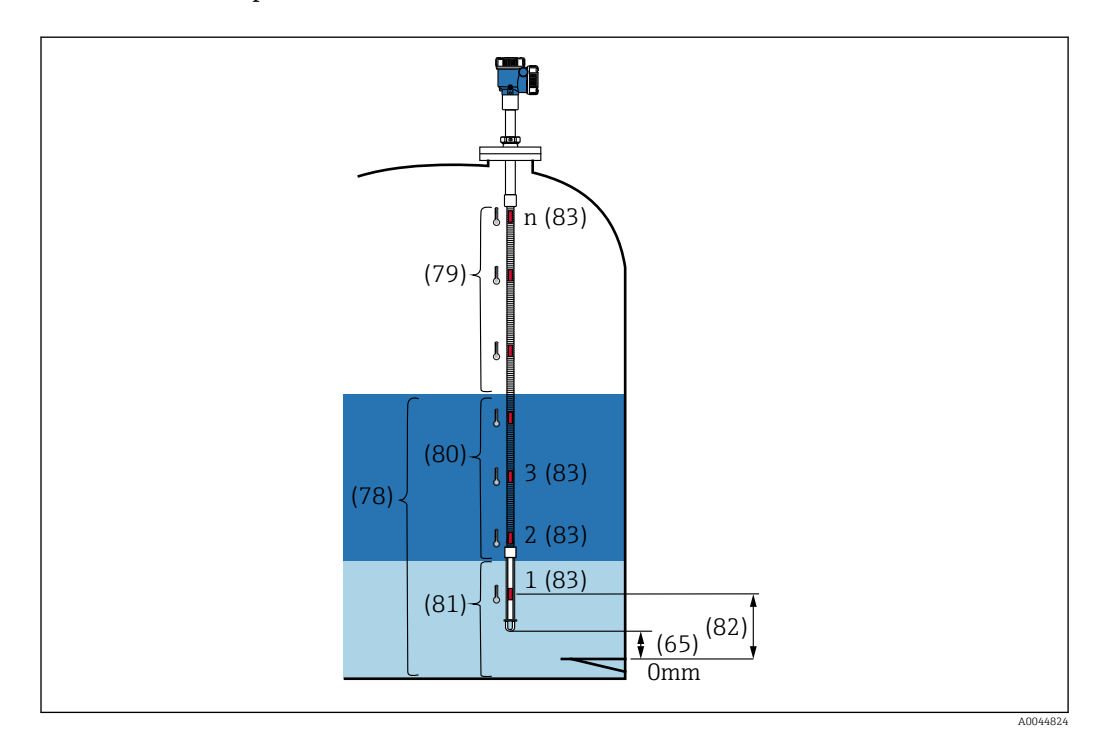

 *87 Element position*

A0044832

*Desvios dos elementos*

A configuração dos desvios dos elementos permite que desvios individuais da temperatura dos elementos 1 a 24 sejam ativados.

Insira os valores de desvio, se necessário.

Faixa de ajuste: –100 para 100 °C ou -180 °F a 180 °F

Quando alterar a unidade de temperatura (°C ↔ °F), o display e a faixa de temperatura  $\mathbf{H}$ mostrarão a unidade correta automaticamente.

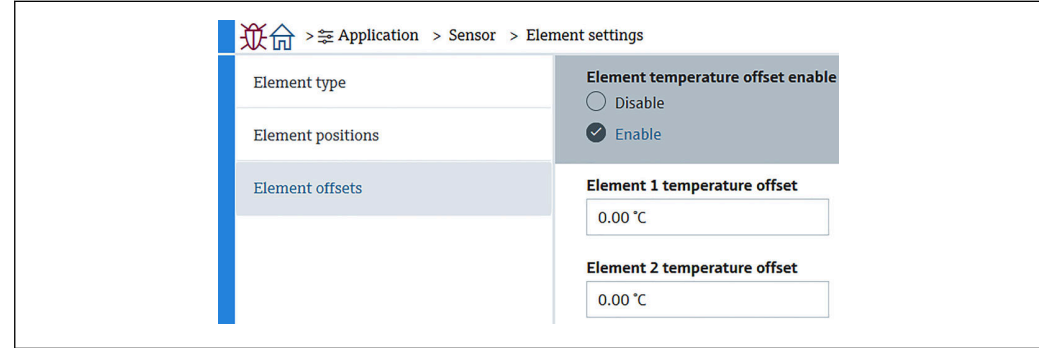

 *88 Tela Desvios do elemento*

- Desabilitar: Inativa os valores de desvio.
- Habilitar: Ativa os valores de desvio.

#### Temperature limit

A faixa de Temperature limit corresponde à temperatura da aplicação do código de pedido. A faixa é definida de acordo com seu código de pedido no momento da remessa.

Os valores definidos são usados para calcular o gráfico de barra no display (opcional).

A faixa de ajuste varia de acordo com as especificações.

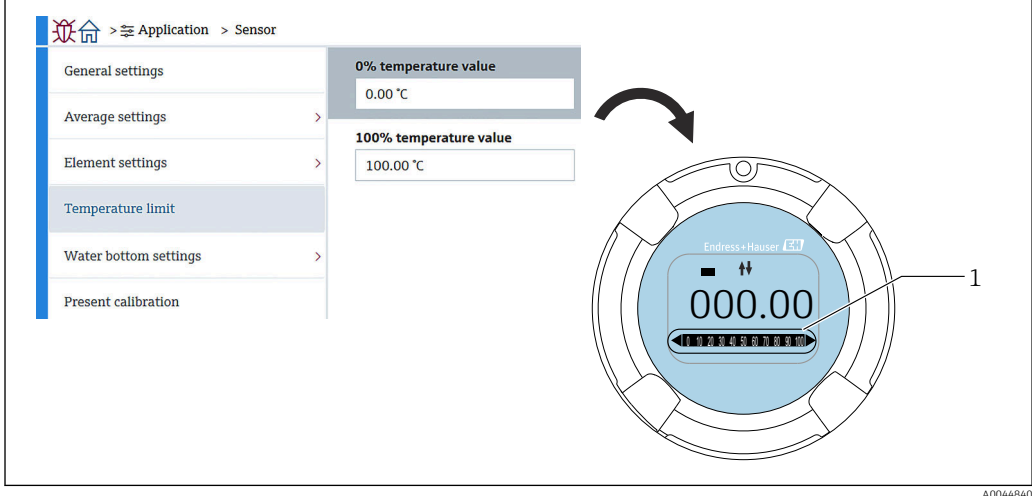

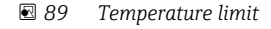

*1 Gráfico de barra*

- 0% temperature value: Define a temperatura disponível da faixa inferior.
- 100% temperature value: Define a temperatura disponível da faixa superior.
- Os valores podem ser definidos dentro de uma faixa pré-definida no momento da H remessa.
	- Os valores definidos para esse parâmetro são usados para outros parâmetros como valores efetivos de temperatura mais alta/mais baixa. Se os valores efetivos excederem a faixa de configuração, ocorre um evento de erro S844.

#### Water bottom settings

- Water bottom probe length: Mostra o comprimento efetivo da sonda.
- 71 (Water level offset): Define o valor de desvio do nível de água. Faixa de ajuste: –100 para 100 m (–328.08 para 328.08 ft)
- Product type: Seleciona o produto a partir do menu suspenso para o tipo de produto usado com sua aplicação ou seleciona algo similar.
- Three layer detection: Detecta as camadas se houver água, produto e vapor na parte branca da WB na figura abaixo.
	- Desabilitar: Desligado
	- Habilitar: Ligado
- Water bottom frequency ratio: Mostra os valores produzidos pela placa do sensor.

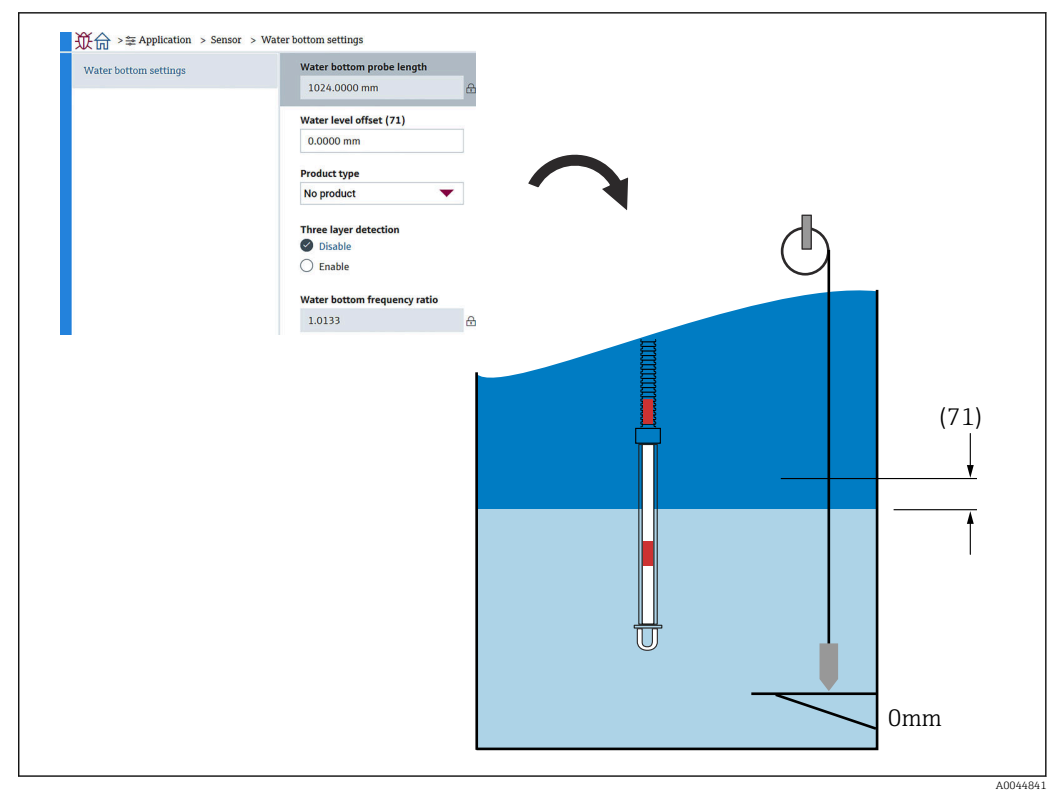

 *90 Water bottom settings*

#### Present calibration

Present calibration mostra o resultado da calibração atual como segue. Confirme se todos os valores são exibidos corretamente.

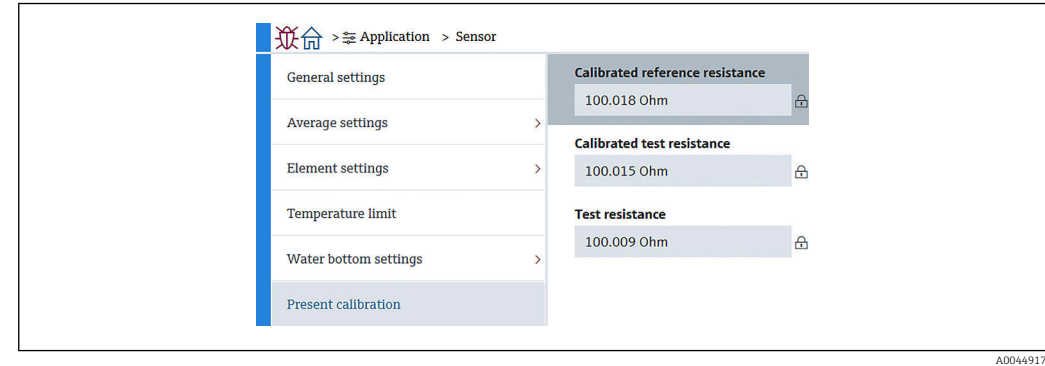

 *91 Tela Present calibration*

## 10.2.4 Saída HART

#### Configuração

Configuração possui quatro itens a serem definidos ou confirmados da seguinte maneira.

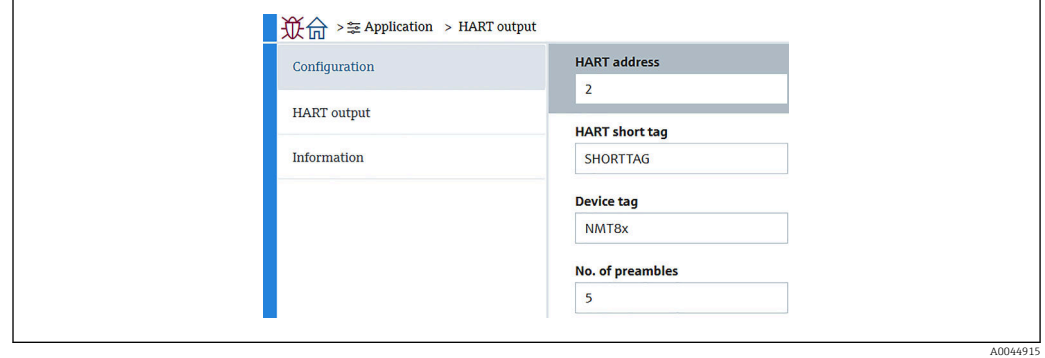

 *92 Tela Configuração*

- System polling address: Mostra o endereço de comunicação do equipamento e a NMT81 é geralmente definida como 2. Faixa de ajuste: 0 ao 63
- Nome curto HART: Define o nome do equipamento para identificá-lo facilmente no equipamento mestre.

Os caracteres permitidos são: 8 caracteres com A a Z, 0 a 9 e alguns caracteres especiais  $(+-*/!)$ .

• Tag do equipamento (tag longa): Define o nome do equipamento para identificá-lo facilmente.

Os caracteres permitidos são: 0 a 32 caracteres com A a Z, 0 a 9 e alguns caracteres especiais  $(+$ <sup> $*/$ </sup> $/$  $).$ 

- Nº de preâmbulos: Define o número de bit durante a comunicação com HART. NMT81 é geralmente definida como 5. Faixa de ajuste: 5 a 20
- Se selecionar "com etiqueta" ao solicitar o equipamento, é possível aplicar nomes para etiquetas curtas ou longas.
	- Ao mudar o Nº de preâmbulos, o HART master deve ser ajustado com o mesmo número da NMT81.

#### Saída HART

Saída HART possui quatro itens a serem definidos ou confirmados da seguinte maneira.

- PV significa variável dinâmica primária do equipamento.
- Atribuir PV a partir do menu suspenso, conforme exibido na figura a seguir.
- SV significa variável dinâmica secundária.
- TV significa Variável dinâmica terciária.
- QV significa variável quaternária.

Atribuir QV a partir do menu suspenso, conforme exibido na figura a seguir.

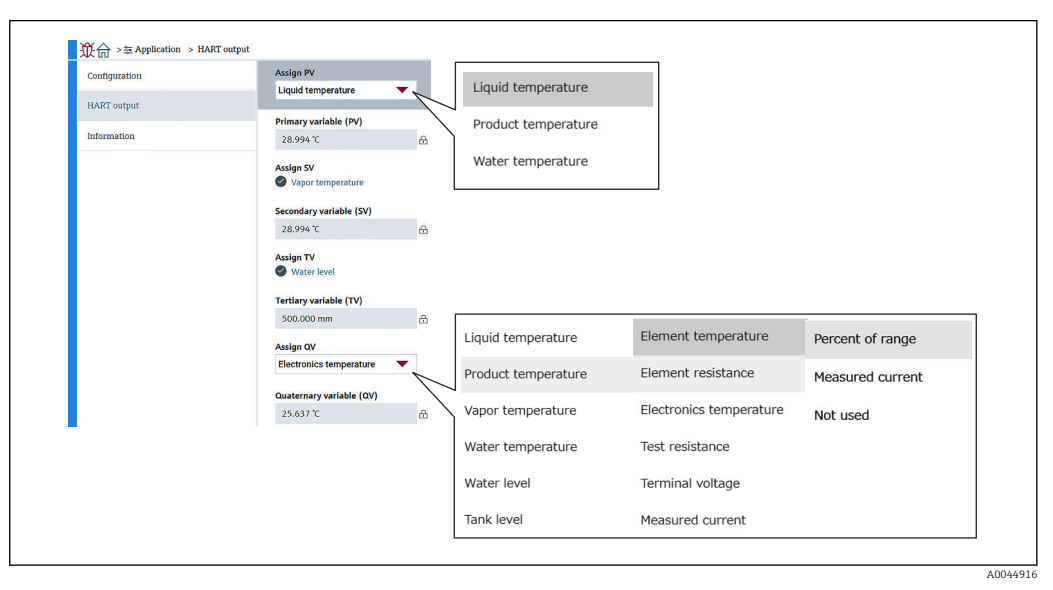

 *93 Tela Saída HART*

#### Informação

Informação possui oito itens a serem definidos ou confirmados da seguinte maneira.

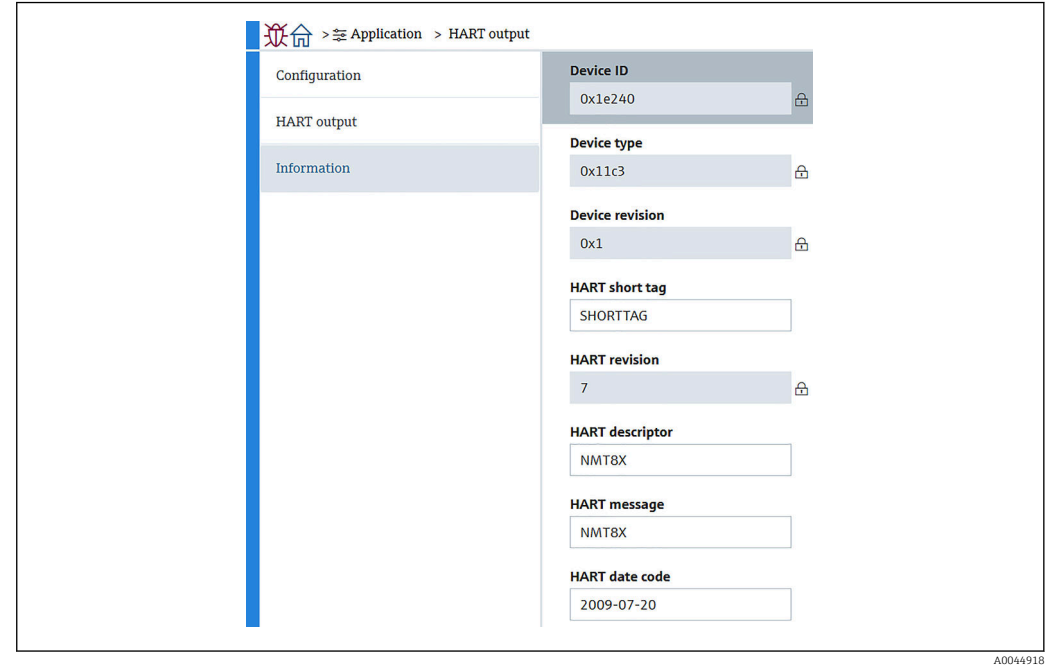

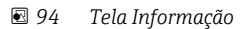

AInformação de ID do equipamento, Tipo de equipamento, Versão do equipamento e Revisão HART mostram o status do seu pedido.

- Nome curto HART: Define o nome do ponto de medição. Os caracteres permitidos são: 8 caracteres com A a Z, 0 a 9 e alguns caracteres especiais  $(+-*/!)$ .
- Descritor HART: Define as descrições para o ponto de medição. Os caracteres permitidos são: 16 caracteres com A a Z, 0 a 9 e alguns caracteres especiais  $(+-*/!)$ .
- Mensagem HART: Define uma mensagem HART enviada através do protocolo HART quando solicitado pelo equipamento mestre. Os caracteres permitidos são: 32 caracteres com A a Z, 0 a 9 e alguns caracteres especiais  $(+ -*/!)$ .
- Código de data HART: Define a última data de mudança de configuração. Tipos de caracteres permitidos: 10 caracteres com 0 a 9, aaaa-mm-dd.

Se selecionar "com etiqueta" ao solicitar o equipamento, é possível aplicar nomes para I÷ etiquetas curtas ou longas.

## 10.3 Sistema

O Sistema possui seis itens subordinados a serem definidos ou confirmados e que mostram as descrições do equipamento. Essa seção descreve sequencialmente as instruções das configurações desde o início. Para mais informações sobre os parâmetros, consulte o manual "Descrição dos parâmetros de equipamento" separado.

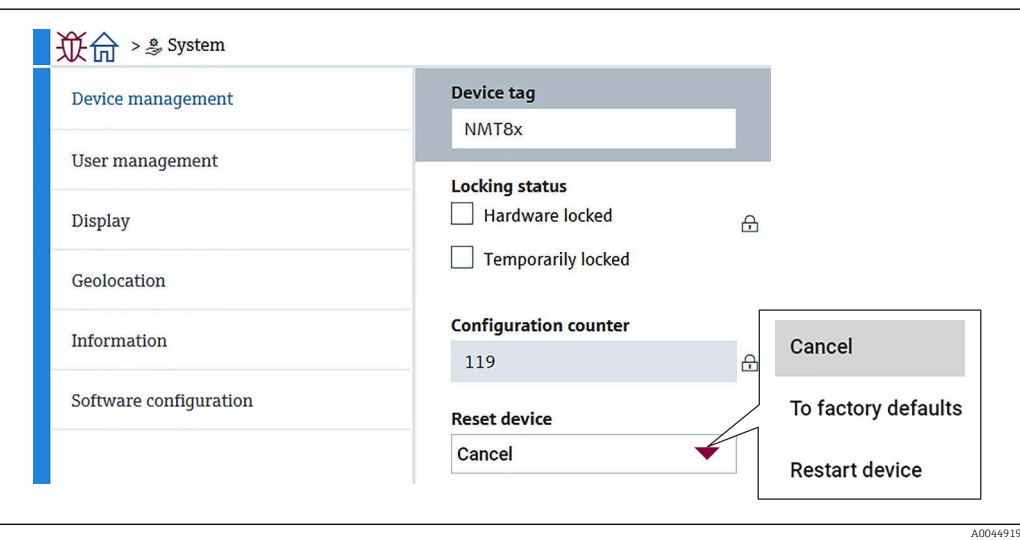

 *95 Tela inicial de Sistema*

## 10.3.1 Gerenciamento do dispositivo

Gerenciamento do dispositivo possui quatro itens a serem definidos ou confirmados da seguinte maneira.

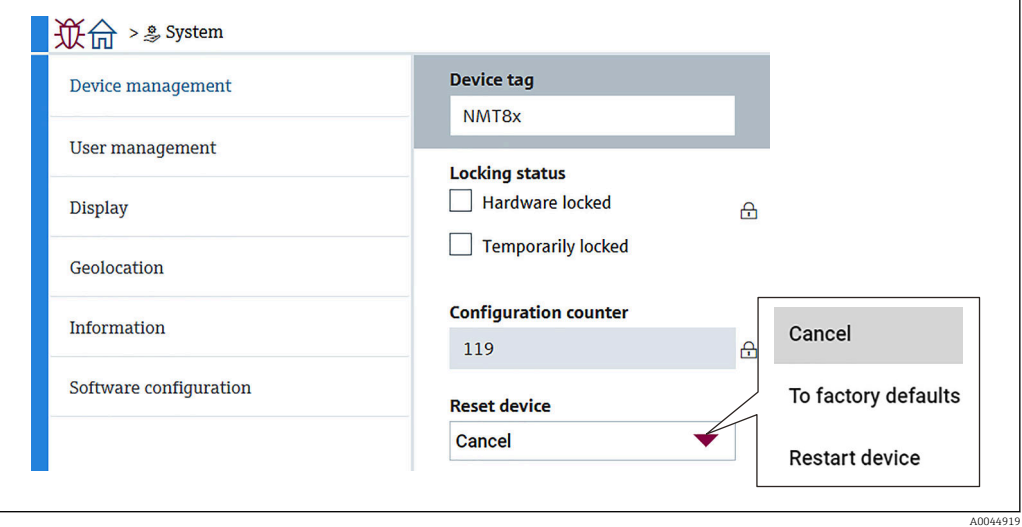

 *96 Tela Gerenciamento do dispositivo*

- Tag do equipamento: Define o nome do ponto de medição para identificar o equipamento facilmente no equipamento mestre. Os caracteres permitidos são: 32 caracteres com A a Z, 0 a 9 e alguns caracteres especiais  $(+-*/!)$ .
- Status de bloqueio: Mostra se algum dos dois itens estão bloqueados com um símbolo de seleção.
	- Hardware bloqueado: O equipamento é bloqueado usando a minisseletora. Para mais detalhes,  $\rightarrow$  ■ 50
	- Temporariamente bloqueado: O equipamento é temporariamente bloqueado por algum processo (ex.redefinição do padrão de fábrica ou redefinição do equipamento). O equipamento será desbloqueado após a conclusão do processo.
- Contador de configuração: Mostra o contador para mudanças nos parâmetros de equipamento.
	- Se o valor do parâmetro estático for alterado no momento da otimização ou configuração do parâmetro, o contador é incrementado em 1. Isso permite rastrear diferentes versões de parâmetro.
	- Se vários parâmetros forem alterados simultaneamente (ex. ao carregar os parâmetros no equipamento a partir de uma fonte externa como FieldCare), o contador mostra um valor mais alto.

O contador não pode ser redefinido ou retornado ao valor padrão ao fazer a redefinição de um equipamento.

• Device reset: Permite redefinir os padrões de fábrica ou redefinir o equipamento.

A0044920

## 10.3.2 Gerenciamento de usuário

Gerenciamento de usuário define a função do usuário e altera a autoridade.

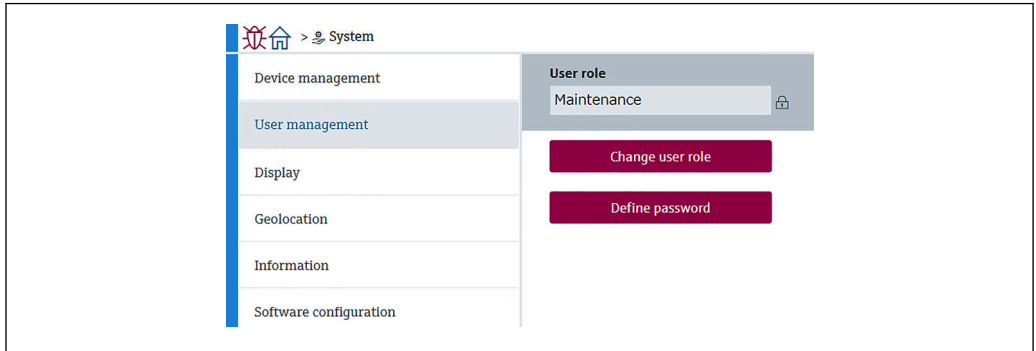

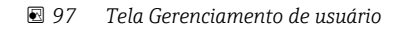

#### Bloqueio/desbloqueio do software

Se a operação for bloqueada por meio da minisseletora, a operação somente é desbloqueada novamente por meio da minisseletora. Para mais detalhes sobre o bloqueio e desbloqueio do hardware  $\rightarrow$   $\blacksquare$  50

O acesso à configuração do medidor pode ser bloqueado com a atribuição de uma senha. Quando o equipamento é enviado da fábrica, a função do usuário é definida como Manutenção. O medidor pode ser totalmente configurado com a função de usuário Manutenção. Depois disso, o acesso à configuração do pode ser bloqueado com a atribuição de uma senha. A Manutenção muda para Operador devido ao bloqueio. A configuração pode ser acessada inserindo a senha.

A senha é definida em:

Sistema Gerenciamento de usuário

A função do usuário é alterada de Manutenção para Operador em:

Sistema → Gerenciamento de usuário → Logout

#### Desativação do bloqueio através do FieldCare

Depois de inserir a senha, você pode habilitar a configuração do medidor na função de Operador com a senha. A função do usuário muda então para Manutenção.

Se necessário, a senha pode ser excluída em Gerenciamento de usuário: Sistema → Gerenciamento de usuário

Navegue para:

Sistema → Gerenciamento de usuário Definir senha

## 10.3.3 Exibição

Exibição possui oito parâmetros a serem definidos. Essa função define os itens a serem exibidos emExibição (opcional) do equipamento com um determinado ciclo. Quando a combinação de temperatura (°C/°F) e comprimento (mm/pol) for selecionada para o Valor 1 ou Valor 2, cada parâmetro é identificado e exibido nas unidades apropriadas.

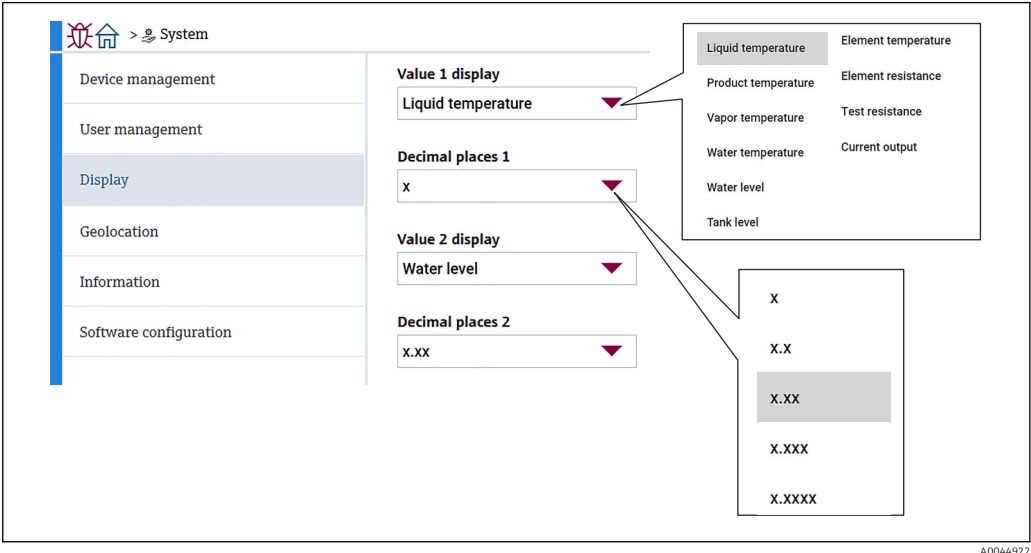

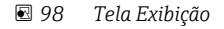

Os menus suspensos são os mesmos para os Valores 2, 3 e 4 e Casas decimais 2. ЕE

## 10.3.4 Geolocalização

Quando é definido o uso da localização do equipamento, isso pode ser usado para confirmar os detalhes da operação de manutenção, status e eventos inesperados, o que pode ajudar a manter o equipamento operando corretamente e analisar e solucionar quaisquer problemas.

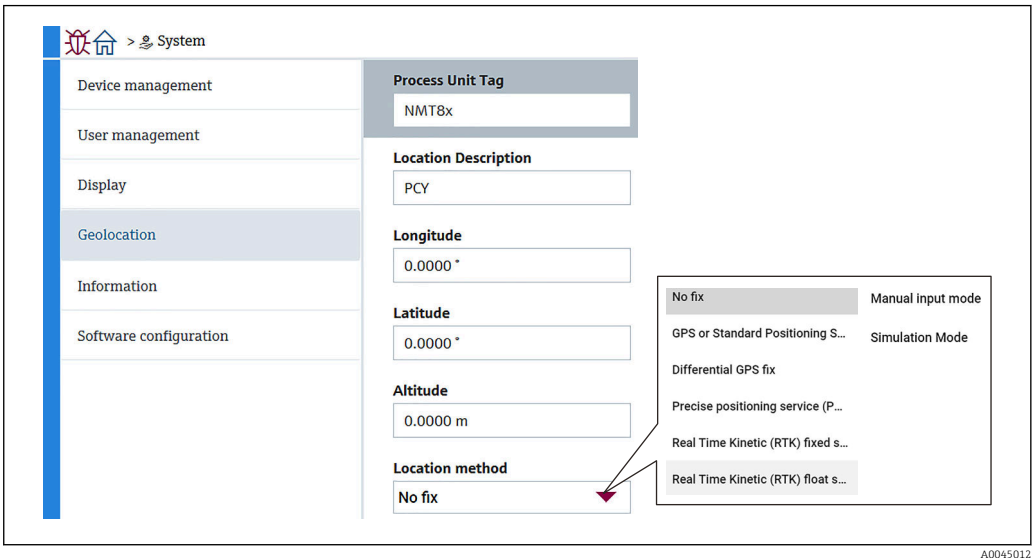

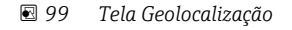

• Tag de unidade de processo: Nome dos equipamentos mestres para fácil identificação do equipamento.

Os caracteres permitidos são: 32 caracteres com A a Z, 0 a 9 e alguns caracteres especiais  $(+-*/!)$ .

- Descrição da localização: Define a localização (endereço) do equipamento. Os caracteres permitidos são: 32 caracteres com A a Z, 0 a 9 e alguns caracteres especiais  $(+-*/!)$ .
- Longitude, Latitudee Altitude: Define os locais detalhados onde o equipamento se encontra.
	- Faixa de ajuste de longitude: –180.0000 para 180.0000
	- Faixa de ajuste de latitude: –90.0000 para 90.0000
	- Faixa de ajuste da altitude: -3E+38 a 3E+38
- Metodo de localização: Seleciona como obter as informações de localização do equipamento.

## 10.3.5 Informação

Informação mostra todas as descrições do equipamento.

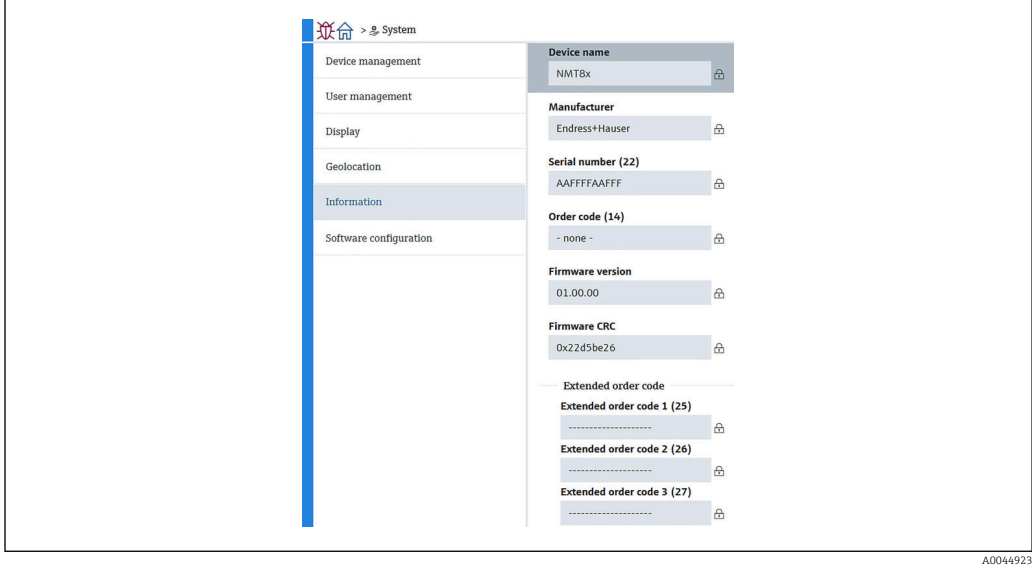

 *100 Tela Informação*

## 10.3.6 Configuração Software

W&M calibration checksum: Mostra o checksum calculado para todos os parâmetros relevantes à calibração de temperatura.

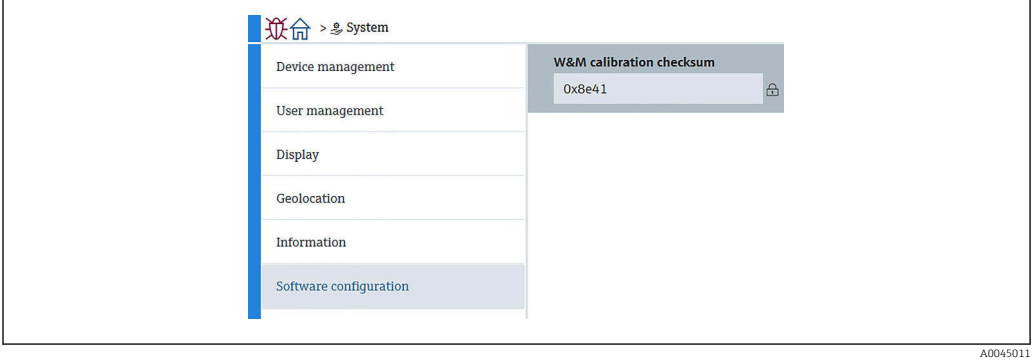

 *101 Tela Configuração Software*

# <span id="page-94-0"></span>11 Diagnósticos e localização de falhas

## 11.1 Mensagens de erro do sistema

## 11.1.1 Sinal de erro

Erros que ocorrerem durante o comissionamento ou operação são sinalizados da seguinte maneira:

Símbolo do erro, cor do display, código do erro e descrição do erro no display e módulo de operação.

## 11.1.2 Tipos de erro

- Operação sem erros: o display está aceso em verde
- Alarme ou advertência: o display está aceso em vermelho
- Advertência: o equipamento continua a medir. Uma mensagem de erro é exibida (alternando com o valor medido)

A indicação de erro através de uma mudança de cor no display somente funciona se a tensão de operação não estiver abaixo de 16 V

# 11.2 Evento de diagnóstico

## 11.2.1 Evento de diagnóstico na ferramenta de operação

Se houver um evento de diagnóstico presente no equipamento, o sinal de status aparece na área de status superior esquerda da ferramenta de operação juntamente com o respectivo símbolo para o nível de evento de acordo com NAMUR NE 107:

- $\blacksquare$  Falha (F)
- Function check (C)
- Out of specification (S)
- Necessário Manutenção (M)
- Operação sem erros: o display está aceso em verde
- Alarme: o display acende em vermelho

#### Recorrendo a medidas corretivas

- ‣ Navegue até Diagnóstico
	- Em Diagnóstico atual o evento de diagnóstico é exibido com o texto do evento

#### Símbolo de status (símbolo para o nível de evento)

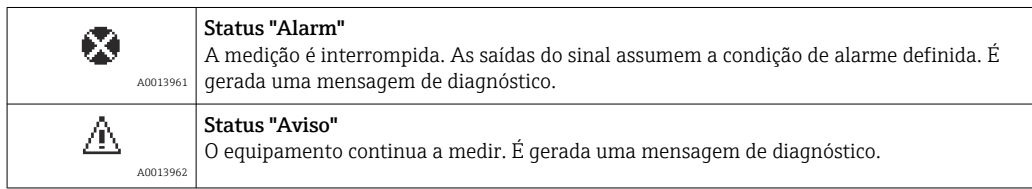

#### Evento de diagnóstico e texto de evento

A falha pode ser identificada usando o evento de diagnósticos. O texto de evento auxilia oferecendo informações sobre o erro. Além disso, o símbolo correspondente é exibido antes do evento de diagnósticos.

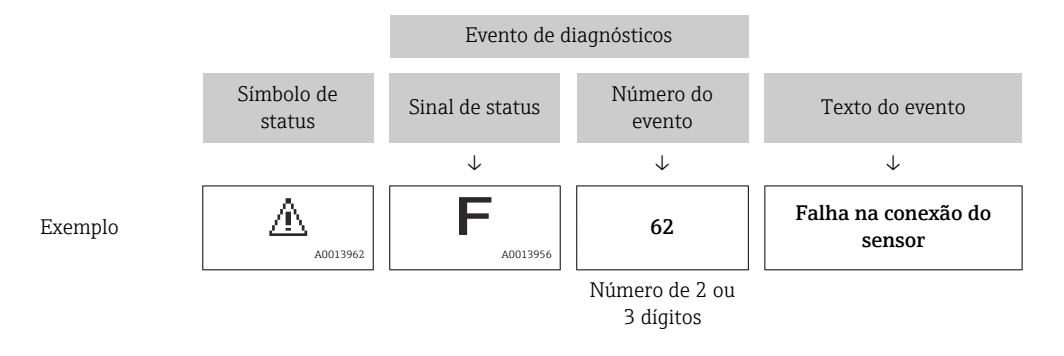

Se duas ou mais mensagens de diagnóstico estiverem pendentes simultaneamente, apenas a mensagem com a prioridade mais alta é mostrada. Mensagens de diagnóstico pendentes adicionais podem ser visualizadas em Lista de diagnosticos.

## 11.2.2 Erros gerais

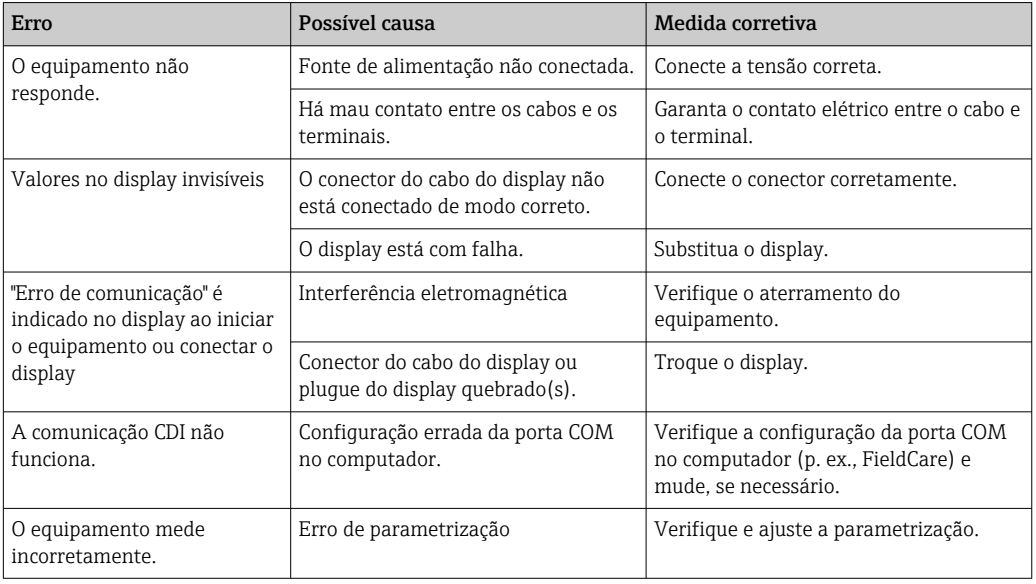

## 11.2.3 Lista de eventos de diagnóstico na ferramenta de operação

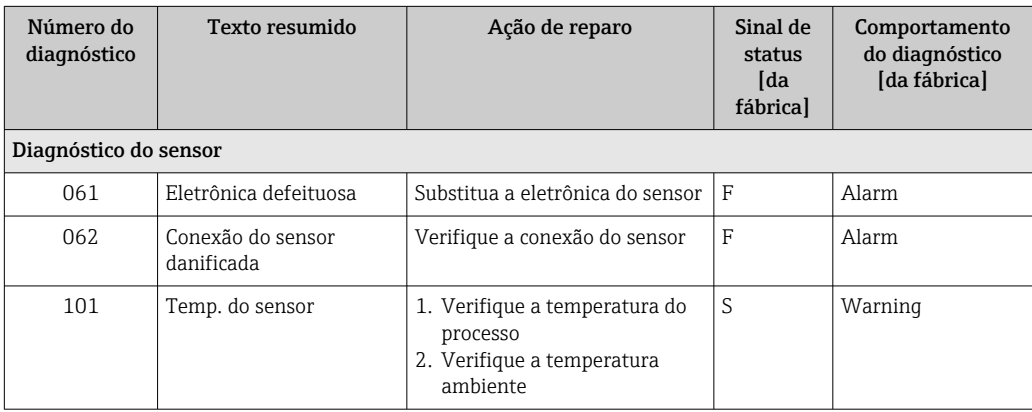

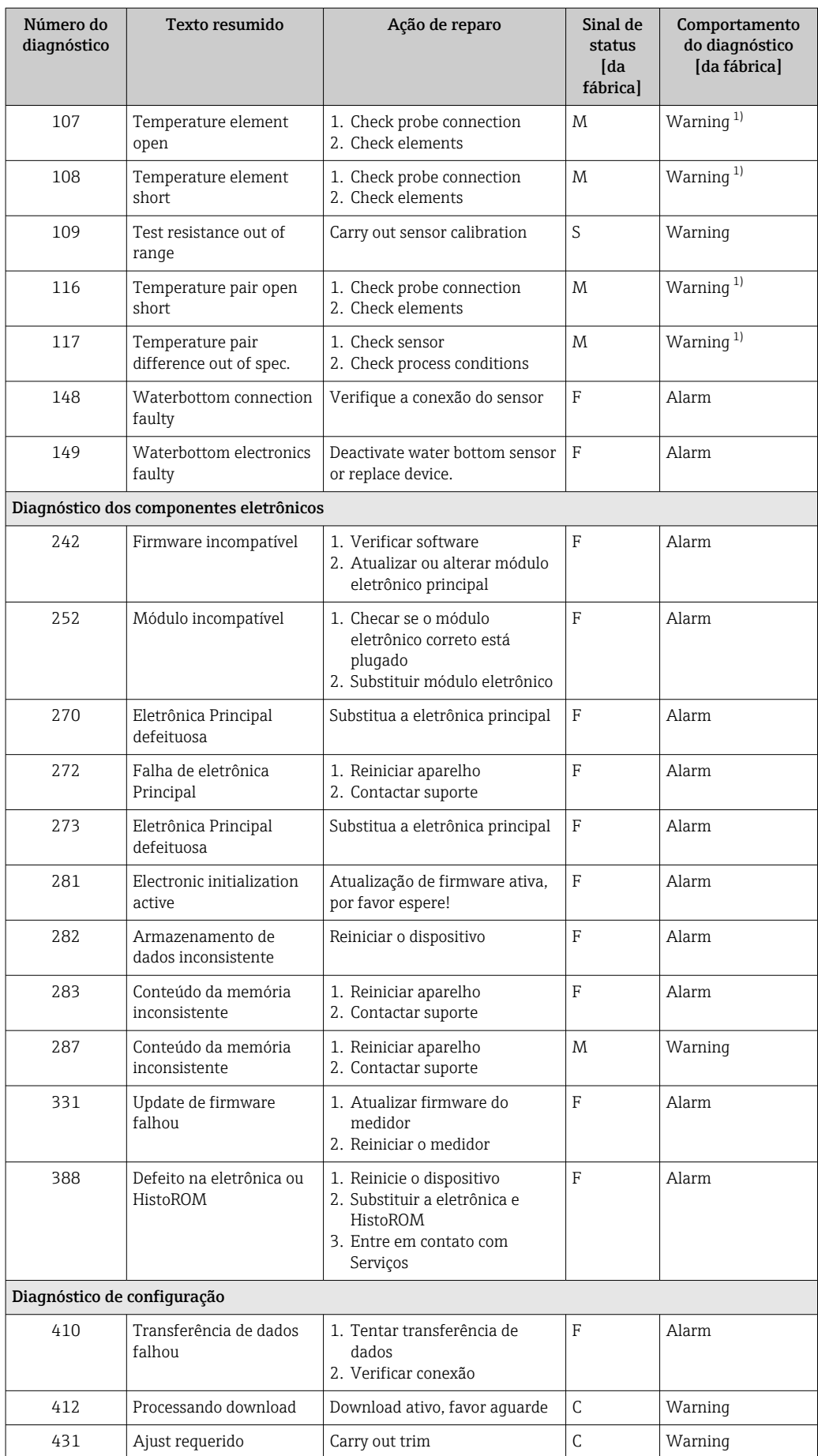

<span id="page-97-0"></span>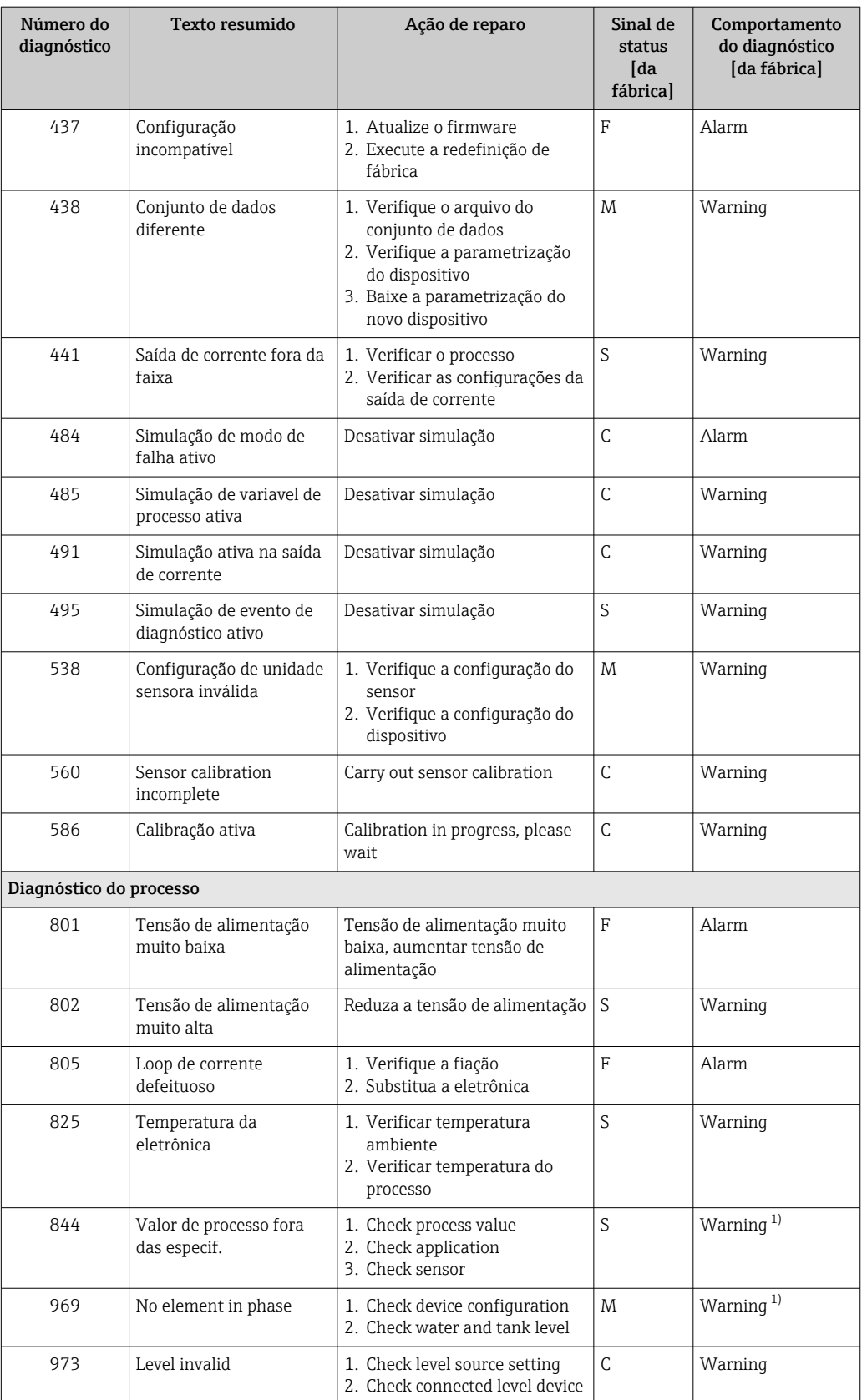

1) O comportamento de diagnóstico pode ser alterado.

Para especificações de redundância, os comportamentos de diagnóstico dos números de diagnóstico 107 e 108 são para "Apenas entrada do registro" e os números 116 e 117 são exibidos apenas em especificação de redundância.

## 11.2.4 Lista de eventos de diagnóstico para o NMT53x

Ao usar a NMT81 no modo de compatibilidade NMT539x, os seguintes códigos de erro respondem à NMT53x.

*Os códigos de erro NMT53x a serem suportados*

| <b>NMT81</b><br>Código de<br>erro | Texto curto                                       | <b>NMT539</b><br>Código de<br>erro | Texto curto                  | Comportamento de<br>diagnóstico<br>[de fábrica] |
|-----------------------------------|---------------------------------------------------|------------------------------------|------------------------------|-------------------------------------------------|
| 148                               | <b>۞F148 Waterbottom connection faulty</b>        | 43                                 | Linha WB aberta              | F                                               |
| 149                               | <b>۞F149 Waterbottom electronics faulty</b>       | 44                                 | Linha WB em curto            | F                                               |
| 107                               | △M107 Temperature element open                    | 3                                  | Elemento Nº 1 aberto         | M                                               |
| 108                               | △M108 Temperature element short                   | 4                                  | Elemento $N^{\circ}$ 1 curto | M                                               |
| 560                               | △C560 Sensor calibration incomplete               | 24                                 | Falha na memória (ROM)       | С                                               |
| 109                               | △S109 Test resistance out of range                | 24                                 | Falha na memória (ROM)       | S                                               |
| 973                               | △C973 Level invalid                               | 24                                 | Falha na memória (ROM)       | C                                               |
| 969                               | △M969 No element in phase                         | 24                                 | Falha na memória (ROM)       | M                                               |
| 485                               | △ C485 Simulação de variavel de processo ativa    | 24                                 | Falha na memória (ROM)       | С                                               |
| 331                               | <b>۞F331 Update de firmware falhou</b>            | 24                                 | Falha na memória (ROM)       | F                                               |
| 282                               | <b>۞F282 Armazenamento de dados inconsistente</b> | 42                                 | Falha na memória (EEROM)     | F                                               |
| 273                               | <b>۞F273 Eletrônica Principal defeituosa</b>      | 42                                 | Falha na memória (EEROM)     | F                                               |
| 801                               | ©F801 Tensão de alimentação muito baixa           | 42                                 | Falha na memória (EEROM)     | F                                               |
| 272                               | <sup>3</sup> F272 Falha de eletrônica Principal   | 42                                 | Falha na memória (EEROM)     | F                                               |
| 283                               | <b>©F283 Conteúdo da memória inconsistente</b>    | 42                                 | Falha na memória (EEROM)     | F                                               |
| 252                               | <b><sup>◎</sup>F252</b> Módulo incompatível       | 42                                 | Falha na memória (EEROM)     | F                                               |
| 242                               | <b><sup>◎</sup>F242 Firmware incompativel</b>     | 42                                 | Falha na memória (EEROM)     | F                                               |
| 437                               | <sup>●</sup> F437 Configuração incompatível       | 42                                 | Falha na memória (EEROM)     | F                                               |
| 270                               | <sup>●</sup> F270 Eletrônica Principal defeituosa | 42                                 | Falha na memória (EEROM)     | F                                               |
| 62                                | <b>©F062 Conexão do sensor danificada</b>         | 42                                 | Falha na memória (EEROM)     | F                                               |
| 101                               | △S101 Temp. do sensor                             | 42                                 | Falha na memória (EEROM)     | S                                               |
| 61                                | <b><sup>●</sup>F061</b> Eletrônica defeituosa     | 42                                 | Falha na memória (EEROM)     | F                                               |
| 281                               | <b>۞F281 Electronic initialization active</b>     | 42                                 | Falha na memória (EEROM)     | F                                               |
| 805                               | <b>۞F805 Loop de corrente defeituoso</b>          | 42                                 | Falha na memória (EEROM)     | F                                               |
| 410                               | ⊗F410 Transferência de dados falhou               | 42                                 | Falha na memória (EEROM)     | F                                               |
| 484                               | ❸C484 Simulação de modo de falha ativo            | 42                                 | Falha na memória (EEROM)     | C                                               |
| 538                               | △M538 Configuração de unidade sensora inválida    | 41                                 | Falha na memória (RAM)       | M                                               |
| 586                               | △C586 Calibração ativa                            | 41                                 | Falha na memória (RAM)       | С                                               |
| 491                               | △C491 Simulação ativa na saída de corrente        | 41                                 | Falha na memória (RAM)       | С                                               |
| 412                               | △C412 Processando download                        | 41                                 | Falha na memória (RAM)       | C                                               |
| 844                               | △S844 Valor de processo fora das especif.         | 41                                 | Falha na memória (RAM)       | S                                               |
| 431                               | △C431 Ajust requerido                             | 41                                 | Falha na memória (RAM)       | С                                               |
| 802                               | △S802 Tensão de alimentação muito alta            | 41                                 | Falha na memória (RAM)       | S                                               |
| 441                               | △S441 Saída de corrente fora da faixa             | 41                                 | Falha na memória (RAM)       | S                                               |
| 825                               | △S825 Temperatura de operação                     | 41                                 | Falha na memória (RAM)       | S                                               |
| 287                               | △M287 Conteúdo da memória inconsistente           | 41                                 | Falha na memória (RAM)       | M                                               |
| 311                               | △M311 Falha da eletrônica                         | 41                                 | Falha na memória (RAM)       | M                                               |

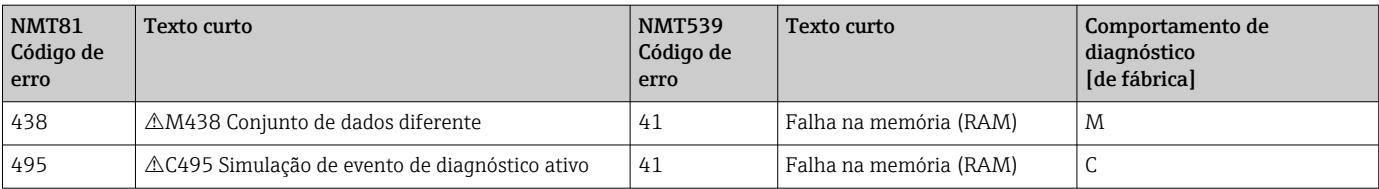

### 11.2.5 Exibição dos eventos de diagnóstico

#### Diagnóstico atual

O menu contém o parâmetro "Diagnóstico atual" com um registro de data e hora.

#### Diagnóstico anterior

O menu contém o parâmetro "Diagnóstico anterior" com um registro de data e hora.

#### Registro de eventos

Os eventos são salvos no livro de registro de eventos.

#### Navegação

Menu "Diagnóstico" → Registro de eventos

## 11.3 Diagnóstico

Diagnóstico possui sete itens a serem definidos ou confirmados da seguinte maneira. Essa seção descreve sequencialmente as instruções das configurações desde o início. Para mais informações sobre os parâmetros, consulte o manual "Descrição dos parâmetros de equipamento" separado.

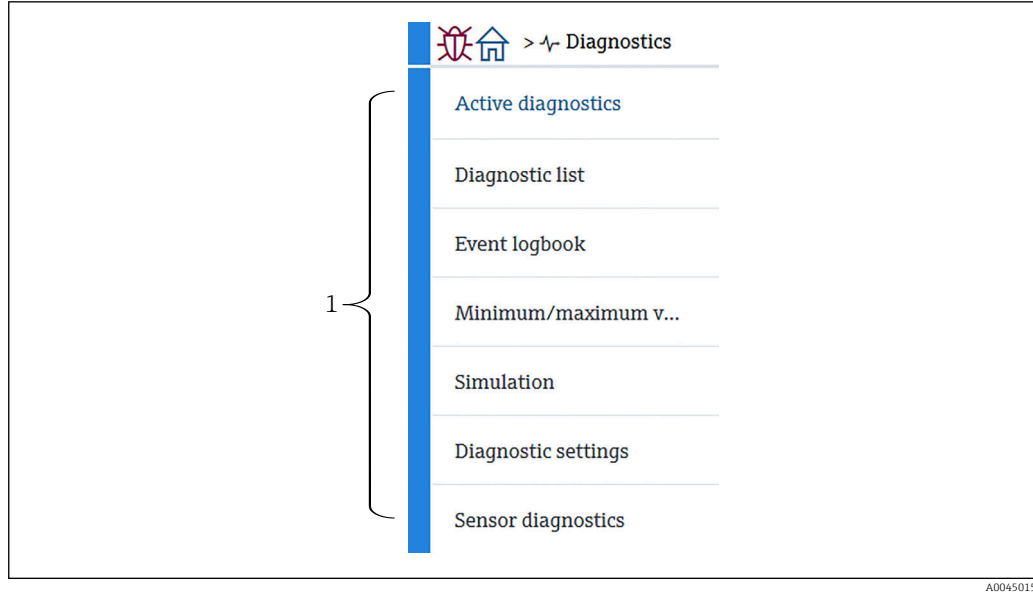

 *102 Tela Diagnóstico*

*1 Lista do Menu de operação*

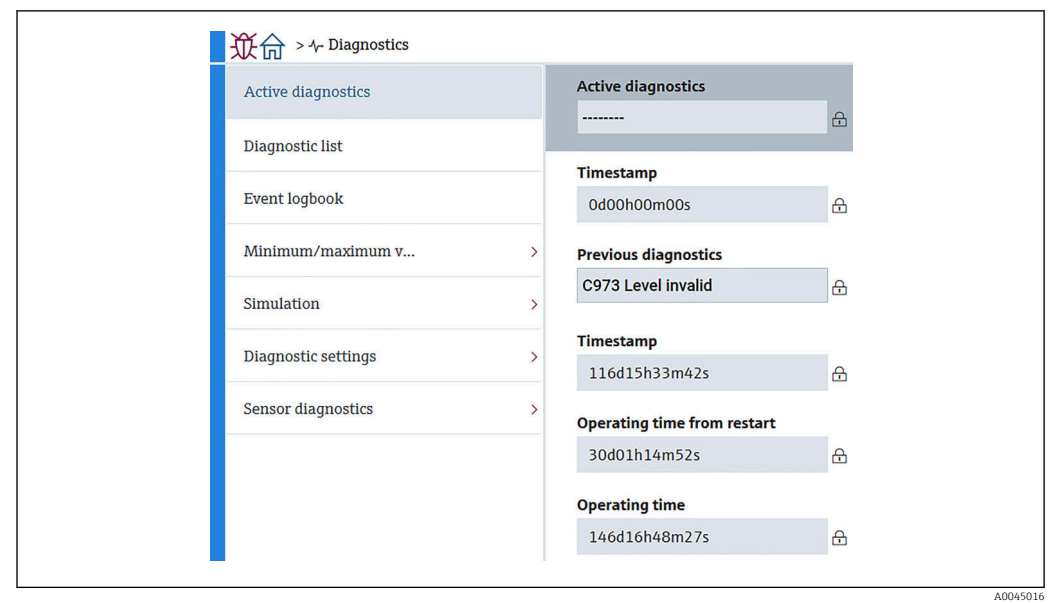

### 11.3.1 Diagnostico ativo

 *103 Tela Diagnostico ativo*

- Diagnostico ativo: Exibe a mensagem de diagnóstico atual. Se duas ou mais mensagens ocorrerem simultaneamente, a mensagem com maior prioridade é exibida no display.
- Reg. de data e hora: Exibe o tempo de operação acumulado em que a mensagem de diagnóstico ativa ocorreu.
- Diagnóstico anterior: Exibe a mensagem de erro que ocorreu antes da mensagem ativa ocorrer (ou ainda está ocorrendo).
- Reg. de data e hora: Exibe o tempo de operação acumulado em que a mensagem de diagnóstico anterior ocorreu.
- Tempo de operação desde reinício: Mostra o tempo transcorrido desde a última vez em que o equipamento mestre foi ligado.
- Tempo de operação desde reinício: Mostra o tempo de operação acumulado (valores atuais) quando a NMT81 foi ligada.

## 11.3.2 Lista de diagnosticos e Registro de eventos

- Lista de diagnosticos: Exibe a mensagem de diagnóstico ativa atual.
- Registro de eventos: Salva eventos e mostra uma visão geral dos dados de data, hora, horas em operação, informações de diagnóstico, instruções de correção, parâmetros alterados, valores anteriores e valores novos.

Pressione [Lista de diagnosticos] ou [Registro de eventos] para mostrar os dados na nova janela.

### 11.3.3 Valores mín./máx.

Valores mín./máx. possui dois itens a serem confirmados. Os Valores mín./máx. exibidos neste caso são os valores observados desde o início da operação até o momento.

#### Componentes eletrônicos

As seguintes tensões mínima e máxima do terminal podem ser confirmadas nos componentes eletrônicos.

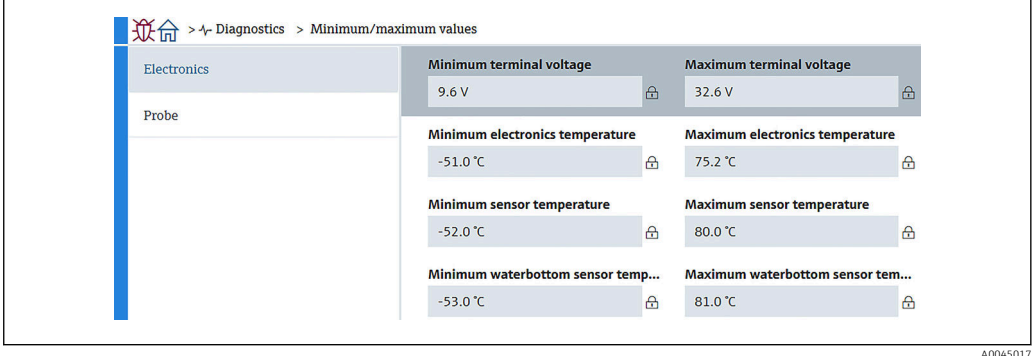

 *104 Tela Componentes eletrônicos*

#### Sonda

As seguintes temperaturas mínima e máxima do elemento podem ser confirmadas a partir da sonda.

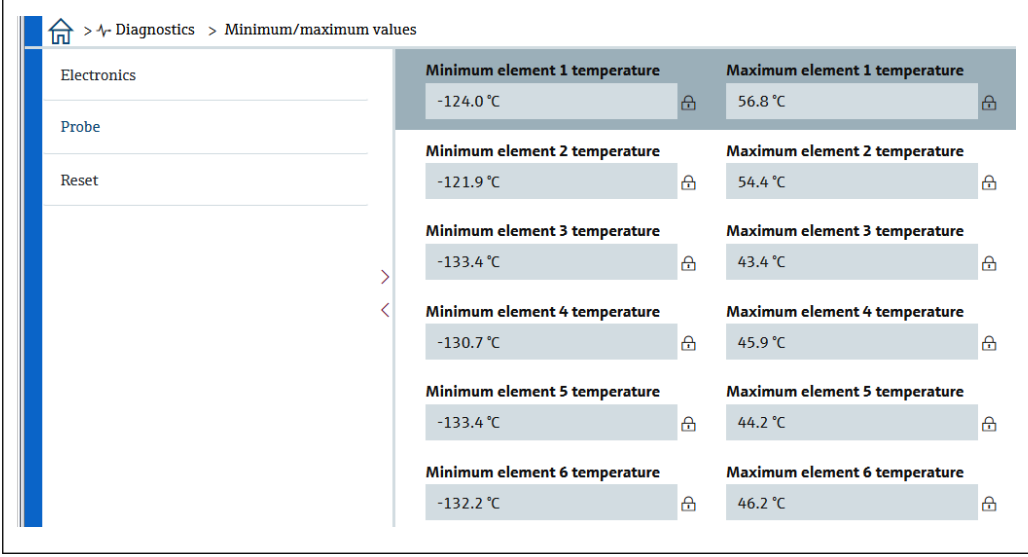

 *105 Tela Probe*

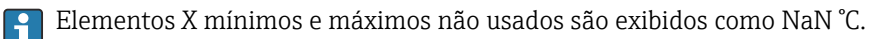

A0045018

## 11.3.4 Simulação

Serve para gerar um erro intencionalmente e verificar como a saída aparece na simulação. Simulação possui dois parâmetros a serem definidos no menu suspenso Simulação. Normalmente definido como Desligado.

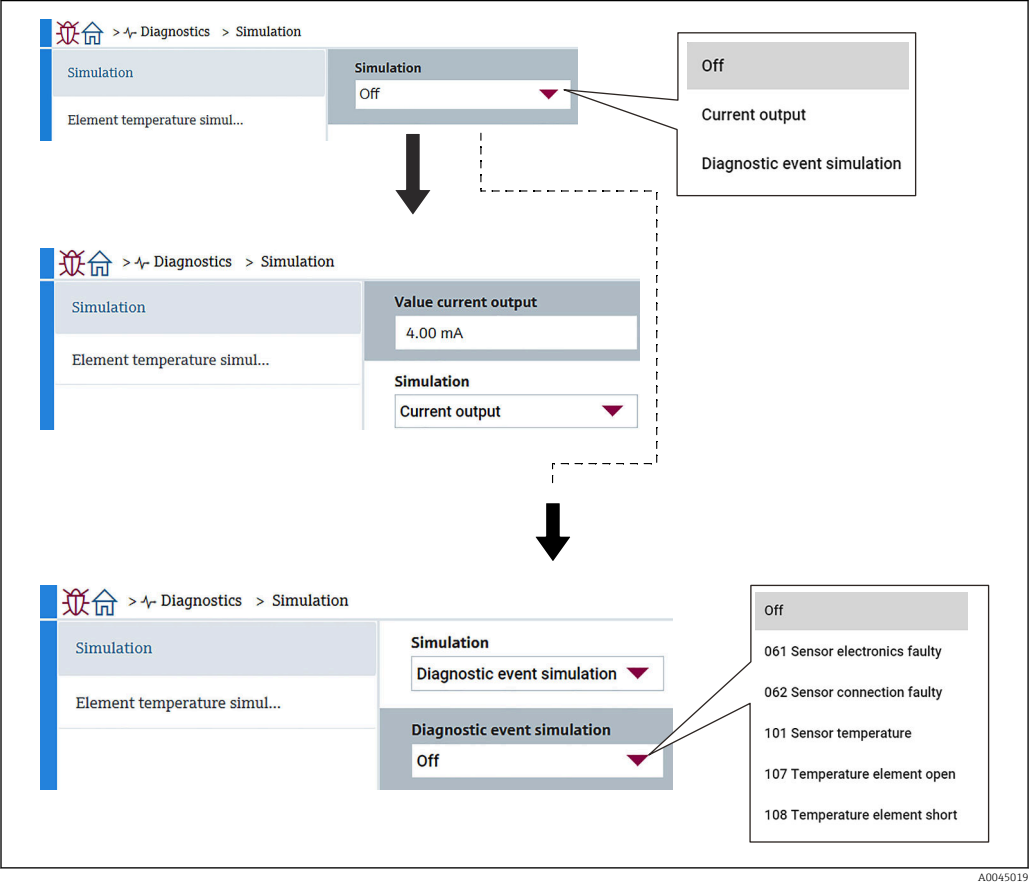

 *106 Tela Simulação*

- Saída de corrente : Define a saída em corrente diferente de 4 mA.
- Evento do diagnóstico de simulação: Seleciona o código do erro para verificar como a saída aparece. Para mais detalhes sobre os códigos do erro,  $\rightarrow \blacksquare$  95

## 11.3.5 Configurações de diagnóstico

Configurações de diagnóstico possui dois itens a serem confirmados e definidos.

#### Propriedades

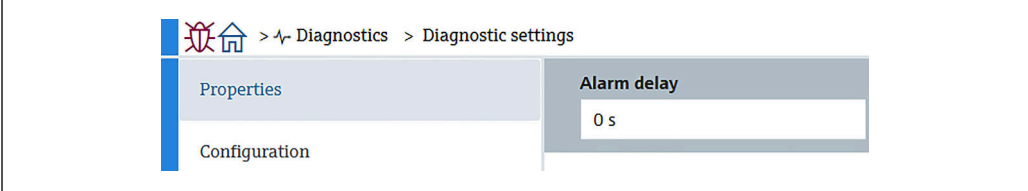

 *107 Tela Propriedades*

A seguir é possível definir o tempo de atraso do alarme entre 0 para 60 sec..

A0045020

#### Sensor

Threshold pair difference é exibido apenas para especificações de redundância. Na redundância, há um par de elementos e se sua diferença de temperatura for maior que este parâmetro por uma hora, um evento (mensagem de diagnóstico) será gerado.

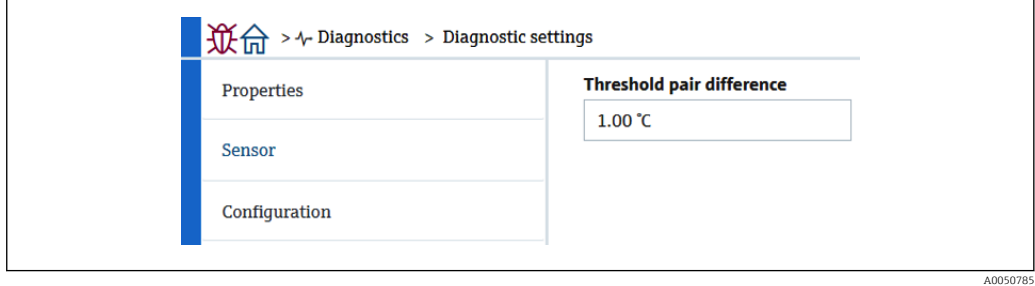

 *108 Tela Threshold pair difference*

#### Configuração

Configuração para configuração dos comportamentos para aberto, em curto e ausência de elemento na fase correspondente aos elementos de temperatura.

- Apenas entrada no livro de registro: Grava o erro no registro e ignora o erro.
- Nenhum elemento na fase: Define se deve ser definido um erro quando não há nenhum elemento em nenhuma das fases.
- 117 Diferença do par de temperatura fora das especificações: altera o tipo (alarme, aviso, apenas registro).

116 Comportamento de diagnóstico/116 Funções de categoria de evento são exibidas apenas para especificações de redundância. Quando o status de ambos os elementos que podem ser um par for Aberto ou Em Curto, um evento (mensagem de diagnóstico) será gerado. O tipo de mensagem de diagnóstico (alarme, aviso, apenas registro) deve ser definido nesse momento.

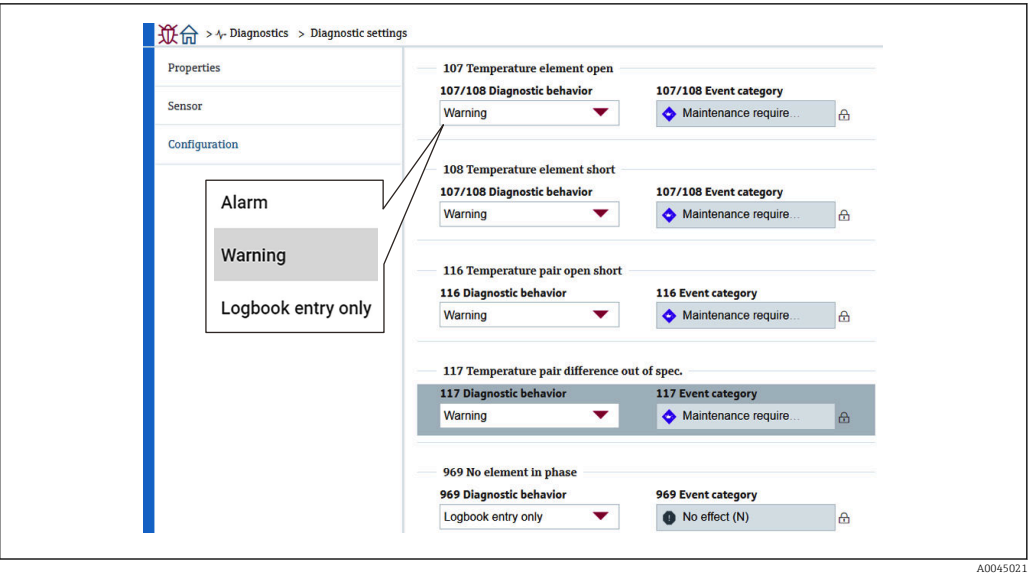

 *109 Tela Configuração*

## 11.3.6 Diagnóstico do sensor

Diagnóstico do sensor possui dois itens a serem confirmados do seguinte modo.

### Open elements/Short elements

São inseridas verificações para indicar elementos abertos ou em curto ou que estejam abertos ou em curto.

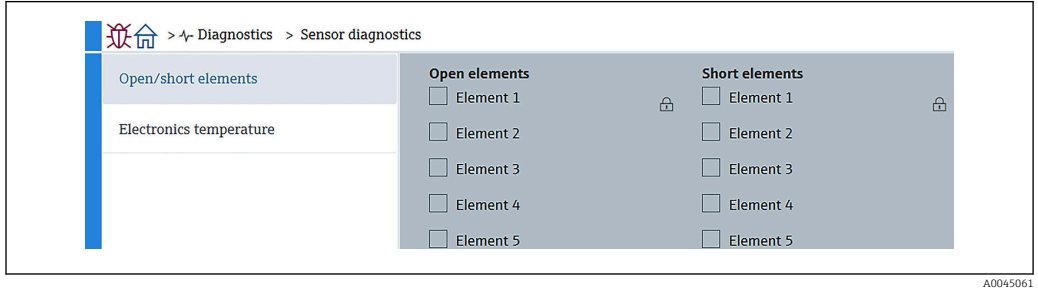

 *110 Tela Open elements/Short elements*

#### Temperatura da eletrônica

Componentes eletrônicos, sensor e sensor de fundo de água mostram as temperaturas atuais.

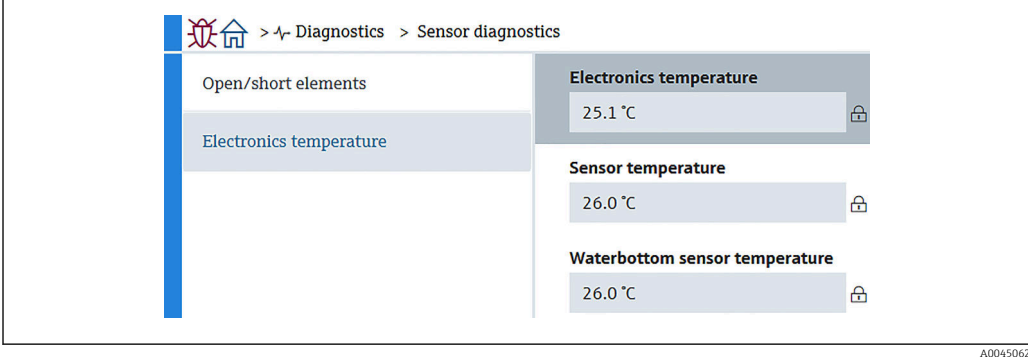

 *111 Tela Temperatura da eletrônica*

# 12 Manutenção

## 12.1 Tarefas de manutenção

Nenhum trabalho de manutenção especial é exigido.

## 12.1.1 Limpeza externa

Ao limpar a parte externa do medidor, use sempre agentes de limpeza que não ataquem a superfície do invólucro ou as vedações.

# 12.2 Assistência técnica da Endress+Hauser

A Endress+Hauser oferece uma ampla variedade de serviços para manutenção, como recalibração, serviço de manutenção ou testes de equipamento.

Sua Central de vendas Endress+Hauser pode fornecer informações detalhadas sobre  $\boxed{4}$ os serviços.

# 13 Reparo

## 13.1 Informações gerais sobre reparos

## 13.1.1 Conceito do reparo

O conceito de reparo da Endress+Hauser assume que os equipamentos possuem um projeto modular e que os reparos podem ser feitos pelo serviço da Endress+Hauser ou por clientes especialmente treinados.

Peças sobressalentes estão contidas em kits adequados. que contêm as instruções de substituição relacionadas.

Para mais informações sobre manutenção e peças sobressalentes, contate o Departamento de Serviço na Endress+Hauser.

## 13.1.2 Reparos em equipamento com aprovação Ex

## **A**ATENÇÃO

Um reparo incorreto pode comprometer a segurança elétrica! Perigo de explosão!

- ‣ Somente profissionais especializados ou a equipe de Assistência Técnica do fabricante pode realizar reparos em equipamentos certificados Ex de acordo com as regulamentações nacionais.
- ‣ As normas e regulamentações nacionais relevantes sobre áreas classificadas, Instruções de segurança e certificados devem ser observadas.
- ‣ Utilize apenas peças de reposição originais do fabricante.
- ‣ Observe a denominação do equipamento na etiqueta de identificação. Apenas peças idênticas devem ser usadas nas substituições.
- ‣ Faça os reparos de acordo com as instruções.
- ‣ Somente a equipe de Assistência Técnica do fabricante está autorizada a modificar um equipamento certificado e convertê-lo em outra versão certificada.

## 13.1.3 Substituição de equipamento ou módulo eletrônico

Após uma substituição completa do equipamento ou da unidade principal eletrônica, os parâmetros podem ser baixados para o instrumento novamente através do FieldCare.

Condição: A configuração do equipamento antigo foi memorizada no computador através do FieldCare.

Se um módulo eletrônico do sensor ou outras partes dele foram substituídas, deve-se  $|\mathbf{f}|$ fazer a configuração inicial. Consulte Comissionamento  $\rightarrow \Box$  66.

#### A função "Salvar/Restaurar"  $| \cdot |$

Após uma configuração do equipamento ter sido salva em um computador e restaurado em um equipamento usando a função Save/Restore do FieldCare, o equipamento deve ser reiniciado de acordo com a seguinte configuração:

Sistema → Gerenciamento do dispositivo → Reset do equipamento→ Reiniciar o equipamento
## <span id="page-108-0"></span>13.2 Peças de reposição

Alguns componentes intercambiáveis do medidor estão listados em uma etiqueta de descrição na tampa do compartimento de conexão.

A etiqueta de descrição da peça de reposição contém as seguintes informações:

- Uma lista das peças de reposição mais importantes para o medidor, incluindo suas informações para colocação do pedido.
- A URL para *W@M Device Viewer* ([www.endress.com/deviceviewer\)](http://www.endress.com/deviceviewer): Todas as peças de reposição do medidor, junto com o código de pedido, são listadas aqui e podem ser solicitados. Se estiver disponível, os usuários também podem fazer o download das Instruções de Instalação associadas.

# 13.3 Assistência técnica da Endress+Hauser

A Endress+Hauser oferece uma grande abrangência de serviços.

Sua Central de vendas Endress+Hauser pode fornecer informações detalhadas sobre H os serviços.

# 13.4 Devolução

As especificações para devolução segura do equipamento podem variar, dependendo do tipo do equipamento e legislação nacional.

- 1. Consulte o website para maiores informações: http://www.endress.com/support/return-material
- 2. Devolva o equipamento caso sejam necessários reparos ou calibração de fábrica ou caso o equipamento errado tenha sido solicitado ou entregue.

# 13.5 Descarte

Siga as observações seguintes durante o descarte:

- Verifique as regulamentações federais/nacionais.
- Garanta a separação adequada e o reuso dos componentes do equipamento.

# <span id="page-109-0"></span>14 Acessórios

## 14.1 Acessórios específicos do equipamento

#### 14.1.1 Tampa de proteção contra tempo

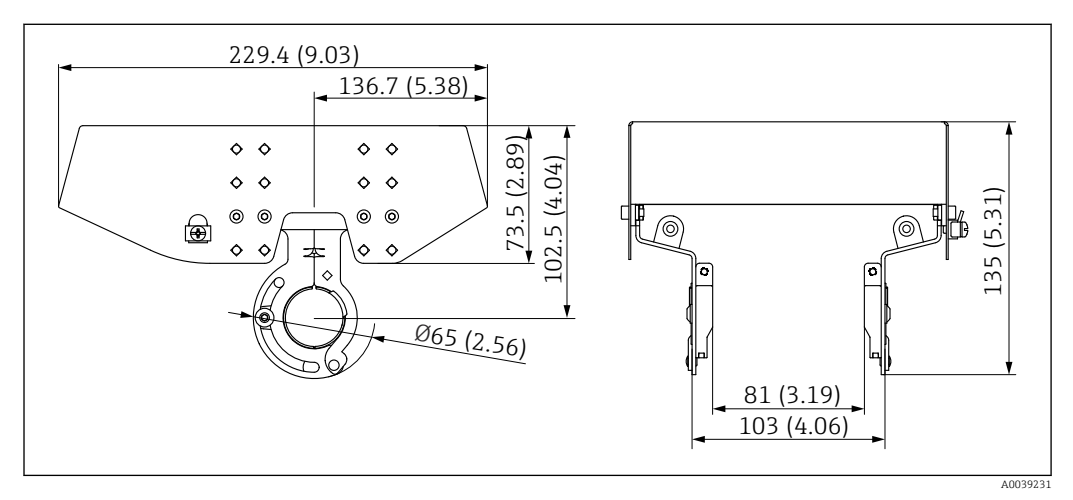

 *112 Tampa de proteção contra tempo. Unidade de medida mm (in)*

#### *Materiais*

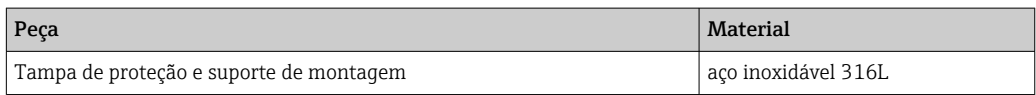

• A tampa de proteção contra tempo pode ser solicitada junto com o equipamento: Recurso de emissão de pedido 620 "Acompanha acessório", opção PA "Tampa de proteção contra tempo")

- Também pode ser solicitada como acessório: Código do pedido: 71438303
- Para instruções de instalação da tampa, consulte o SD02424F separado

#### <span id="page-110-0"></span>14.1.2 Peso de ancoragem (perfil alto)

Esse peso de ancoragem foi projetado especialmente para a versão conversor + sonda de temperatura. Mesmo quando um peso de ancoragem é usado para a instalação, o elemento de fundo (posição de medição da temperatura do ponto de fundo) será definido como aprox. 500 mm (19.69 in) acima do fundo do tanque. Ao instalar um peso de ancoragem de perfil alto a partir de um bocal no alto do tanque, certifique-se de que a abertura do bocal seja de pelo menos 150A (6").

Os itens a seguir são fornecidos com a remessa.

- Cabo trançado (1000 mm (39.37 in)/φ3 mm (0.12 in)) que conecta entre o peso de ancoragem e a sonda
- Cabo (1300 mm (51.12 in)/φ0.5 mm (0.02 in)) para conexão

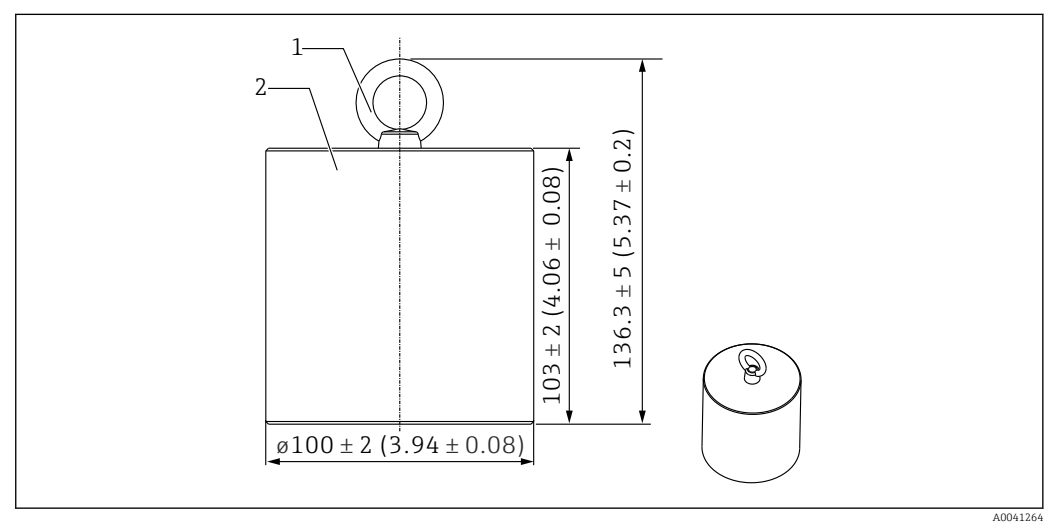

- *113 Acessório de instalação. Unidade de medida mm (in)*
- *1 Parafuso de olhal*
- *2 Peso*

Como o peso de ancoragem é feito de aço carbono macio, a exposição ao ambiente por longos períodos pode causar ferrugem durante o armazenamento.

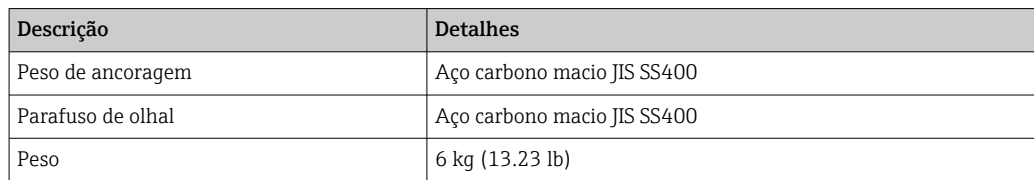

#### <span id="page-111-0"></span>14.1.3 Peso de ancoragem (perfil baixo)

O peso de ancoragem de perfil baixo é projetado especialmente para fixar uma sonda WB para medição da faixa de medição WB com precisão. Ele também pode ser usado como acessório de instalação para a versão conversor + temperatura ao tentar instalar em um bocal pequeno do tanque (ex. 50A (2")).

Os itens a seguir são fornecidos com a remessa.

- $\bullet$  Cabo trançado (1000 mm (39.37 in)/ $\varphi$ 3 mm (0.12 in)) que conecta entre o peso de ancoragem e a sonda
- Cabo (1300 mm (51.12 in)/φ0.5 mm (0.02 in)) para conexão

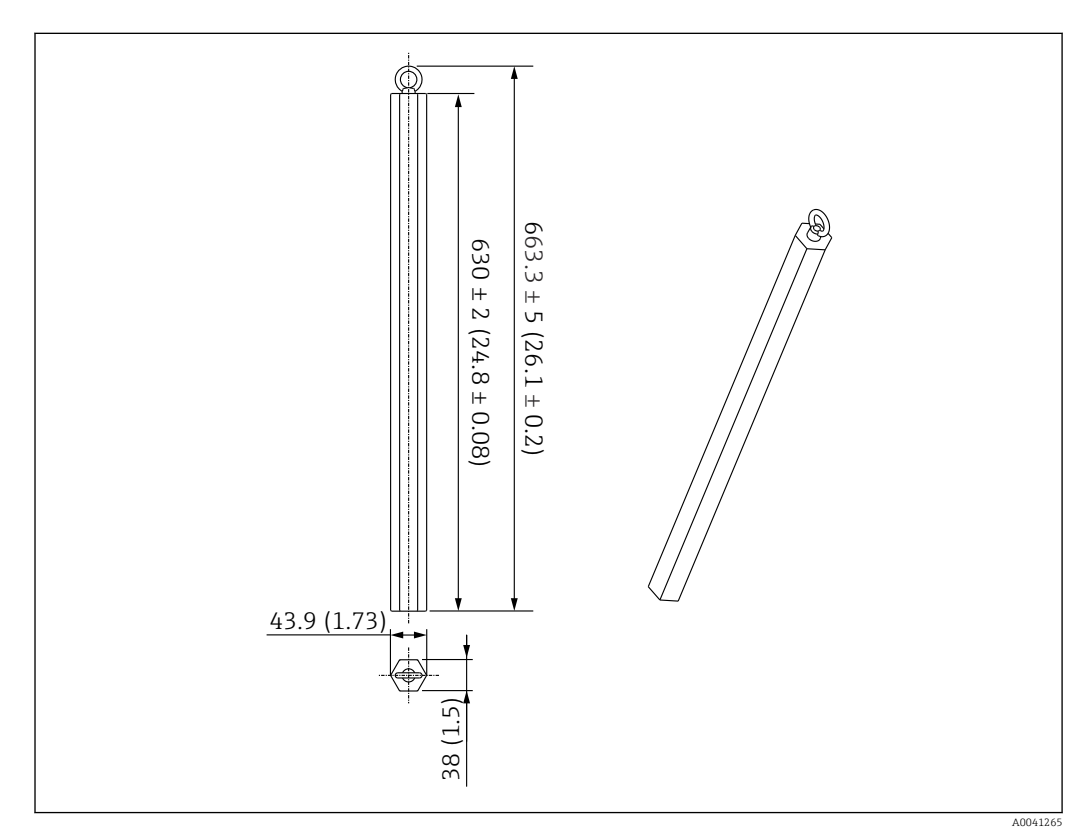

 *114 Acessório de instalação. Unidade de medida mm (in)*

Como o peso de ancoragem é feito de aço carbono macio, a exposição ao ambiente por  $\boxed{4}$ longos períodos pode causar ferrugem durante o armazenamento.

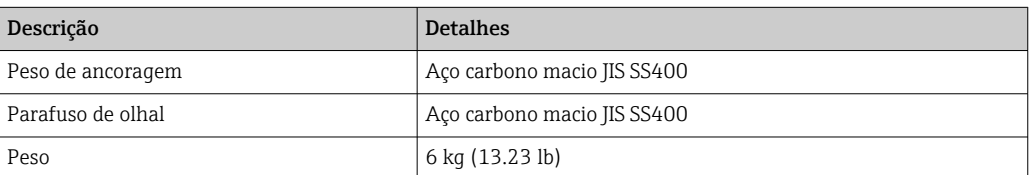

#### <span id="page-112-0"></span>14.1.4 Especificação do peso de ancoragem

O uso da faixa disponível para o peso de ancoragem varia de acordo com a especificação ou a aplicação do tanque. consulte o quadro a seguir para selecionar o peso de ancoragem apropriado.

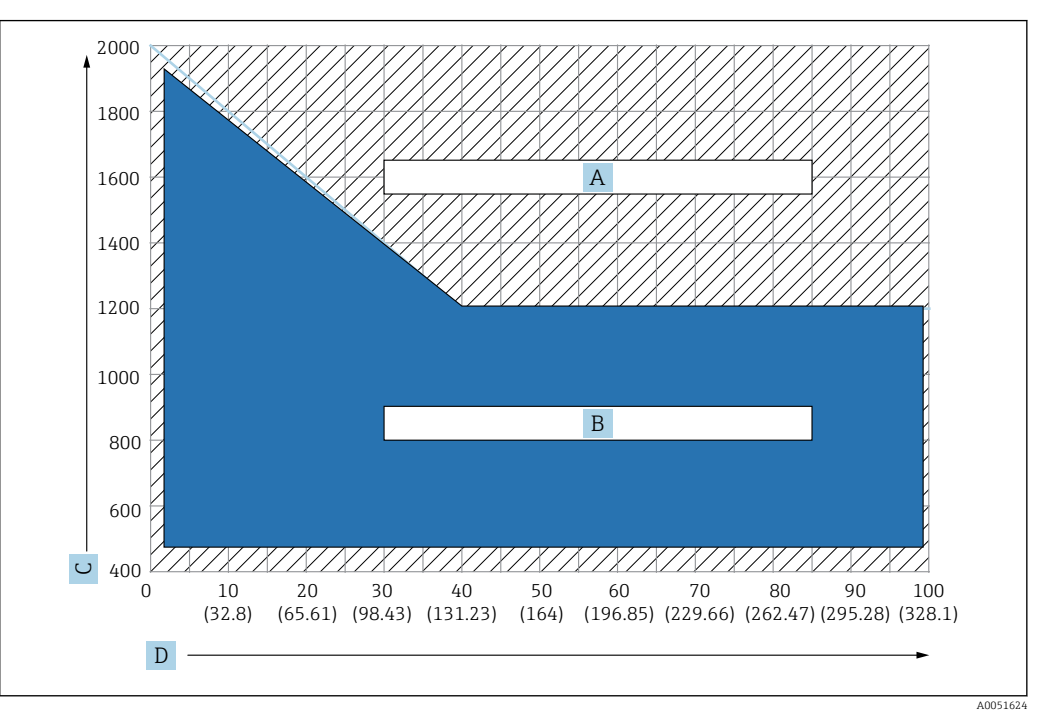

 *115 Gráfico de seleção do peso de ancoragem, C: unidade de densidade [kg/m3], D: unidade de comprimento m/(pés)*

- *A Faaixa para especificação de busca avançada*
- *B Faixa para uso padrão*

#### 14.1.5 Gancho de cabo

A tensão efetiva é criado prendendo o cabo entre o gancho de cabo e a ancoragem superior (316).

Os itens a seguir são fornecidos com a remessa.

- Cabo trançado (comprimento especificado da sonda + 2000 mm (78.74 in)/ φ3 mm (0.12 in))
- Cabo (2000 mm (78.74 in)/φ0.5 mm (0.02 in)) para conexão

<span id="page-113-0"></span>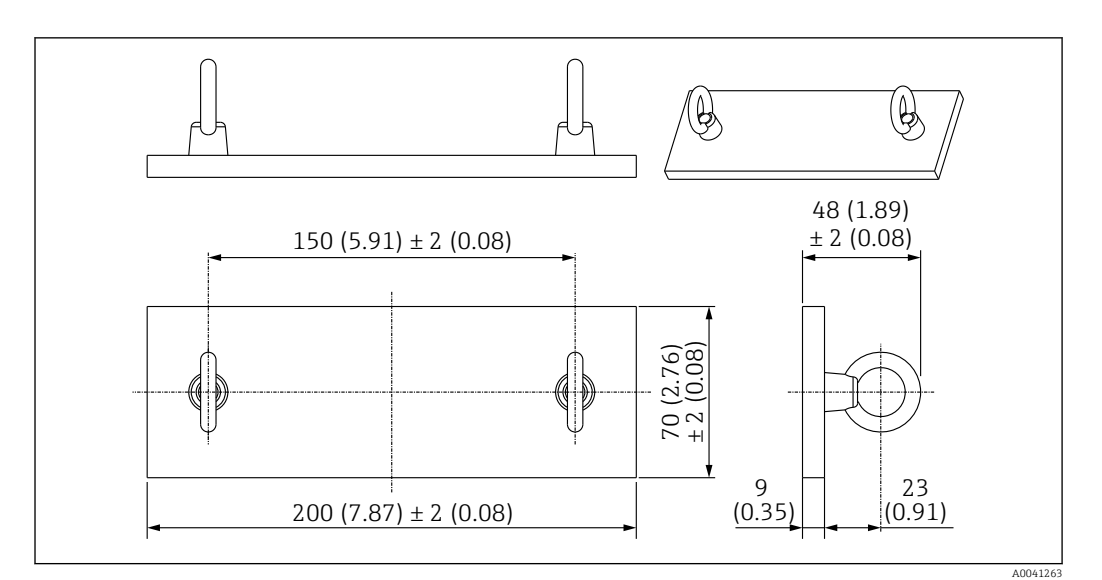

 *116 Gancho de cabo. Unidade de medida mm (in)*

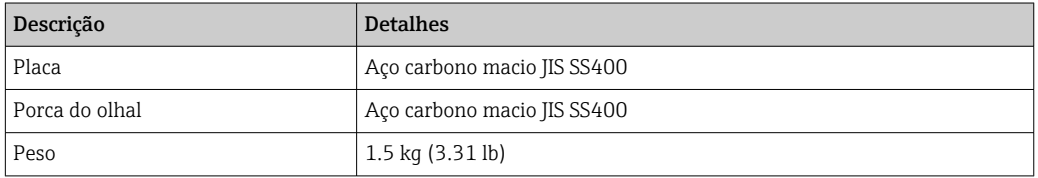

Como o gancho de cabo é feito de aço carbono macio, a exposição ao ambiente por longos períodos pode causar ferrugem durante o armazenamento.

#### 14.1.6 Ancoragem superior

A conexão com rosca padrão para uma ancoragem superior é uma conexão com rosca R1.

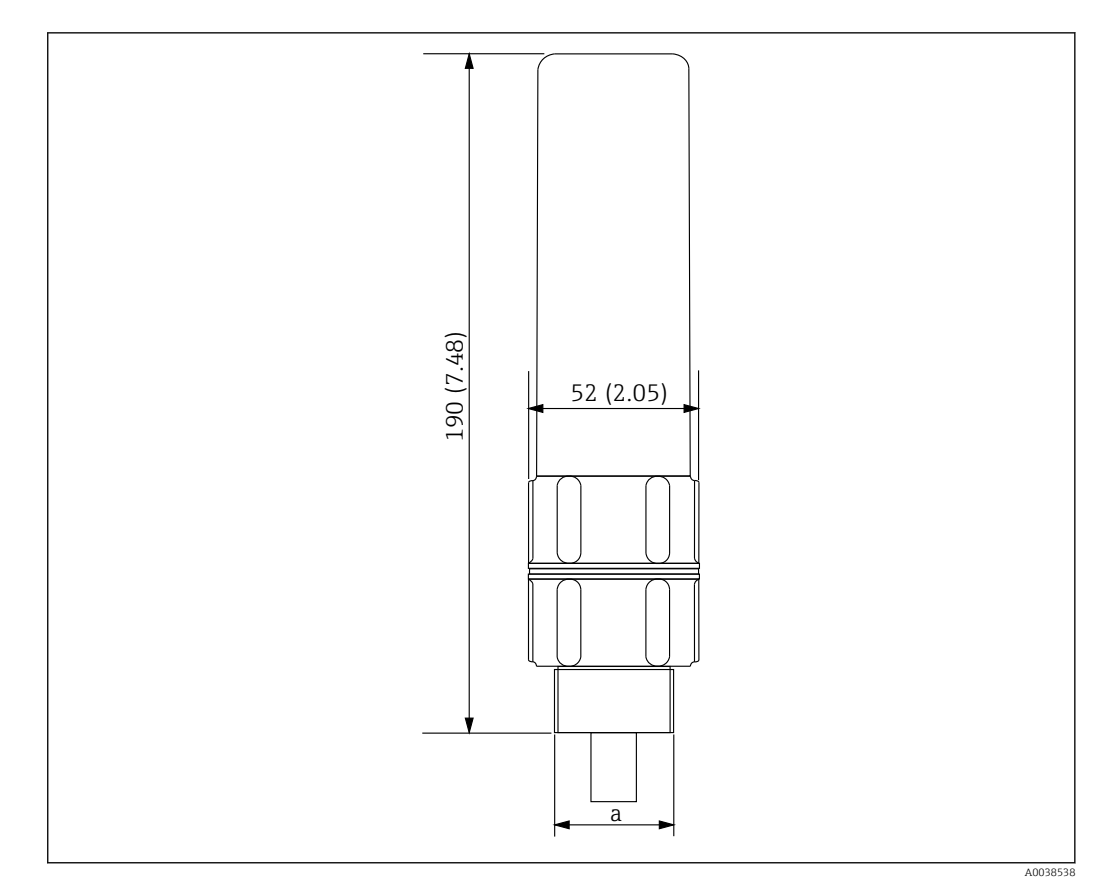

 *117 Dimensões da ancoragem superior. Unidade de medida mm (in)*

*a Rosca R1*

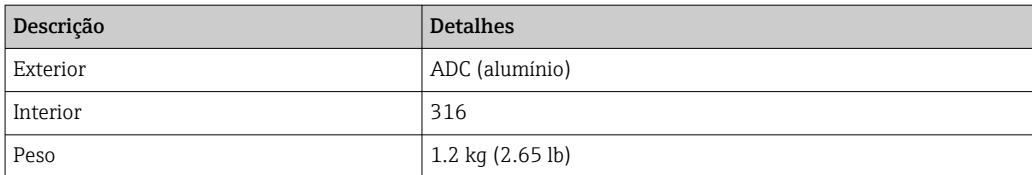

# Índice

# A

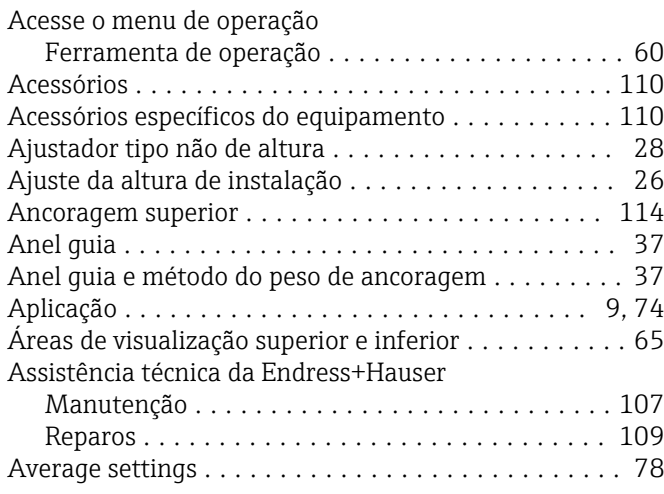

#### B

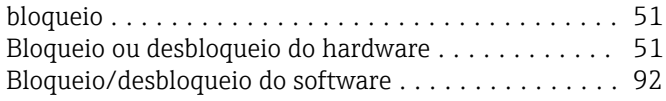

## C

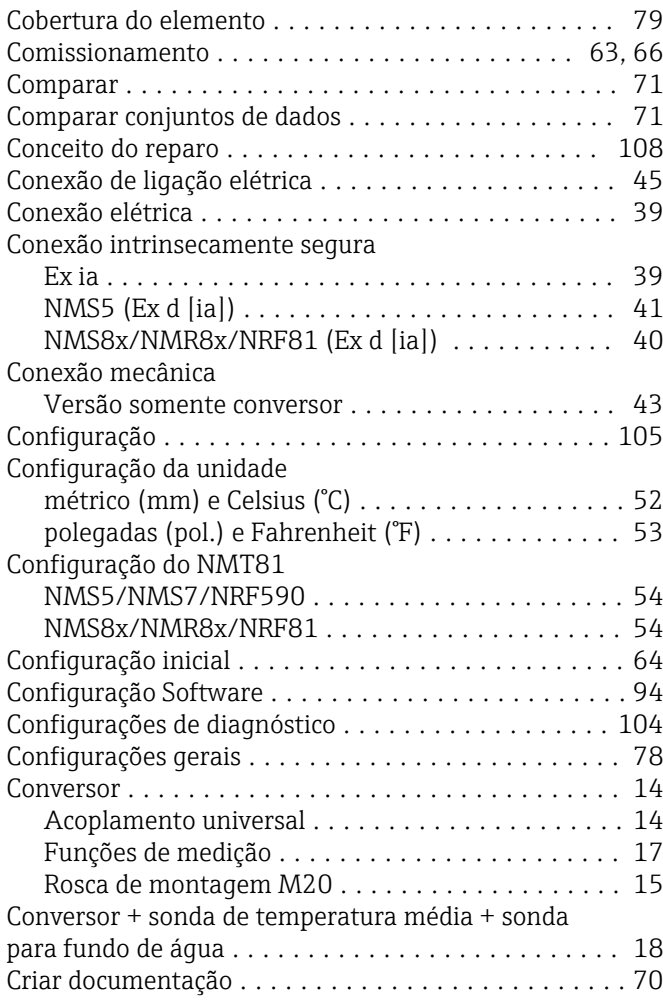

# D

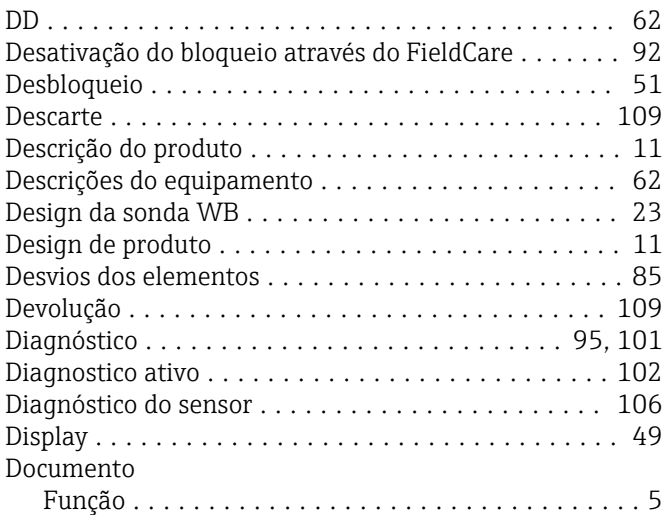

#### E

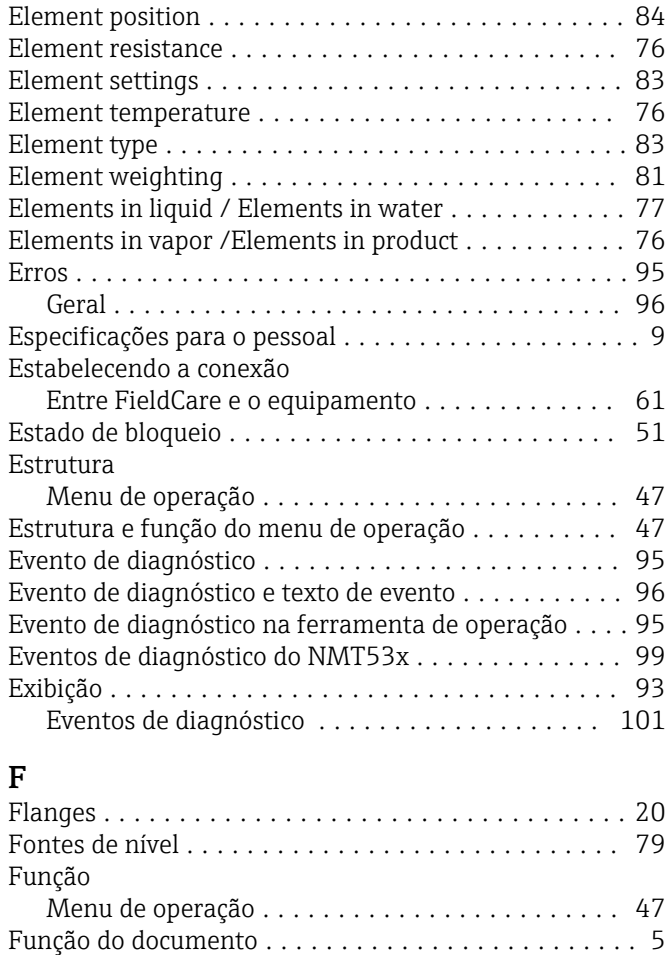

#### G

Funções de medição

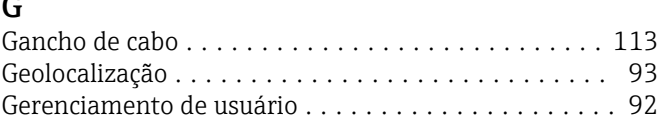

Conversor .............................. [15](#page-14-0)

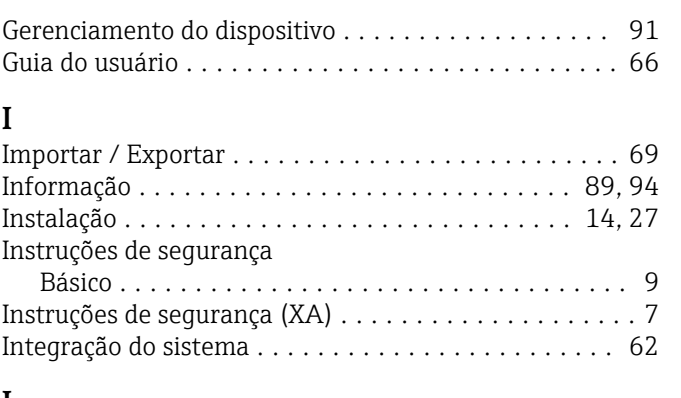

#### L

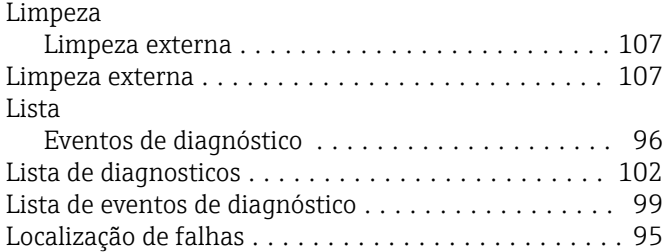

## M

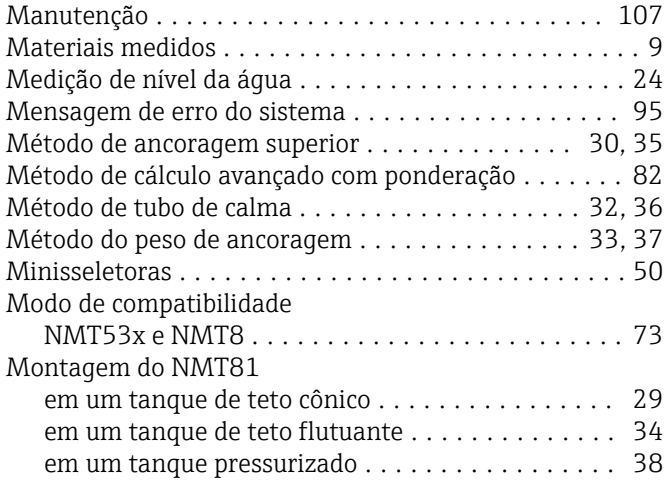

# O

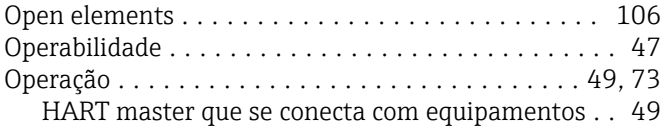

# P

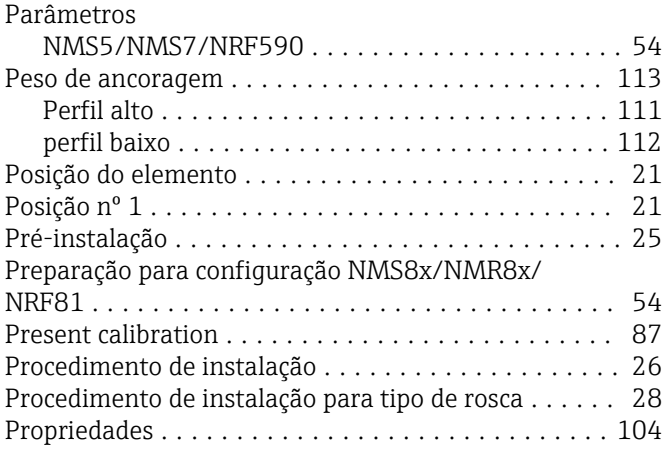

# R

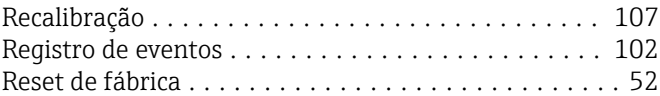

# S

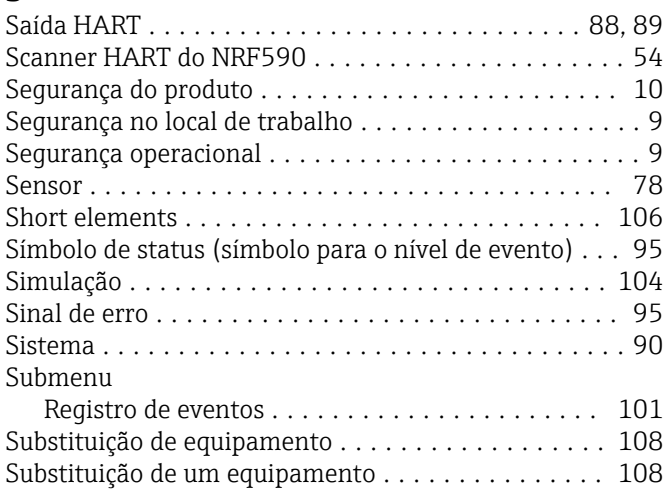

## T

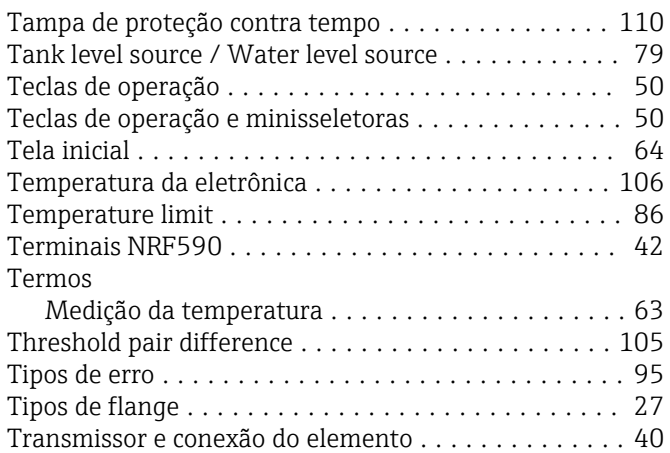

## U

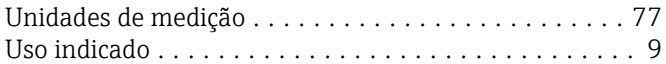

### V

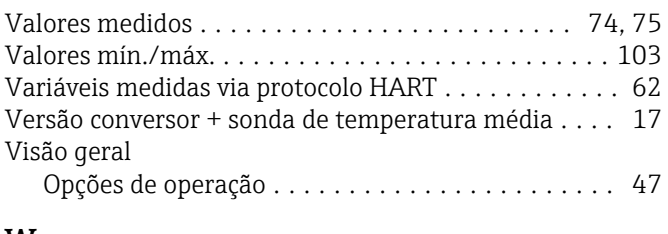

### W

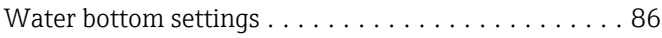

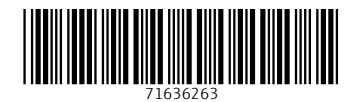

www.addresses.endress.com

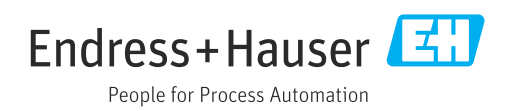